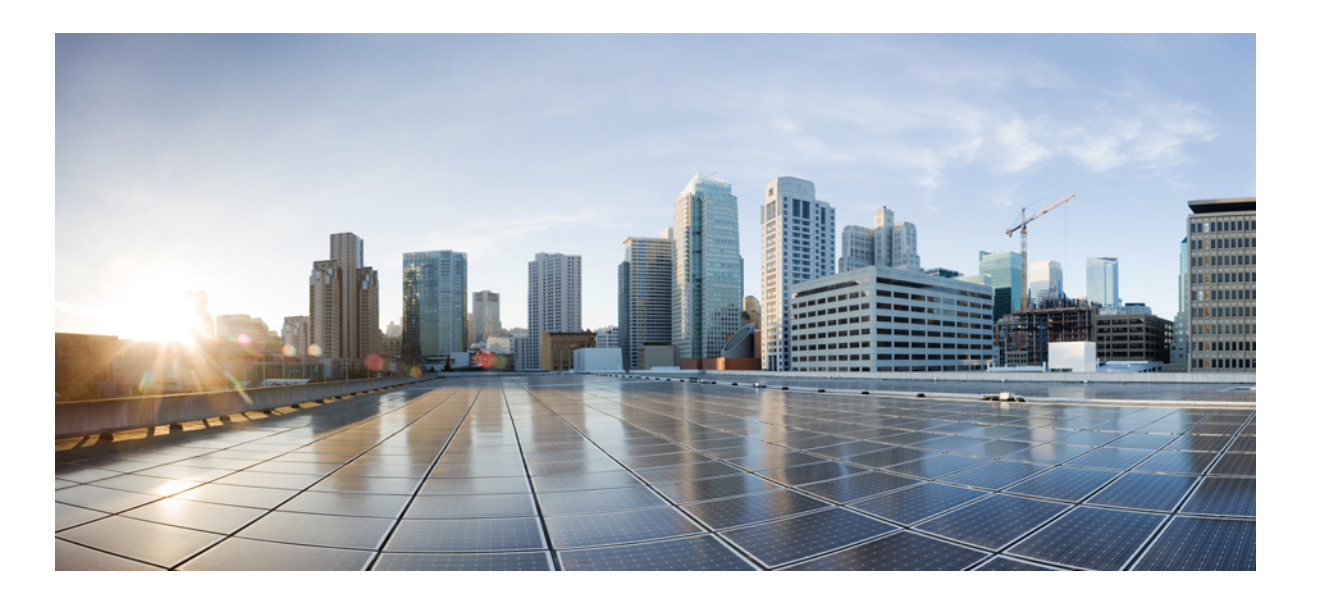

### **VLAN Command Reference, Cisco IOS Release 15.2(2)E (Catalyst 2960-XR Switch)**

**First Published:** April 03, 2013 **Last Modified:** June 26, 2014

### **Americas Headquarters**

Cisco Systems, Inc. 170 West Tasman Drive San Jose, CA 95134-1706 USA http://www.cisco.com Tel: 408 526-4000 800 553-NETS (6387) Fax: 408 527-0883

Text Part Number: OL-32593-01

THE SPECIFICATIONS AND INFORMATION REGARDING THE PRODUCTS IN THIS MANUAL ARE SUBJECT TO CHANGE WITHOUT NOTICE. ALL STATEMENTS, INFORMATION, AND RECOMMENDATIONS IN THIS MANUAL ARE BELIEVED TO BE ACCURATE BUT ARE PRESENTED WITHOUT WARRANTY OF ANY KIND, EXPRESS OR IMPLIED. USERS MUST TAKE FULL RESPONSIBILITY FOR THEIR APPLICATION OF ANY PRODUCTS.

THE SOFTWARE LICENSE AND LIMITED WARRANTY FOR THE ACCOMPANYING PRODUCT ARE SET FORTH IN THE INFORMATION PACKET THAT SHIPPED WITH THE PRODUCT AND ARE INCORPORATED HEREIN BY THIS REFERENCE. IF YOU ARE UNABLE TO LOCATE THE SOFTWARE LICENSE OR LIMITED WARRANTY, CONTACT YOUR CISCO REPRESENTATIVE FOR A COPY.

The Cisco implementation of TCP header compression is an adaptation of a program developed by the University of California, Berkeley (UCB) as part of UCB's public domain version of the UNIX operating system. All rights reserved. Copyright © 1981, Regents of the University of California.

NOTWITHSTANDING ANY OTHER WARRANTY HEREIN, ALL DOCUMENT FILES AND SOFTWARE OF THESE SUPPLIERS ARE PROVIDED "AS IS" WITH ALL FAULTS. CISCO AND THE ABOVE-NAMED SUPPLIERS DISCLAIM ALL WARRANTIES, EXPRESSED OR IMPLIED, INCLUDING, WITHOUT LIMITATION, THOSE OF MERCHANTABILITY, FITNESS FOR A PARTICULAR PURPOSE AND NONINFRINGEMENT OR ARISING FROM A COURSE OF DEALING, USAGE, OR TRADE PRACTICE.

IN NO EVENT SHALL CISCO OR ITS SUPPLIERS BE LIABLE FOR ANY INDIRECT, SPECIAL, CONSEQUENTIAL, OR INCIDENTAL DAMAGES, INCLUDING, WITHOUT LIMITATION, LOST PROFITS OR LOSS OR DAMAGE TO DATA ARISING OUT OF THE USE OR INABILITY TO USE THIS MANUAL, EVEN IF CISCO OR ITS SUPPLIERS HAVE BEEN ADVISED OF THE POSSIBILITY OF SUCH DAMAGES.

Any Internet Protocol (IP) addresses and phone numbers used in this document are not intended to be actual addresses and phone numbers. Any examples, command display output, network topology diagrams, and other figuresincluded in the document are shown for illustrative purposes only. Any use of actual IP addresses or phone numbersin illustrative content is unintentional and coincidental.

Cisco and the Cisco logo are trademarks or registered trademarks of Cisco and/or its affiliates in the U.S. and other countries. To view a list of Cisco trademarks, go to this URL: [http://](http://www.cisco.com/go/trademarks) [www.cisco.com/go/trademarks](http://www.cisco.com/go/trademarks). Third-party trademarks mentioned are the property of their respective owners. The use of the word partner does not imply a partnership relationship between Cisco and any other company. (1110R)

© 2014 Cisco Systems, Inc. All rights reserved.

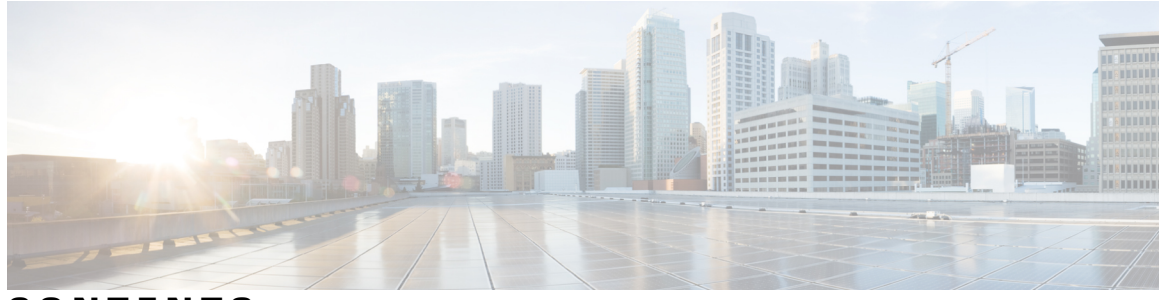

**CONTENTS**

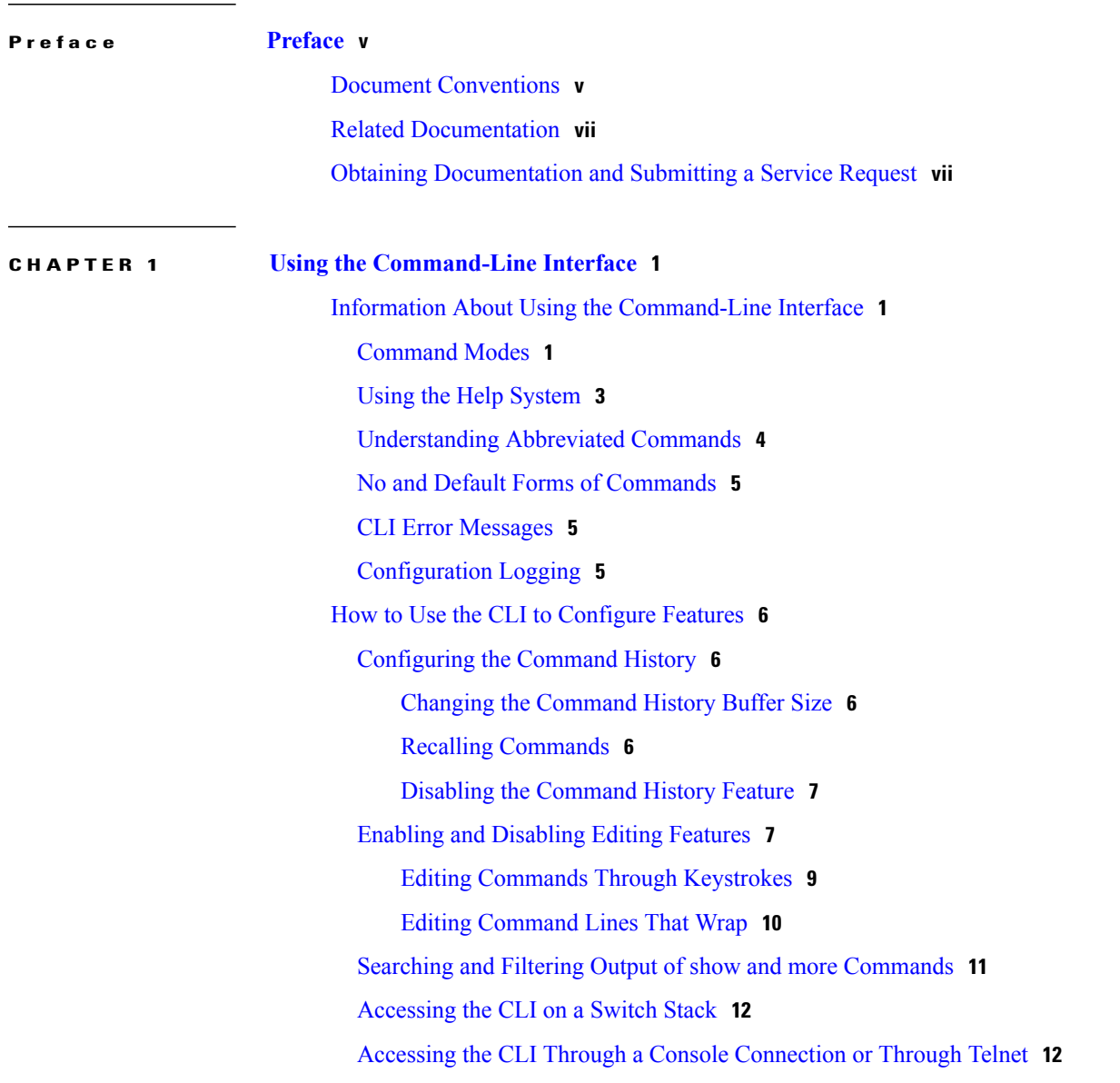

**CHAPTER 2 VLAN [Commands](#page-20-0) 13**

[client](#page-22-0) vlan **15**

debug sw-vlan [notification](#page-30-0) **23** debug [sw-vlan](#page-32-0) vtp **25** [interface](#page-34-0) vlan **27** [l2protocol-tunnel](#page-36-0) **29** [l2protocol-tunnel](#page-39-0) cos **32** [private-vlan](#page-40-0) **33** [private-vlan](#page-43-0) mapping **36** show [dot1q-tunnel](#page-45-0) **38** show interfaces [private-vlan](#page-46-0) mapping **39** show [l2protocol-tunnel](#page-47-0) **40** show [platform](#page-49-0) vlan **42** [show](#page-50-0) vlan **43** show [vmps](#page-55-0) **48** [show](#page-58-0) vtp **51** switchport mode [private-vlan](#page-65-0) **58** [switchport](#page-67-0) priority extend **60** [switchport](#page-69-0) trunk **62** [switchport](#page-72-0) voice vlan **65** [vlan](#page-74-0) **67** vlan dot1q tag [native](#page-80-0) **73** vmps reconfirm (global [configuration\)](#page-81-0) **74** vmps reconfirm [\(privileged](#page-82-0) EXEC) **75** [vmps](#page-83-0) retry **76** vmps [server](#page-84-0) **77** vtp (global [configuration\)](#page-86-0) **79** vtp (interface [configuration\)](#page-91-0) **84** vtp [primary](#page-92-0) **85**

clear [l2protocol-tunnel](#page-23-0) counters **16**

clear vmps [statistics](#page-24-0) **17** clear vtp [counters](#page-25-0) **18** debug [platform](#page-26-0) vlan **19**

debug [sw-vlan](#page-27-0) **20** debug [sw-vlan](#page-29-0) ifs **22**

<span id="page-4-0"></span>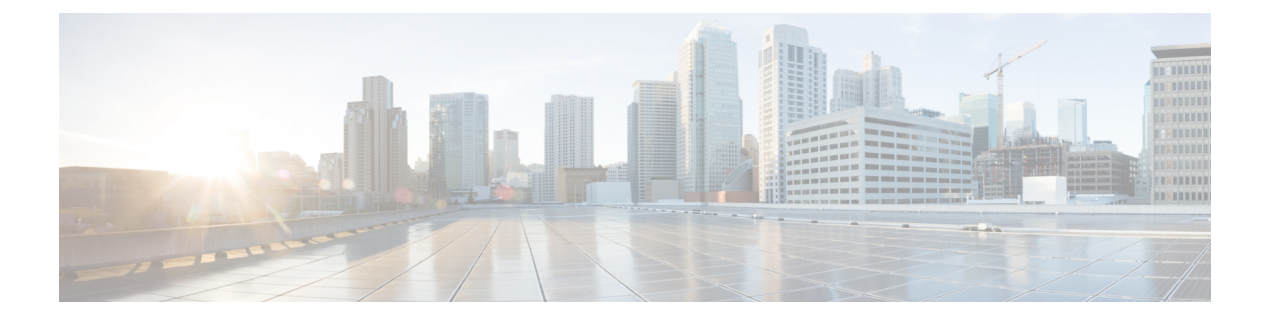

# **Preface**

- Document [Conventions,](#page-4-1) page v
- Related [Documentation,](#page-6-0) page vii
- Obtaining [Documentation](#page-6-1) and Submitting a Service Request, page vii

# <span id="page-4-1"></span>**Document Conventions**

This document uses the following conventions:

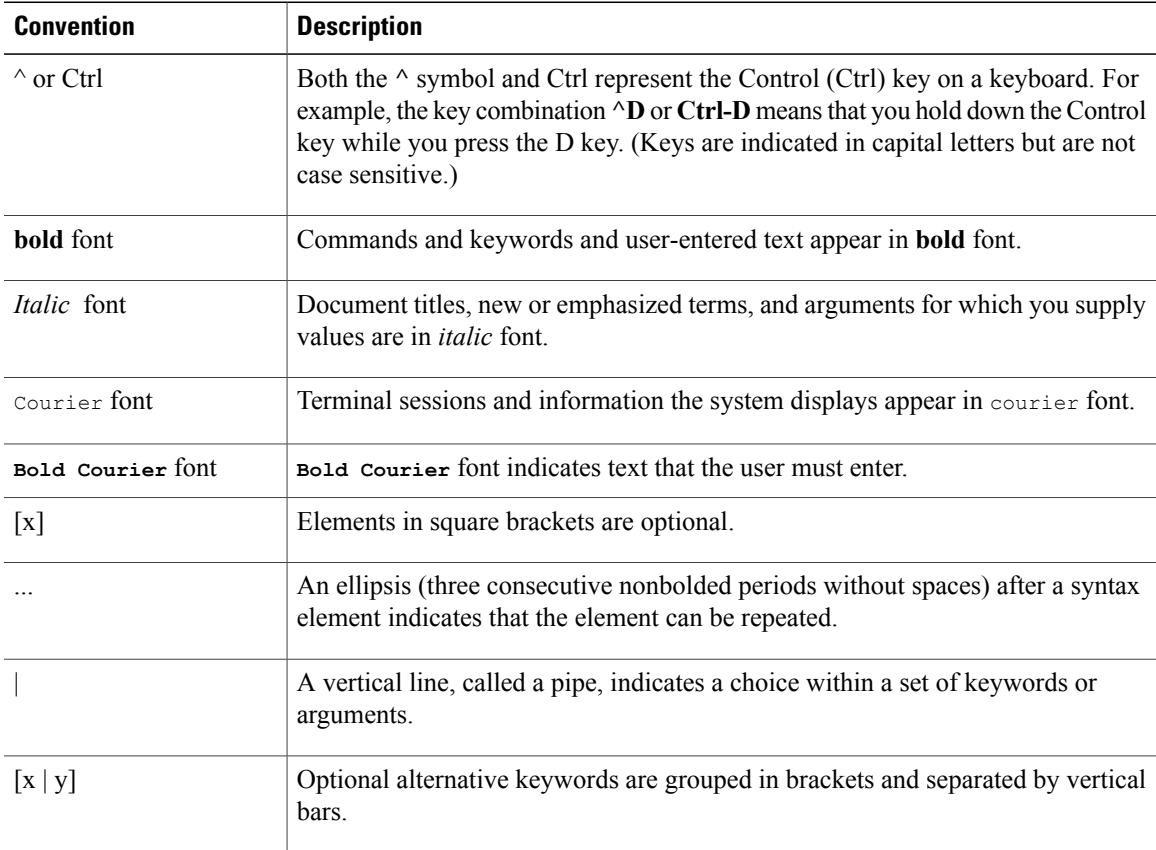

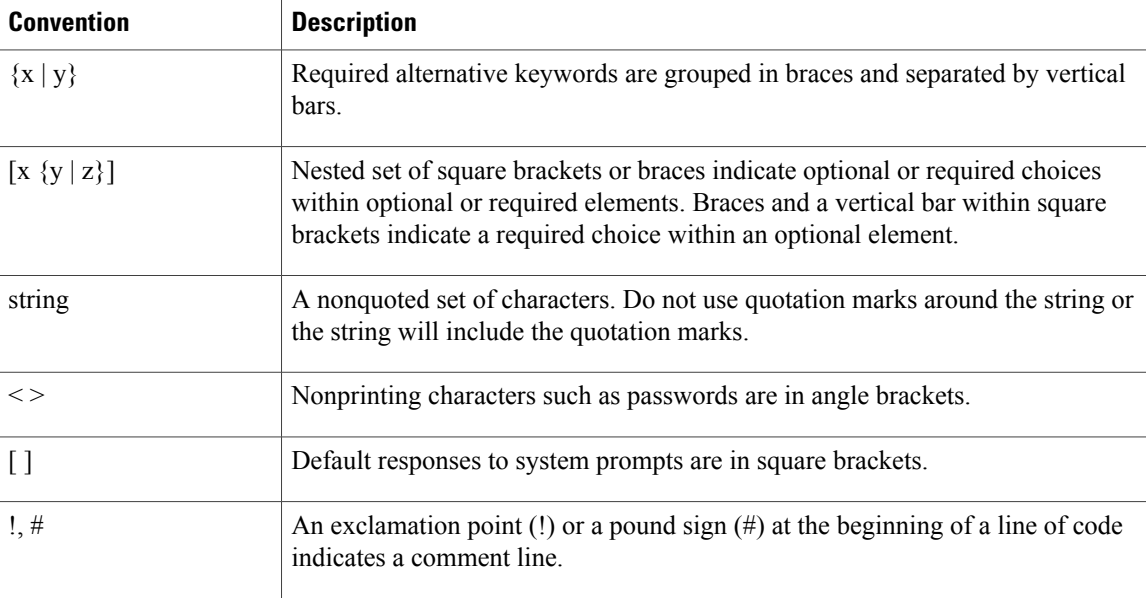

#### **Reader Alert Conventions**

This document may use the following conventions for reader alerts:

**Note**

Means *reader take note*. Notes contain helpful suggestions or references to material not covered in the manual.

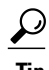

**Tip** Means *the following information will help you solve a problem.*

 $\sqrt{N}$ **Caution**

Means *reader be careful*. In this situation, you might do something that could result in equipment damage or loss of data.

 $\bar{\mathbb{O}}$ 

**Timesaver**

Means *the described action saves time.* You can save time by performing the action described in the paragraph.

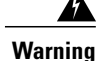

#### IMPORTANT SAFETY INSTRUCTIONS

This warning symbol means danger. You are in a situation that could cause bodily injury. Before you work on any equipment, be aware of the hazards involved with electrical circuitry and be familiar with standard practices for preventing accidents. Use the statement number provided at the end of each warning to locate its translation in the translated safety warnings that accompanied this device. Statement 1071

SAVE THESE INSTRUCTIONS

# <span id="page-6-0"></span>**Related Documentation**

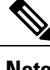

**Note** Before installing or upgrading the switch, refer to the switch release notes.

- Catalyst 2960-XR Switch documentation, located at:
- Cisco SFP and SFP+ modules documentation, including compatibility matrixes, located at: [http://www.cisco.com/en/US/products/hw/modules/ps5455/tsd\\_products\\_support\\_series\\_home.html](http://www.cisco.com/en/US/products/hw/modules/ps5455/tsd_products_support_series_home.html)
- Error Message Decoder, located at: <https://www.cisco.com/cgi-bin/Support/Errordecoder/index.cgi>

# <span id="page-6-1"></span>**Obtaining Documentation and Submitting a Service Request**

For information on obtaining documentation, submitting a service request, and gathering additional information, see the monthly *What's New in Cisco Product Documentation*, which also lists all new and revised Cisco technical documentation, at:

<http://www.cisco.com/c/en/us/td/docs/general/whatsnew/whatsnew.html>

Subscribe to the *What's New in Cisco Product Documentation* as a Really Simple Syndication (RSS) feed and set content to be delivered directly to your desktop using a reader application. The RSS feeds are a free service and Cisco currently supports RSS version 2.0.

<span id="page-8-0"></span>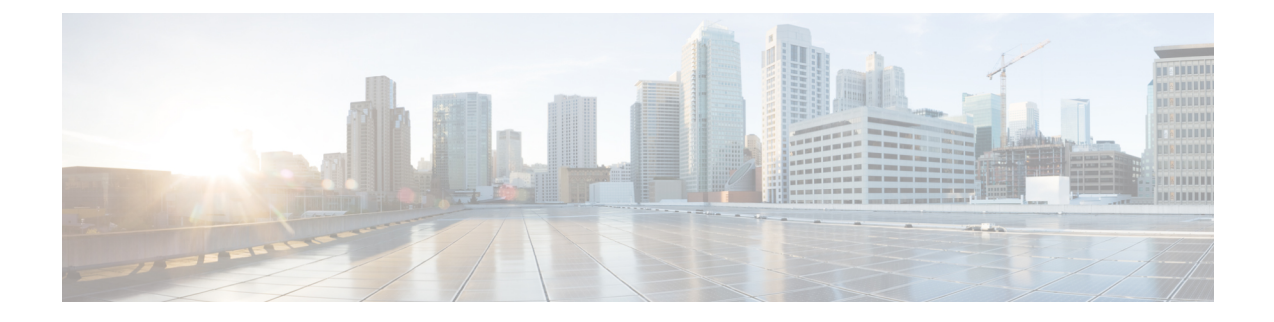

# **Using the Command-Line Interface**

- Information About Using the [Command-Line](#page-8-1) Interface, page 1
- How to Use the CLI to [Configure](#page-13-0) Features, page 6

# <span id="page-8-2"></span><span id="page-8-1"></span>**Information About Using the Command-Line Interface**

### **Command Modes**

The Cisco IOS user interface is divided into many different modes. The commands available to you depend on which mode you are currently in. Enter a question mark (?) at the system prompt to obtain a list of commands available for each command mode.

You can start a CLI session through a console connection, through Telnet, a SSH, or by using the browser.

When you start a session, you begin in user mode, often called user EXEC mode. Only a limited subset of the commands are available in user EXEC mode. For example, most of the user EXEC commands are one-time commands, such as **show** commands, which show the current configuration status, and **clear** commands, which clear counters or interfaces. The user EXEC commands are not saved when the switch reboots.

To have accessto all commands, you must enter privileged EXEC mode. Normally, you must enter a password to enter privileged EXEC mode. From this mode, you can enter any privileged EXEC command or enter global configuration mode.

Using the configuration modes (global, interface, and line), you can make changes to the running configuration. If you save the configuration, these commands are stored and used when the switch reboots. To access the various configuration modes, you must start at global configuration mode. From global configuration mode, you can enter interface configuration mode and line configuration mode.

This table describes the main command modes, how to access each one, the prompt you see in that mode, and how to exit the mode.

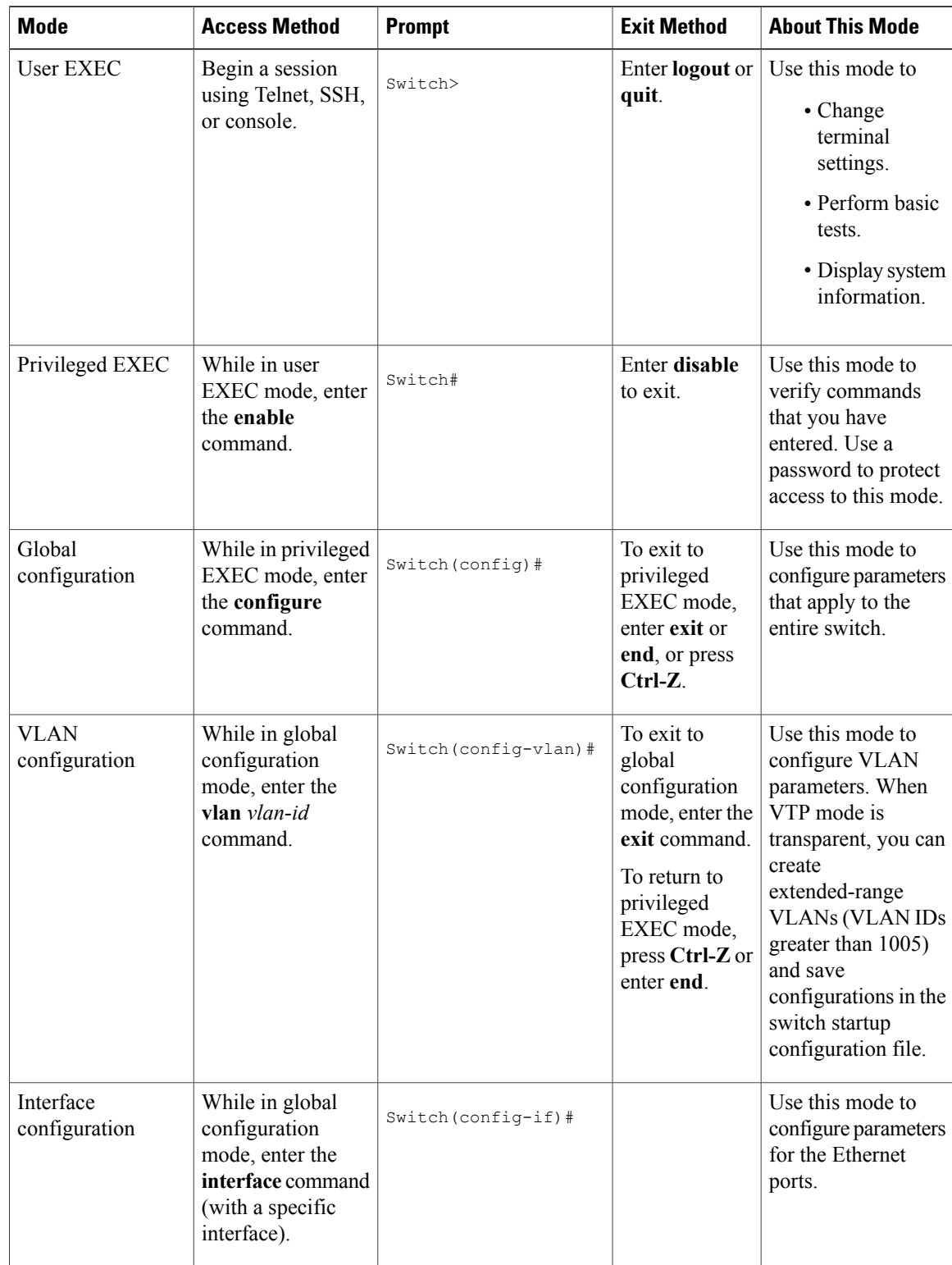

#### **Table 1: Command Mode Summary**

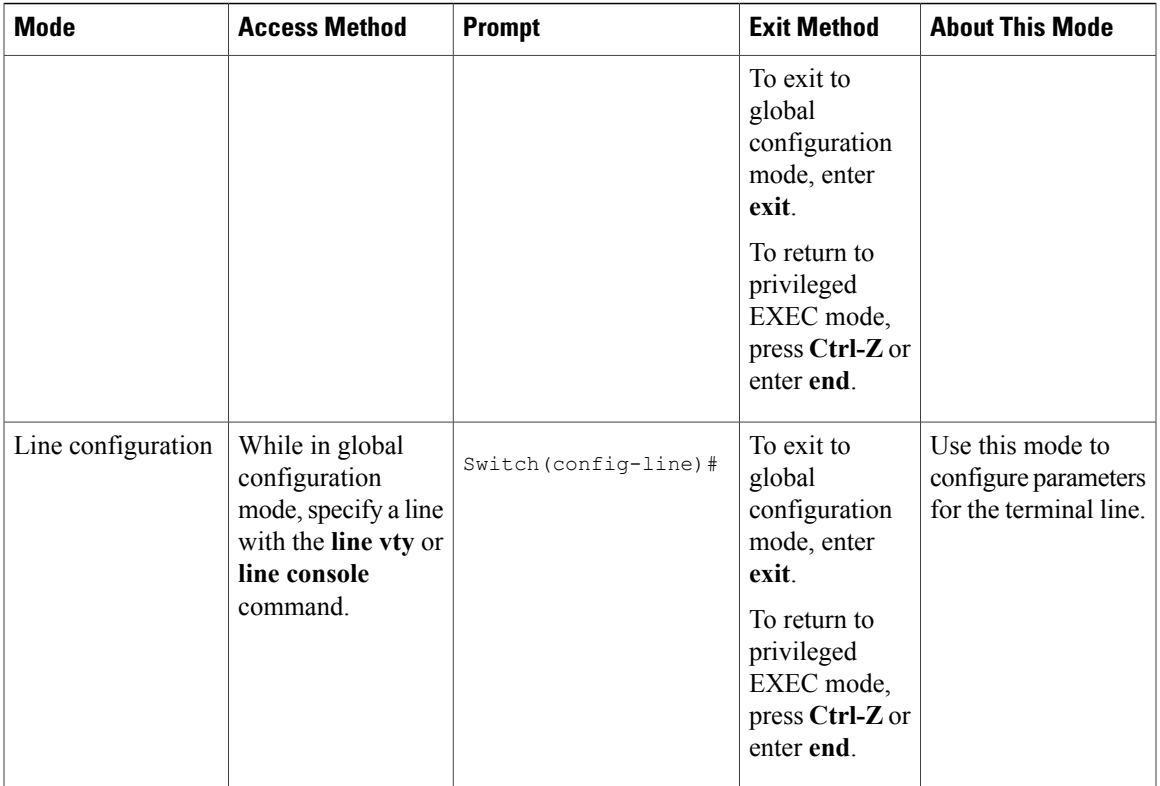

## <span id="page-10-0"></span>**Using the Help System**

You can enter a question mark (?) at the system prompt to display a list of commands available for each command mode. You can also obtain a list of associated keywords and arguments for any command.

### **SUMMARY STEPS**

- **1. help**
- **2.** *abbreviated-command-entry* **?**
- **3.** *abbreviated-command-entry* <Tab>
- **4. ?**
- **5.** *command* **?**
- **6.** *command keyword* **?**

#### **DETAILED STEPS**

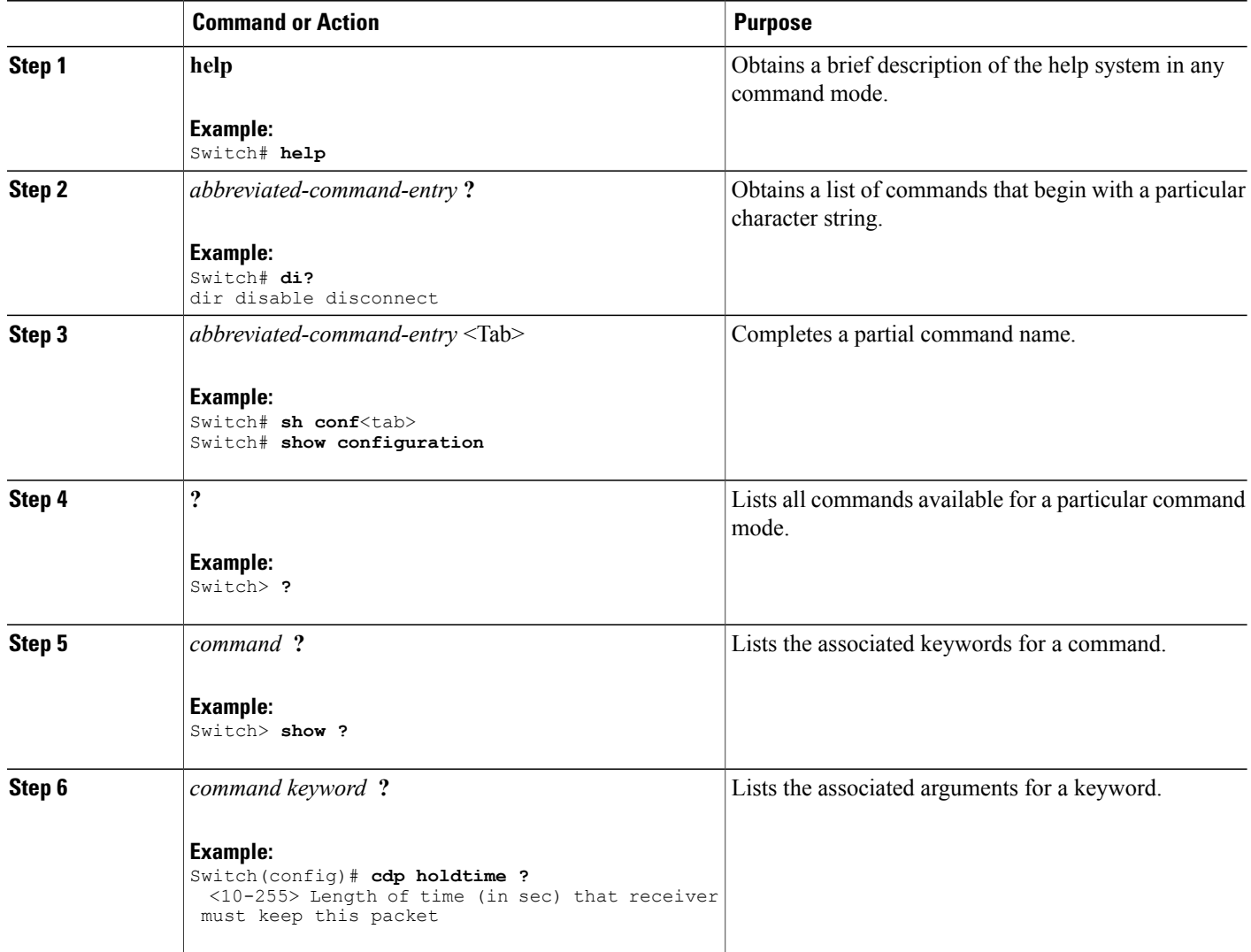

## <span id="page-11-0"></span>**Understanding Abbreviated Commands**

You need to enter only enough characters for the switch to recognize the command as unique.

This example shows how to enter the **show configuration**privileged EXEC command in an abbreviated form:

Switch# **show conf**

### <span id="page-12-0"></span>**No and Default Forms of Commands**

Almost every configuration command also has a **no** form. In general, use the **no** form to disable a feature or function or reverse the action of a command.For example, the**no shutdown**interface configuration command reversesthe shutdown of an interface. Use the command without the keyword**no** to reenable a disabled feature or to enable a feature that is disabled by default.

Configuration commands can also have a**default** form. The**default** form of a command returnsthe command setting to its default. Most commands are disabled by default, so the **default** form is the same as the **no** form. However, some commands are enabled by default and have variables set to certain default values. In these cases, the **default** command enables the command and sets variables to their default values.

### <span id="page-12-1"></span>**CLI Error Messages**

This table lists some error messages that you might encounter while using the CLI to configure your switch.

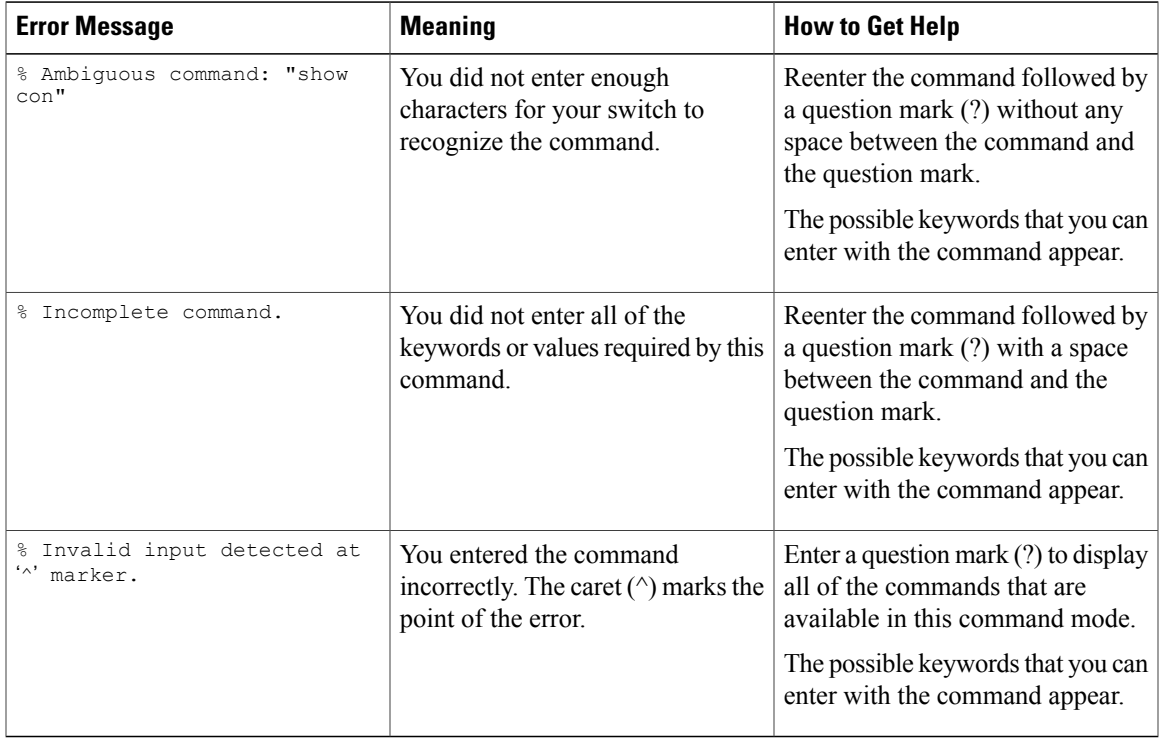

#### **Table 2: Common CLI Error Messages**

### <span id="page-12-2"></span>**Configuration Logging**

You can log and view changes to the switch configuration. You can use the Configuration Change Logging and Notification feature to track changes on a per-session and per-user basis. The logger tracks each configuration command that is applied, the user who entered the command, the time that the command was entered, and the parser return code for the command. This feature includes a mechanism for asynchronous

notification to registered applications whenever the configuration changes. You can choose to have the notifications sent to the syslog.

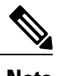

**Note** Only CLI or HTTP changes are logged.

# <span id="page-13-1"></span><span id="page-13-0"></span>**How to Use the CLI to Configure Features**

### **Configuring the Command History**

The software provides a history or record of commands that you have entered. The command history feature is particularly useful for recalling long or complex commands or entries, including access lists. You can customize this feature to suit your needs.

### <span id="page-13-2"></span>**Changing the Command History Buffer Size**

By default, the switch records ten command lines in its history buffer. You can alter this number for a current terminal session or for all sessions on a particular line. This procedure is optional.

#### **SUMMARY STEPS**

**1. terminal history** [**size** *number-of-lines*]

#### **DETAILED STEPS**

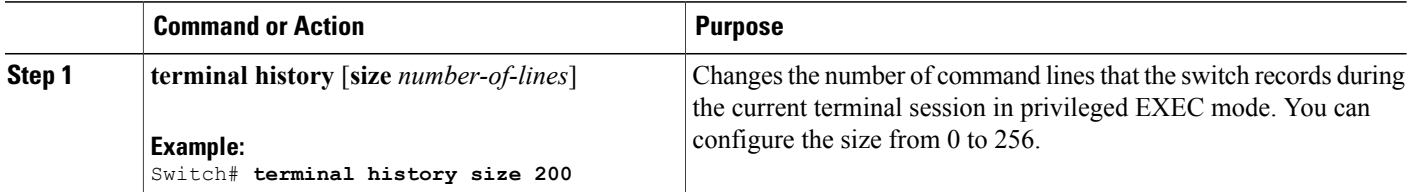

### <span id="page-13-3"></span>**Recalling Commands**

To recall commands from the history buffer, perform one of the actions listed in this table. These actions are optional.

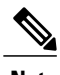

**Note** The arrow keys function only on ANSI-compatible terminals such as VT100s.

### **SUMMARY STEPS**

- **1. Ctrl-P** or use the **up arrow** key
- **2. Ctrl-N** or use the **down arrow** key
- **3. show history**

### **DETAILED STEPS**

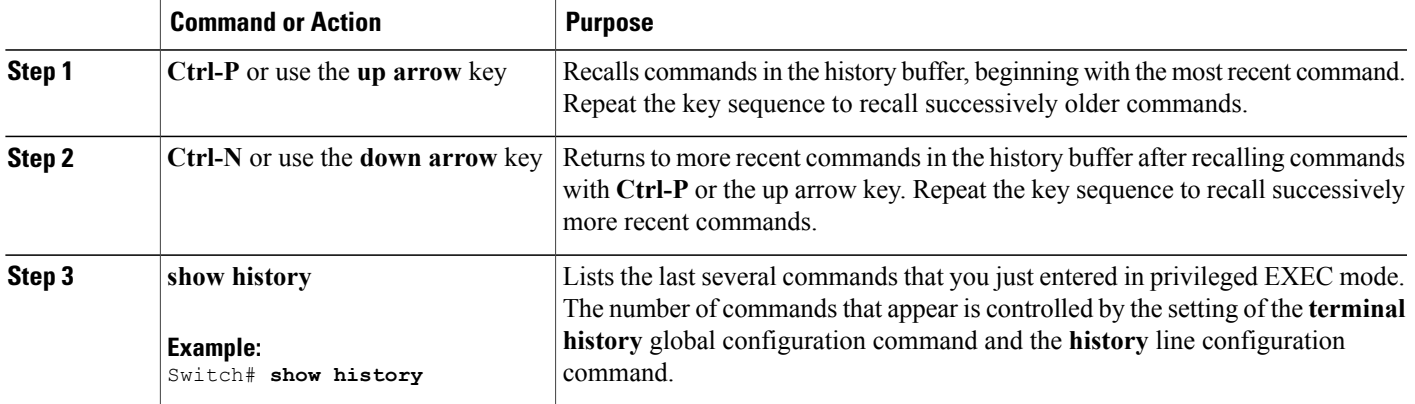

### <span id="page-14-0"></span>**Disabling the Command History Feature**

The command history feature is automatically enabled. You can disable it for the current terminal session or for the command line. This procedure is optional.

### **SUMMARY STEPS**

**1. terminal no history**

### **DETAILED STEPS**

<span id="page-14-1"></span>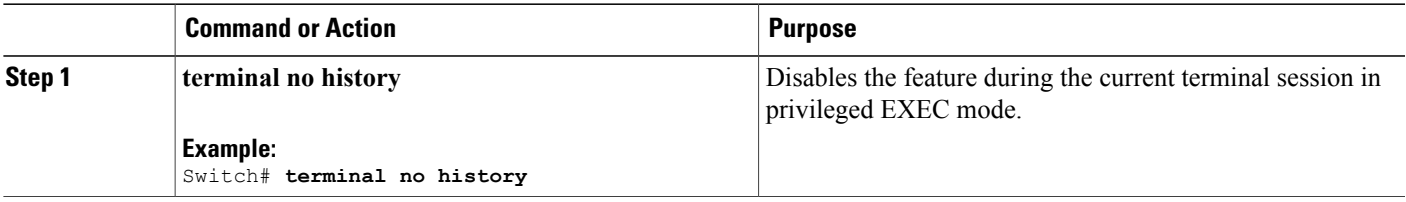

### **Enabling and Disabling Editing Features**

Although enhanced editing mode is automatically enabled, you can disable it and reenable it.

### **SUMMARY STEPS**

- **1. terminal editing**
- **2. terminal no editing**

### **DETAILED STEPS**

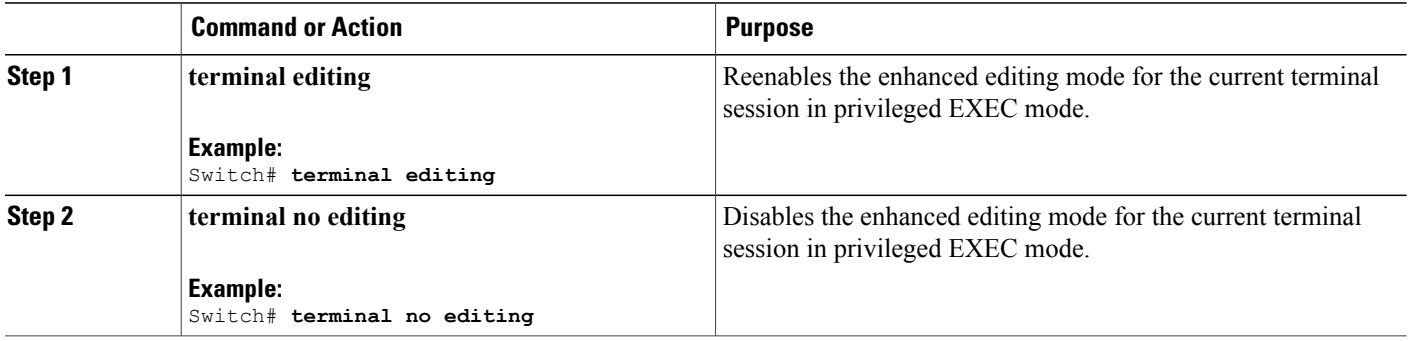

### <span id="page-16-0"></span>**Editing Commands Through Keystrokes**

The keystrokes help you to edit the command lines. These keystrokes are optional.

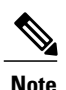

**Note** The arrow keys function only on ANSI-compatible terminals such as VT100s.

#### **Table 3: Editing Commands**

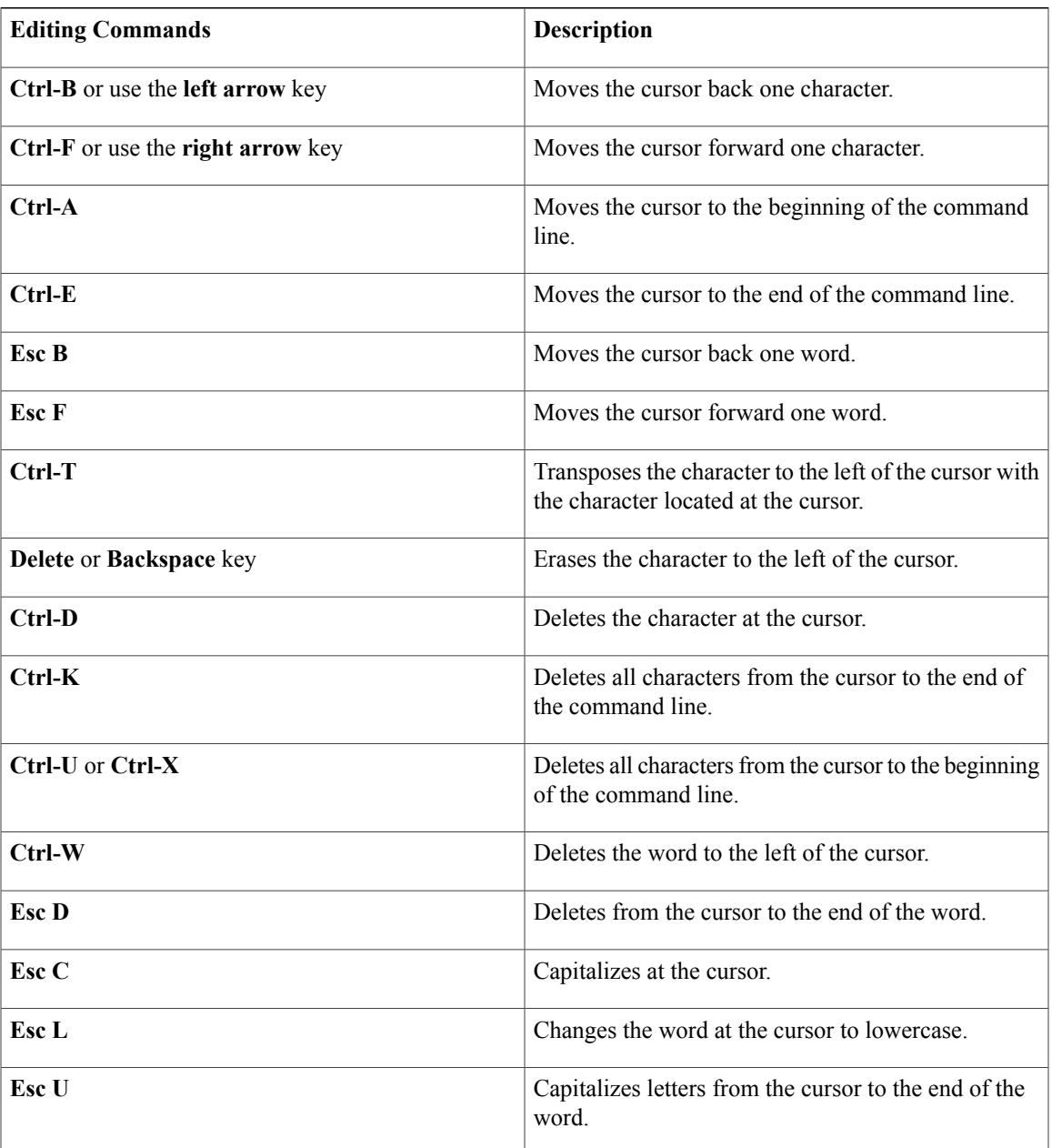

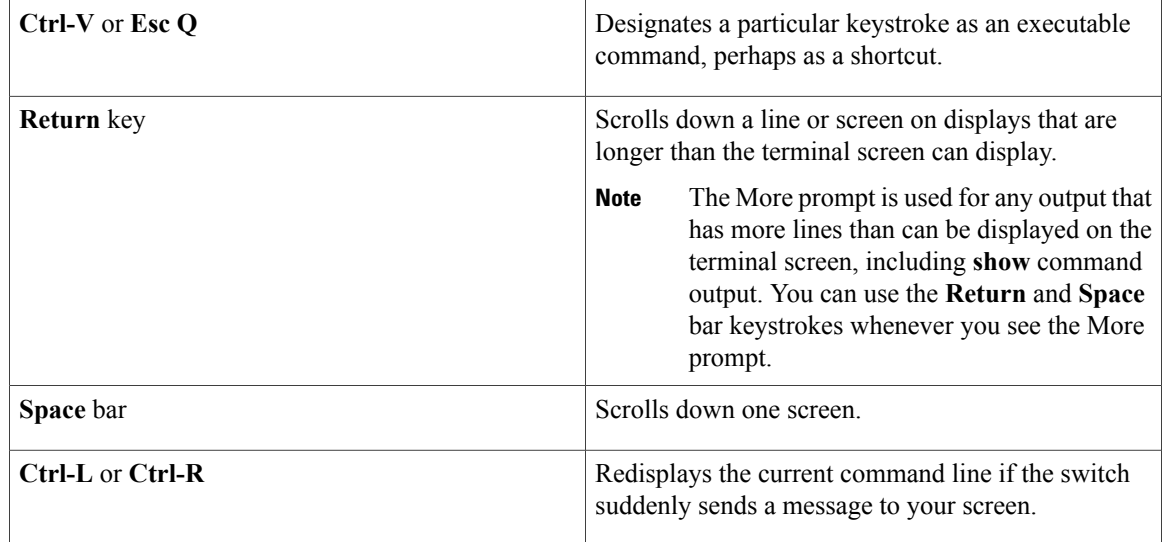

### <span id="page-17-0"></span>**Editing Command Lines That Wrap**

You can use a wraparound feature for commands that extend beyond a single line on the screen. When the cursor reaches the right margin, the command line shifts ten spaces to the left. You cannot see the first ten characters of the line, but you can scroll back and check the syntax at the beginning of the command. The keystroke actions are optional.

To scroll back to the beginning of the command entry, press **Ctrl-B** or the left arrow key repeatedly. You can also press **Ctrl-A** to immediately move to the beginning of the line.

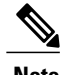

**Note** The arrow keys function only on ANSI-compatible terminals such as VT100s.

The following example shows how to wrap a command line that extends beyond a single line on the screen.

### **SUMMARY STEPS**

- **1. access-list**
- **2. Ctrl-A**
- **3. Return** key

#### **DETAILED STEPS**

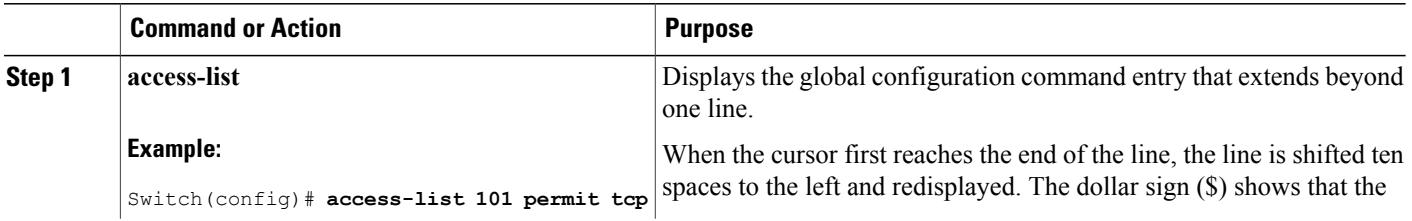

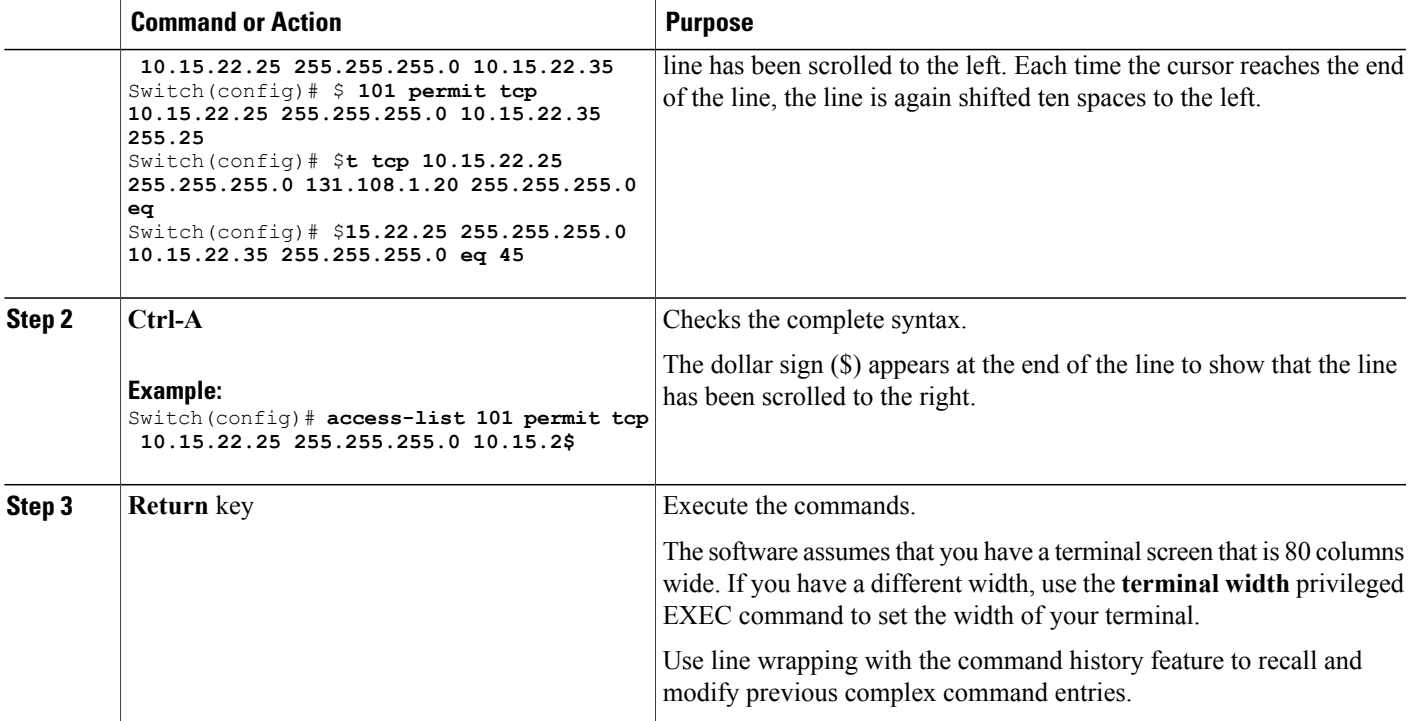

## <span id="page-18-0"></span>**Searching and Filtering Output of show and more Commands**

You can search and filter the output for **show** and **more** commands. This is useful when you need to sort through large amounts of output or if you want to exclude output that you do not need to see. Using these commands is optional.

### **SUMMARY STEPS**

**1.** {**show** | **more**} *command* | {**begin** | **include** | **exclude**} *regular-expression*

### **DETAILED STEPS**

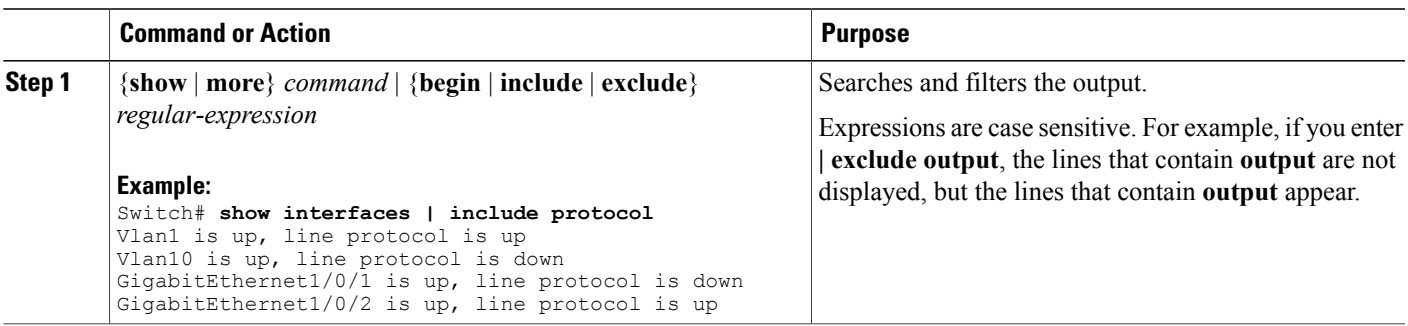

### <span id="page-19-0"></span>**Accessing the CLI on a Switch Stack**

You can access the CLI through a console connection, through Telnet, a SSH, or by using the browser.

You manage the switch stack and the stack member interfaces through the stack master. You cannot manage stack members on an individual switch basis. You can connect to the stack master through the console port or the Ethernet management port of one or more stack members. Be careful with using multiple CLI sessions on the stack master. Commands that you enter in one session are not displayed in the other sessions. Therefore, it is possible to lose track of the session from which you entered commands.

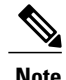

**Note** We recommend using one CLI session when managing the switch stack.

If you want to configure a specific stack member port, you must include the stack member number in the CLI command interface notation.

### <span id="page-19-1"></span>**Accessing the CLI Through a Console Connection or Through Telnet**

Before you can access the CLI, you must connect a terminal or a PC to the switch console or connect a PC to the Ethernet management port and then power on the switch, as described in the hardware installation guide that shipped with your switch.

If your switch is already configured, you can access the CLI through a local console connection or through a remote Telnet session, but your switch must first be configured for this type of access.

You can use one of these methods to establish a connection with the switch:

- Connect the switch console port to a management station or dial-up modem, or connect the Ethernet management port to a PC. For information about connecting to the console or Ethernet management port, see the switch hardware installation guide.
- Use any Telnet TCP/IP or encrypted Secure Shell (SSH) package from a remote management station. The switch must have network connectivity with the Telnet or SSH client, and the switch must have an enable secret password configured.
	- The switch supports up to 16 simultaneous Telnet sessions. Changes made by one Telnet user are reflected in all other Telnet sessions.
	- The switch supports up to five simultaneous secure SSH sessions.

After you connect through the console port, through the Ethernet management port, through a Telnet session or through an SSH session, the user EXEC prompt appears on the management station.

<span id="page-20-0"></span>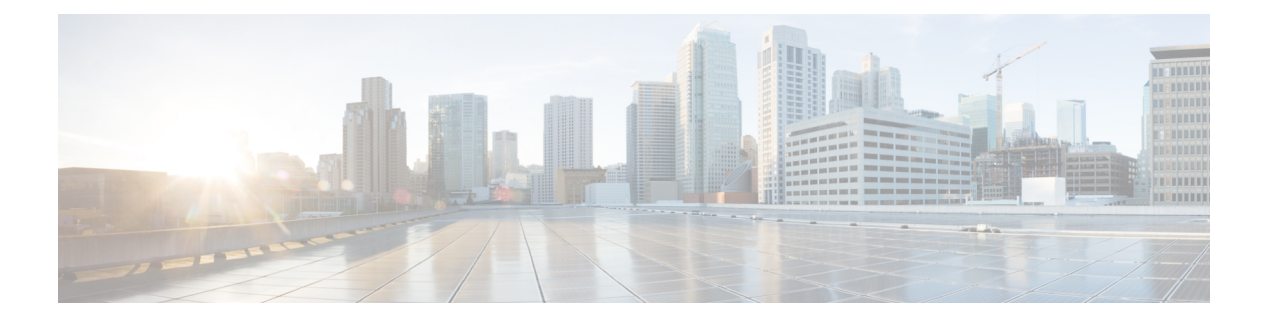

# **VLAN Commands**

- [client](#page-22-0) vlan, page 15
- clear [l2protocol-tunnel](#page-23-0) counters, page 16
- clear vmps [statistics,](#page-24-0) page 17
- clear vtp [counters,](#page-25-0) page 18
- debug [platform](#page-26-0) vlan, page 19
- debug [sw-vlan,](#page-27-0) page 20
- debug [sw-vlan](#page-29-0) ifs, page 22
- debug sw-vlan [notification,](#page-30-0) page 23
- debug [sw-vlan](#page-32-0) vtp, page 25
- [interface](#page-34-0) vlan, page 27
- [l2protocol-tunnel,](#page-36-0) page 29
- [l2protocol-tunnel](#page-39-0) cos, page 32
- [private-vlan,](#page-40-0) page 33
- [private-vlan](#page-43-0) mapping, page 36
- show [dot1q-tunnel,](#page-45-0) page 38
- show interfaces [private-vlan](#page-46-0) mapping, page 39
- show [l2protocol-tunnel,](#page-47-0) page 40
- show [platform](#page-49-0) vlan, page 42
- [show](#page-50-0) vlan, page 43
- show [vmps,](#page-55-0) page 48
- [show](#page-58-0) vtp, page 51
- switchport mode [private-vlan,](#page-65-0) page 58
- [switchport](#page-67-0) priority extend, page 60
- [switchport](#page-69-0) trunk, page 62
- [switchport](#page-72-0) voice vlan, page 65
- [vlan,](#page-74-0) page 67
- vlan dot1q tag [native,](#page-80-0) page 73
- vmps reconfirm (global [configuration\),](#page-81-0) page 74
- vmps reconfirm [\(privileged](#page-82-0) EXEC), page 75
- [vmps](#page-83-0) retry, page 76
- vmps [server,](#page-84-0) page 77
- vtp (global [configuration\),](#page-86-0) page 79
- vtp (interface [configuration\),](#page-91-0) page 84
- vtp [primary,](#page-92-0) page 85

# <span id="page-22-0"></span>**client vlan**

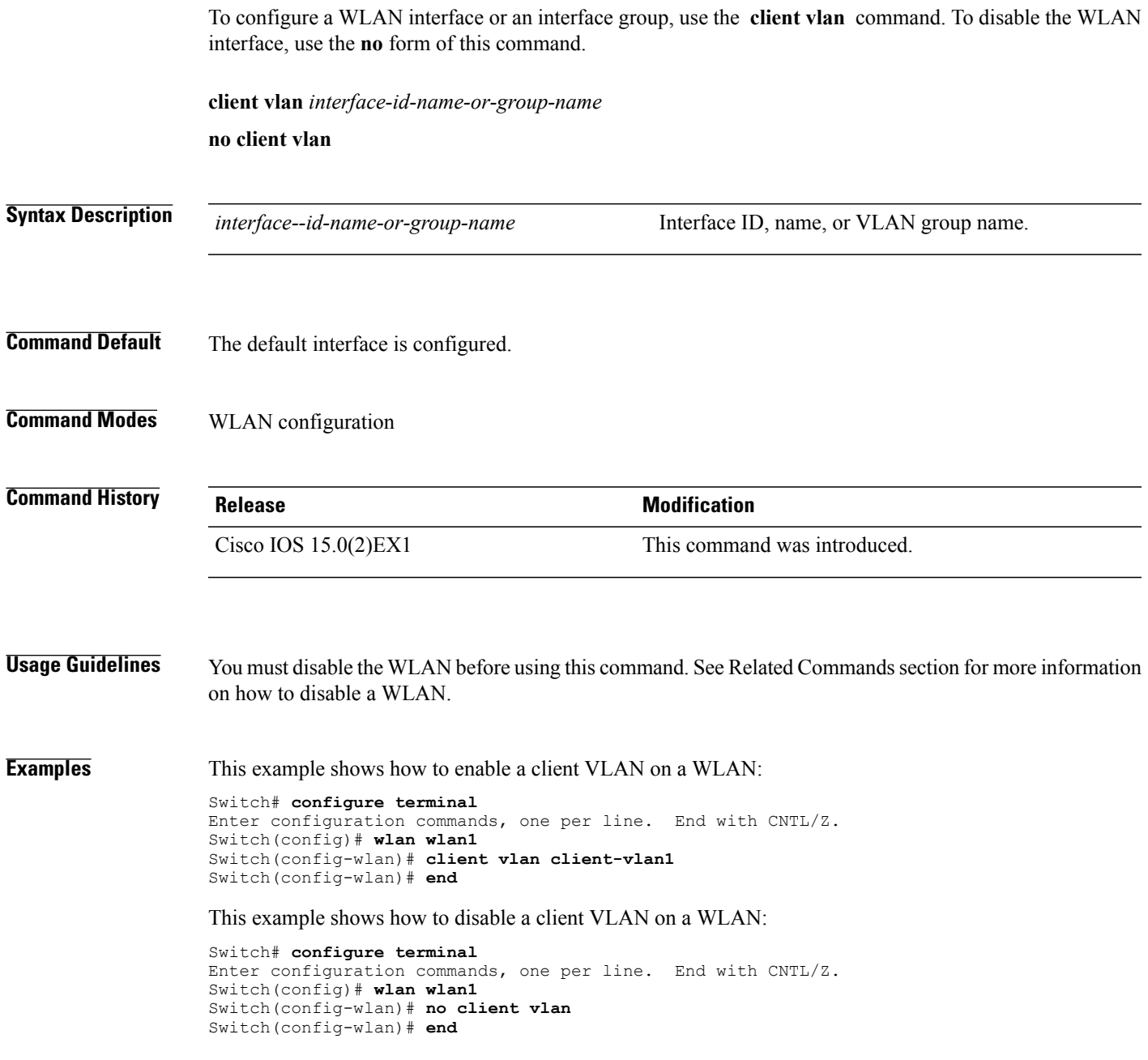

# <span id="page-23-0"></span>**clear l2protocol-tunnel counters**

To clear the protocol counters in protocol tunnel ports, use the **clear l2protocol-tunnel counters** command in privileged EXEC mode.

**clear l2protocol-tunnel counters** [*interface-id*]

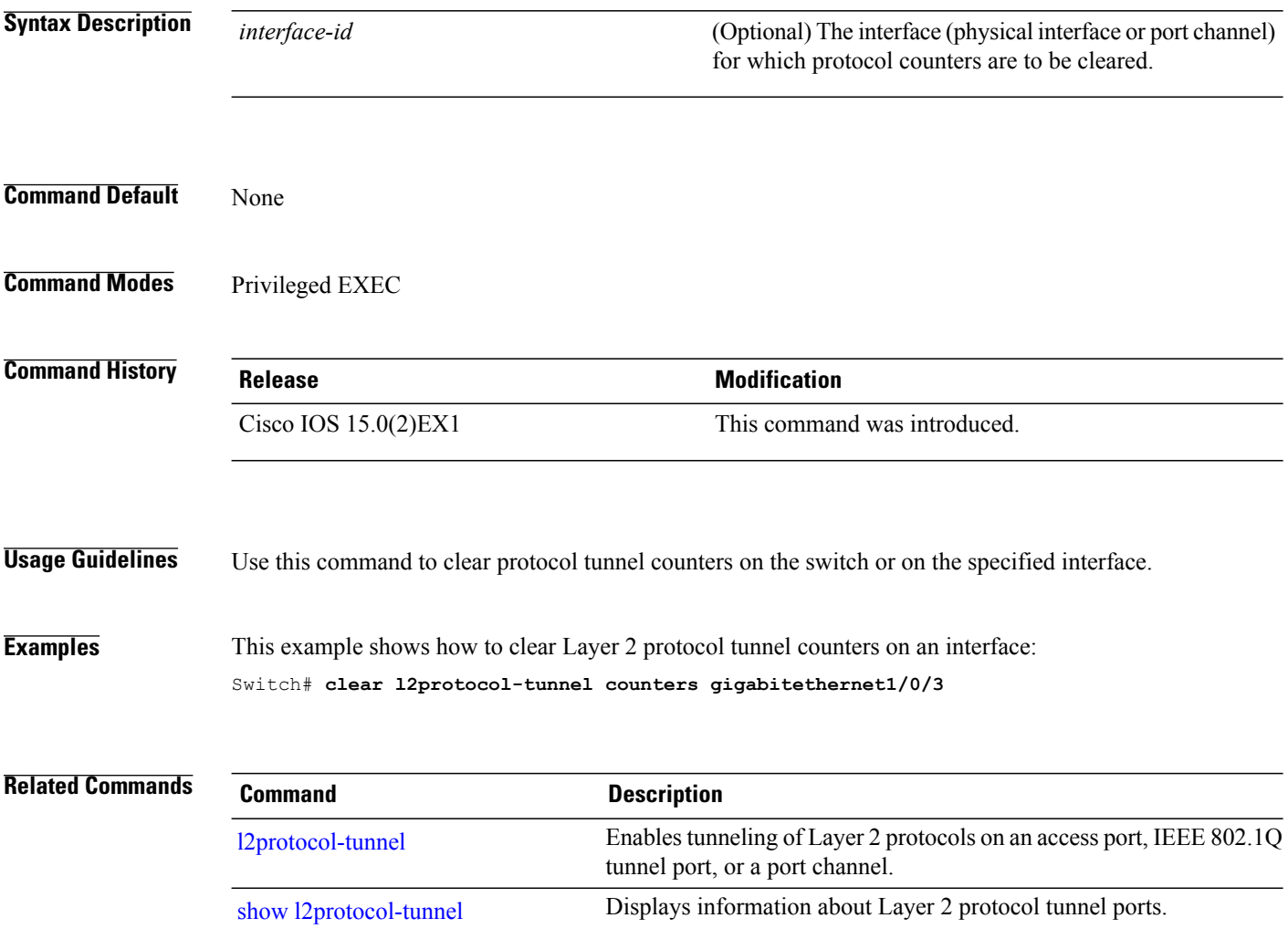

# <span id="page-24-0"></span>**clear vmps statistics**

To clear the VLAN Membership Policy Server (VMPS) statistics maintained by the VLAN Query Protocol (VQP) client, use the **clear vmps statistics** command in privileged EXEC mode.

**clear vmps statistics**

- **Syntax Description** This command has no arguments or keywords.
- **Command Default** None

**Command Modes** Privileged EXEC

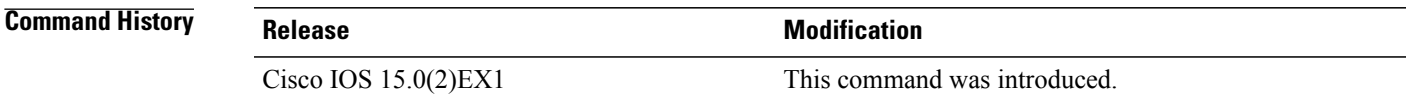

**Examples** This example shows how to clear VLAN Membership Policy Server (VMPS) statistics: Switch# **clear vmps statistics**

You can verify that information was deleted by entering the **show vmps statistics** privileged EXEC command.

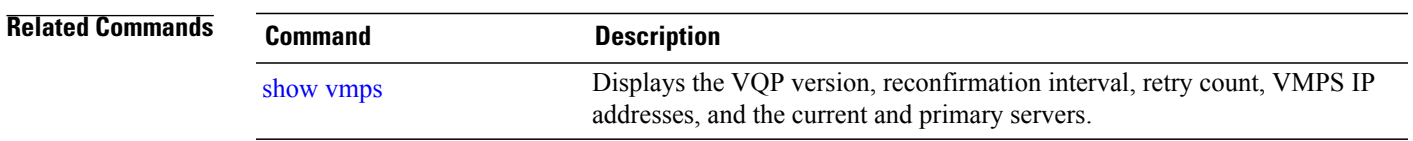

# <span id="page-25-0"></span>**clear vtp counters**

To clear the VLAN Trunking Protocol (VTP) and pruning counters, use the **clear vtp counters** command in privileged EXEC mode.

**clear vtp counters**

- **Syntax Description** This command has no arguments or keywords.
- **Command Default** None
- **Command Modes** Privileged EXEC

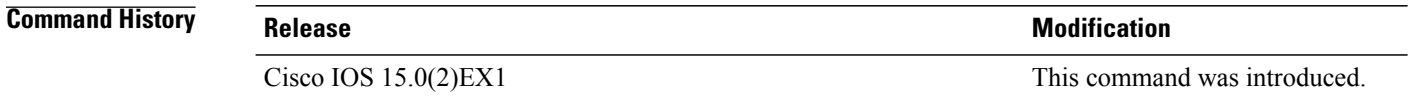

- **Examples** This example shows how to clear the VTP counters:
	- Switch# **clear vtp counters**

You can verify that information was deleted by entering the **show vtp counters** privileged EXEC command.

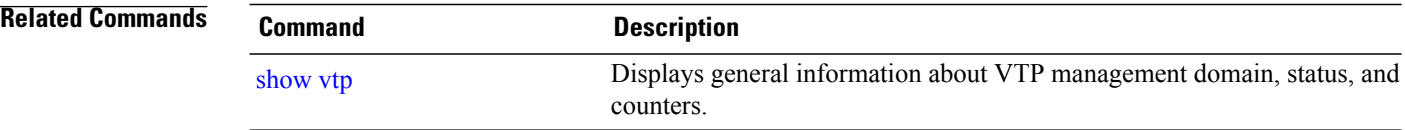

# <span id="page-26-0"></span>**debug platform vlan**

To enable debugging of the VLAN manager software, use the **debug platform vlan** command in privileged EXEC mode. To disable debugging, use the **no** form of this command.

**debug platform vlan** {**error| mvid| rpc**}

**no debug platform vlan** {**error| mvid| rpc**}

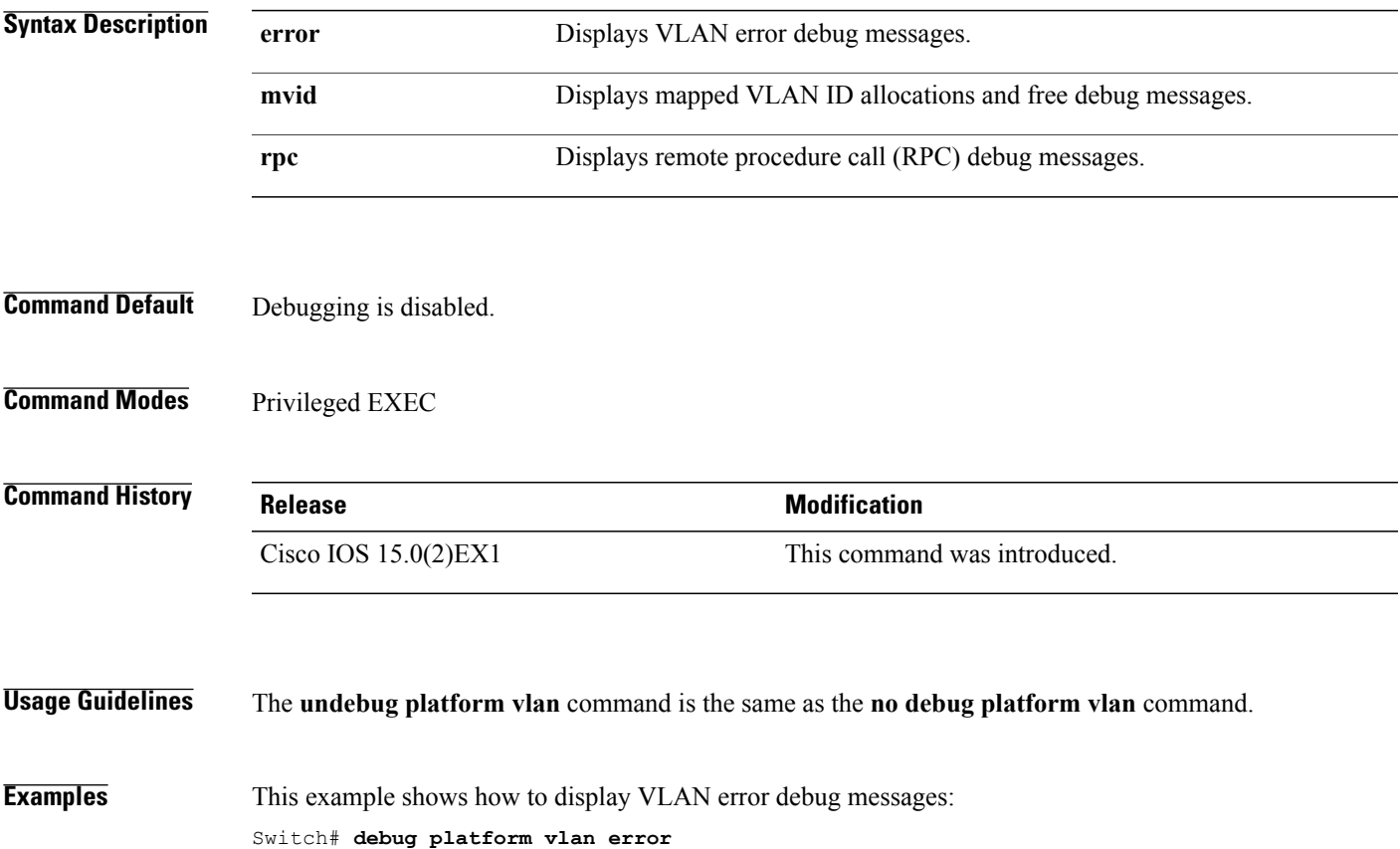

# <span id="page-27-0"></span>**debug sw-vlan**

To enable debugging of VLAN manager activities, use the **debug sw-vlan** command in privileged EXEC mode. To disable debugging, use the **no** form of this command.

**debug sw-vlan** {**badpmcookies**| **cfg-vlan** {**bootup| cli**}**| events| ifs| mapping| notification| packets| redundancy| registries| vtp**}

**no debug sw-vlan** {**badpmcookies**| **cfg-vlan** {**bootup| cli**}**| events| ifs| mapping| notification| packets| redundancy| registries| vtp**}

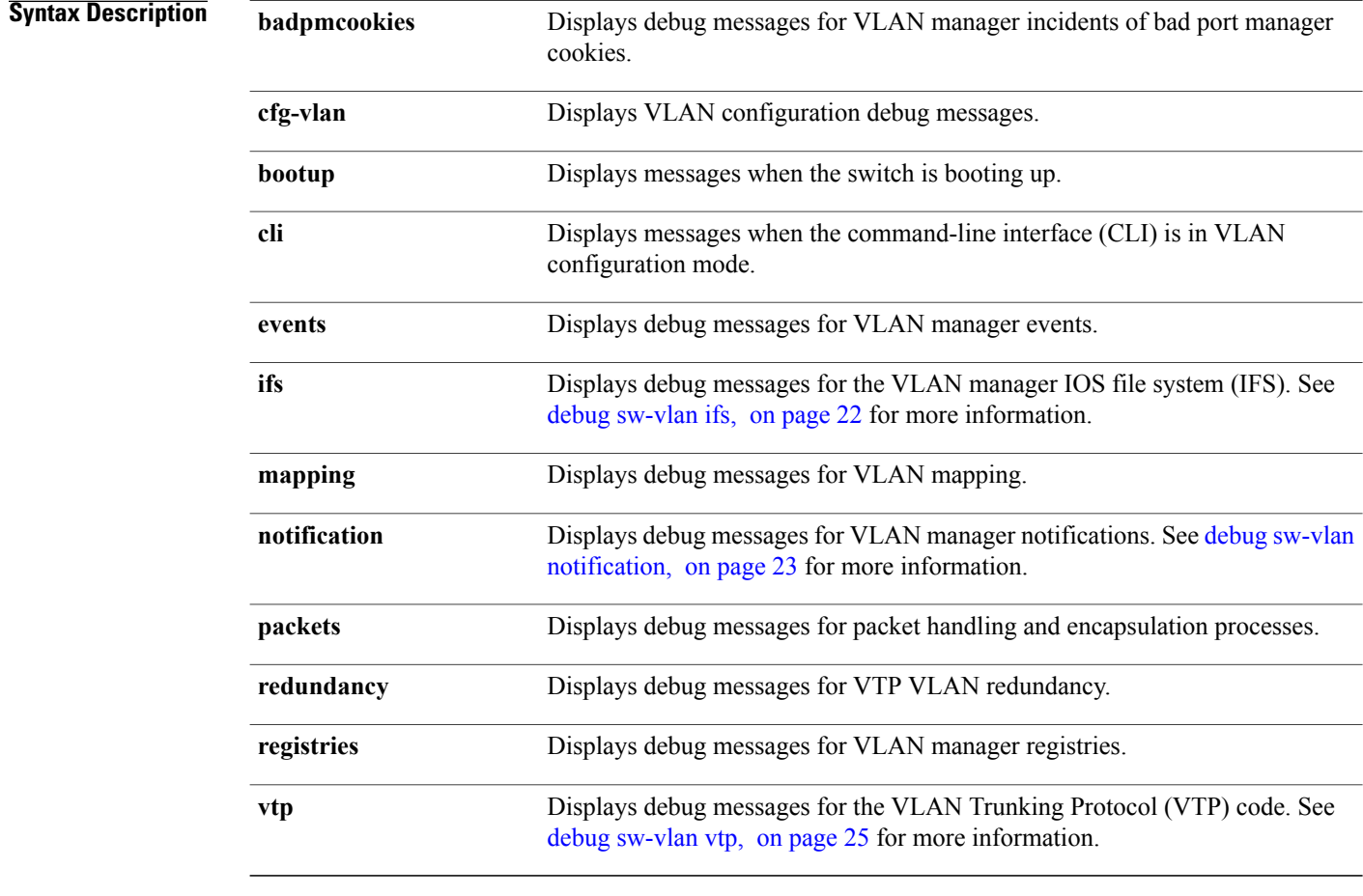

**Command Default** Debugging is disabled.

**Command Modes** Privileged EXEC

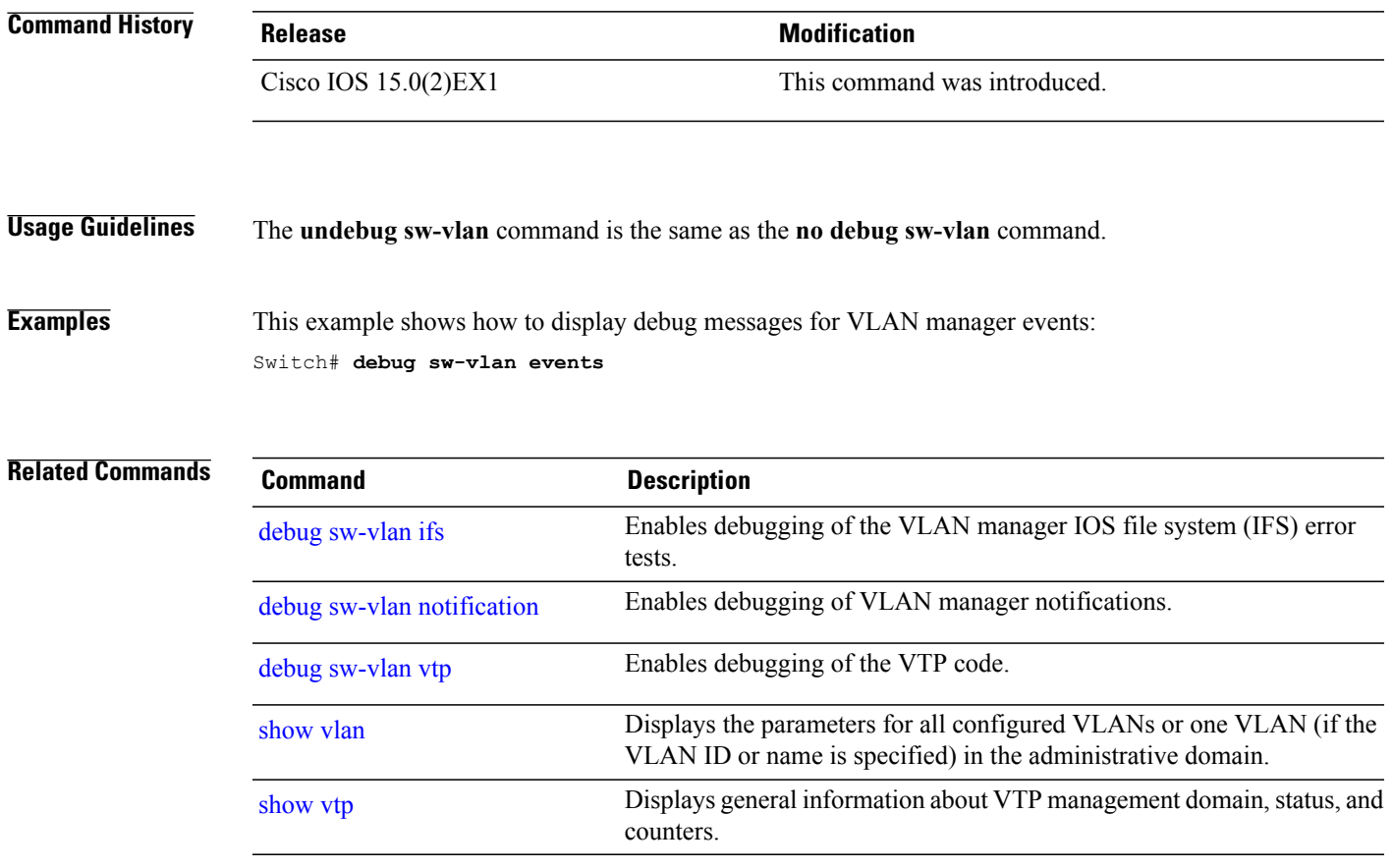

# <span id="page-29-0"></span>**debug sw-vlan ifs**

To enable debugging of the VLAN manager IOS file system (IFS) error tests, use the **debug sw-vlan ifs** command in privileged EXEC mode. To disable debugging, use the **no** form of this command.

**debug sw-vlan ifs** {**open** {**read| write**}| **read** {**1| 2| 3| 4**}**| write**}

**no debug sw-vlan ifs** {**open** {**read| write**}| **read** {**1| 2| 3| 4**}**| write**}

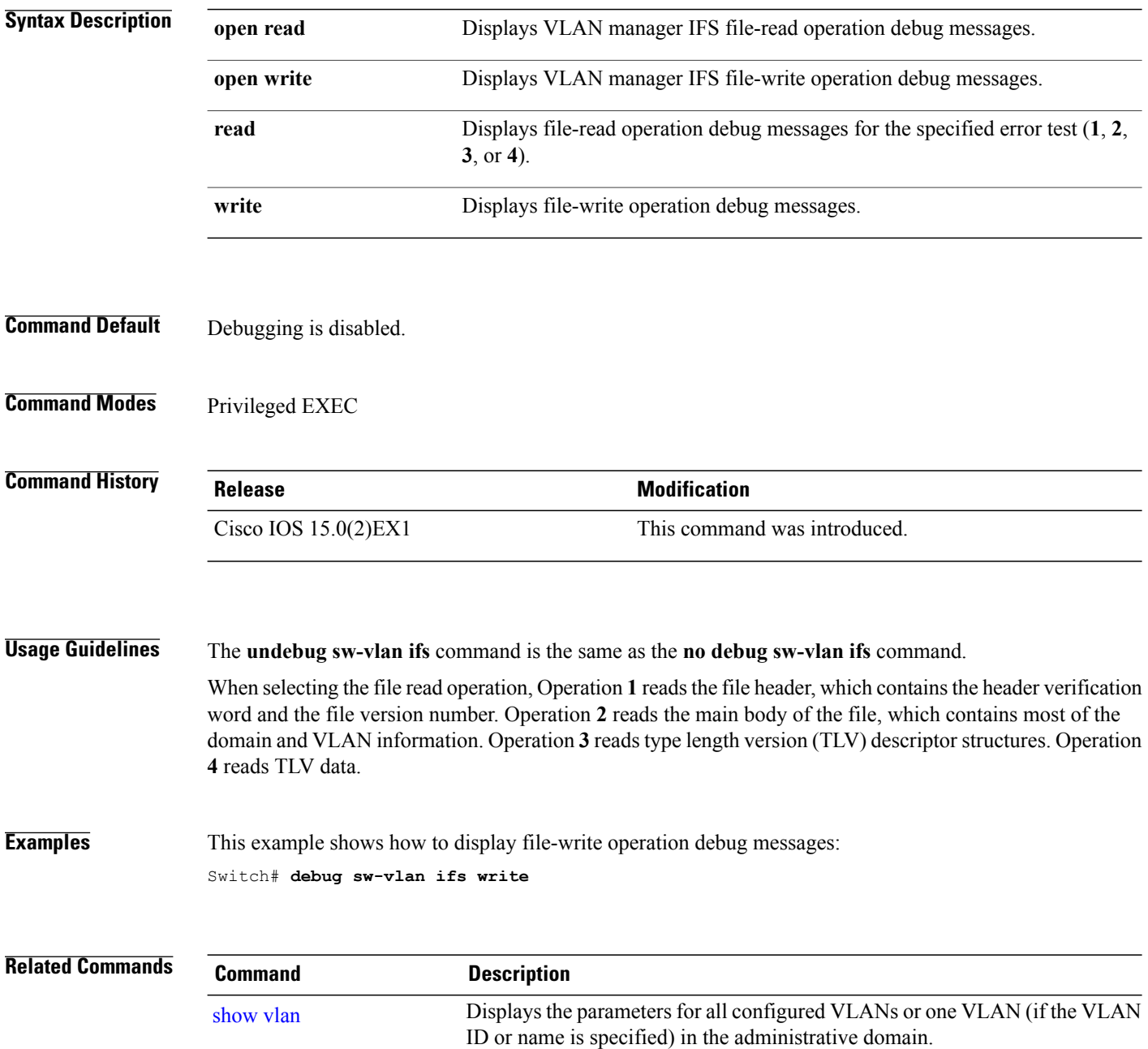

# <span id="page-30-0"></span>**debug sw-vlan notification**

To enable debugging of VLAN manager notifications, use the **debug sw-vlan notification** command in privileged EXEC mode. To disable debugging, use the **no** form of this command.

**debug sw-vlannotification**{**accfwdchange| allowedvlancfgchange| fwdchange| linkchange| modechange| pruningcfgchange| statechange**}

**no debug sw-vlan notification** {**accfwdchange| allowedvlancfgchange| fwdchange| linkchange| modechange| pruningcfgchange| statechange**}

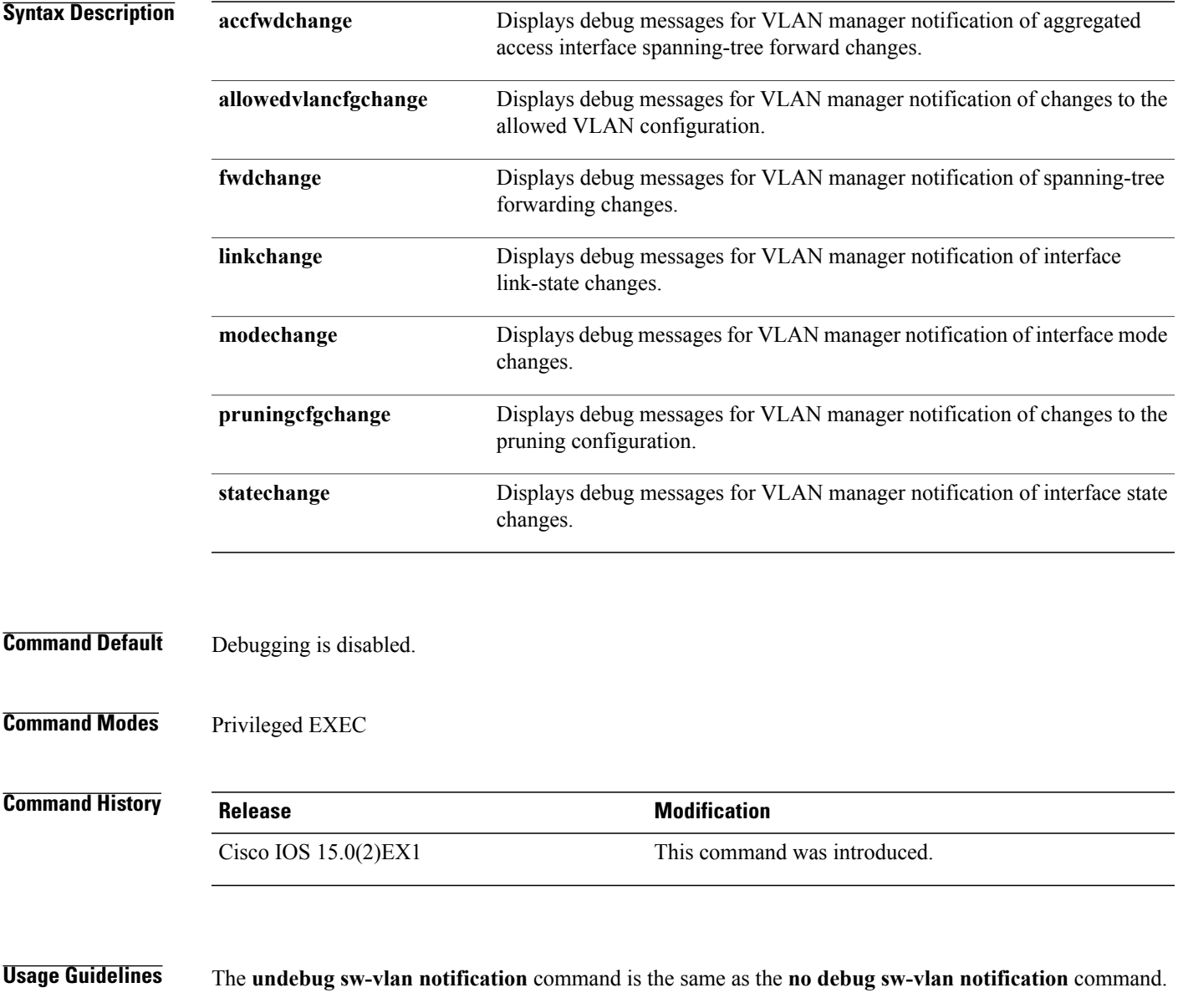

 $\overline{\phantom{a}}$ 

### **Examples** This example shows how to display debug messages for VLAN manager notification of interface mode changes:

Switch# **debug sw-vlan notification**

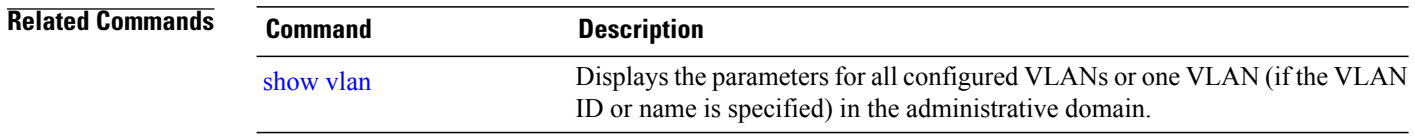

# <span id="page-32-0"></span>**debug sw-vlan vtp**

To enable debugging of the VLAN Trunking Protocol (VTP) code, use the **debug sw-vlan vtp** command in privileged EXEC mode. To disable debugging, use the **no** form of this command.

**debug sw-vlan vtp** {**events| packets**| **pruning** [**packets| xmit**]**| redundancy| xmit**}

**no debug sw-vlan vtp** {**events| packets| pruning| redundancy| xmit**}

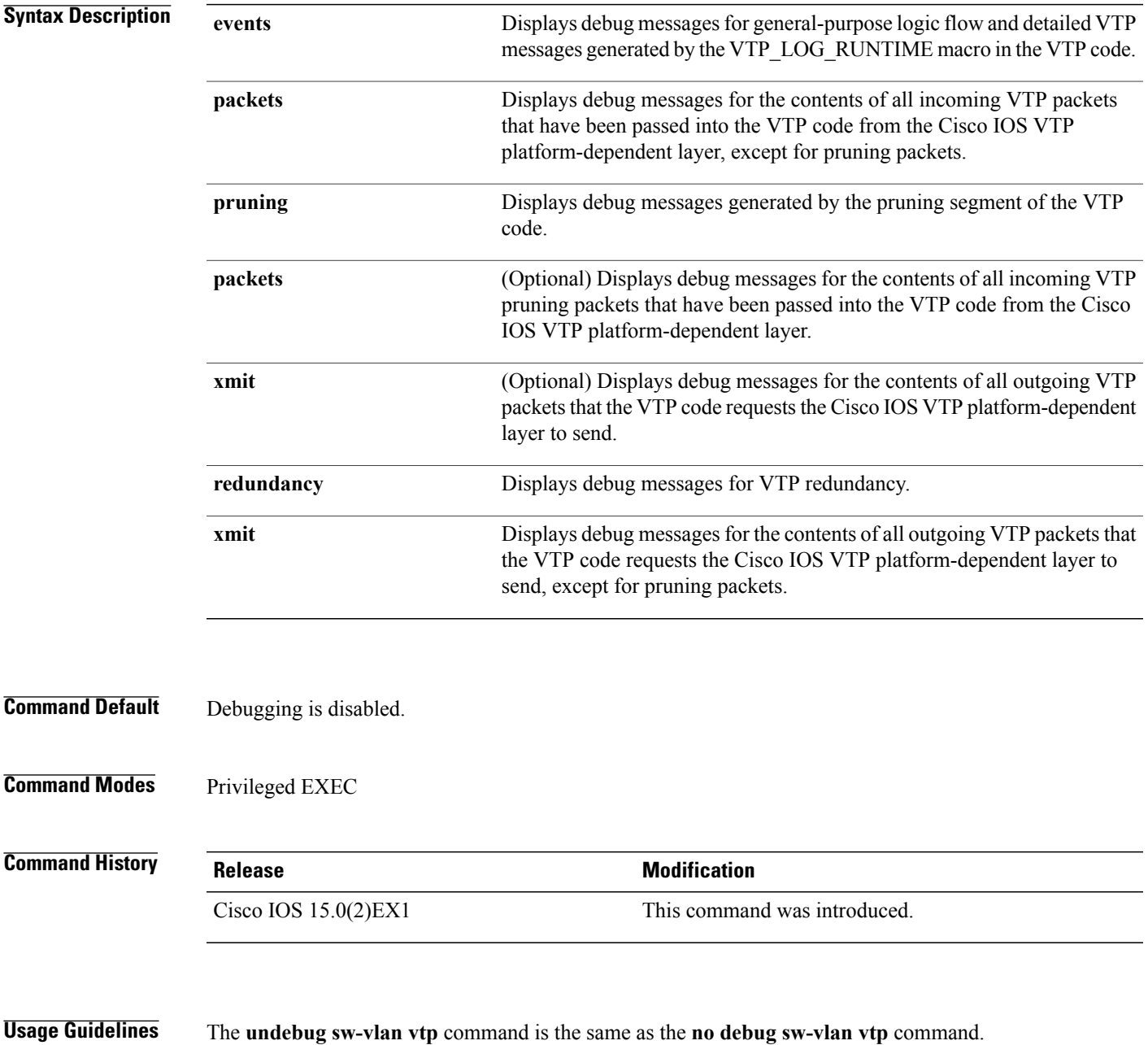

 $\overline{\phantom{a}}$ 

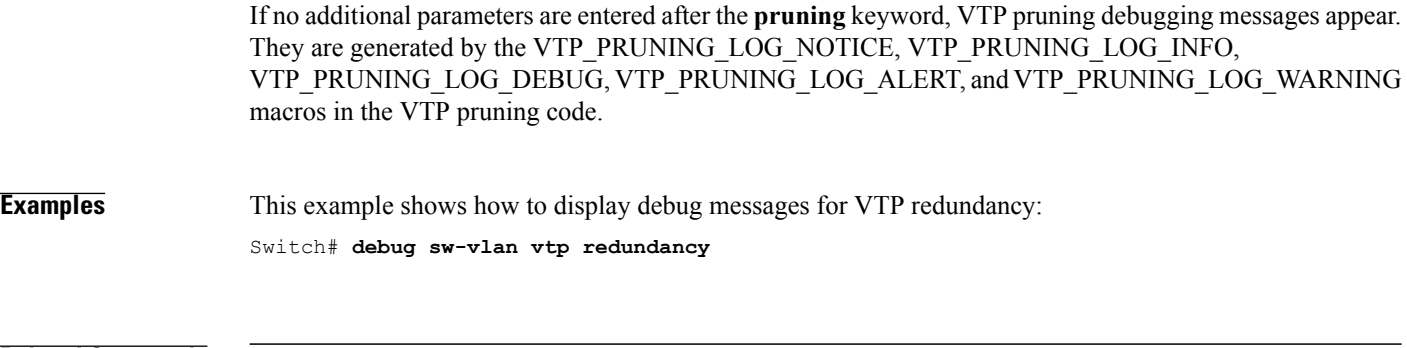

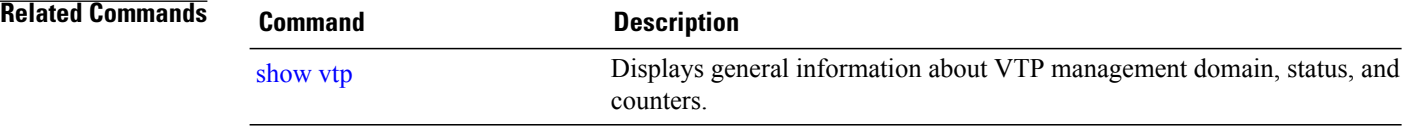

## <span id="page-34-0"></span>**interface vlan**

To create or access a dynamic switch virtual interface (SVI) and to enter interface configuration mode, use the **interface vlan**command in global configuration mode. To delete anSVI, use the**no** form of this command.

**interface vlan** *vlan-id*

**no interface vlan** *vlan-id*

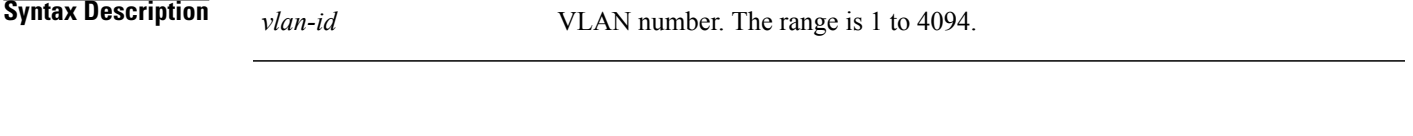

**Command Default** The default VLAN interface is VLAN 1.

**Command Modes** Global configuration

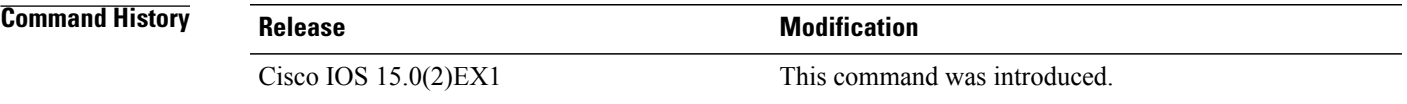

**Usage Guidelines** SVIs are created the first time you enter the **interface vlan** *vlan-id* command for a particular VLAN. The *vlan-id* corresponds to the VLAN-tag associated with data frames on an IEEE 802.1Q encapsulated trunk or the VLAN ID configured for an access port.

**Note** When you create an SVI, it does not become active until it is associated with a physical port.

If you delete an SVI using the **no interface vlan** *vlan-id* command, it is no longer visible in the output from the **show interfaces** privileged EXEC command.

**Note** You cannot delete the VLAN 1 interface.

You can reinstate a deleted SVI by entering the **interface vlan** *vlan-id* command for the deleted interface. The interface comes back up, but the previous configuration is gone.

The interrelationship between the number of SVIs configured on a switch or a switch stack and the number of other features being configured might have an impact on CPU utilization due to hardware limitations. You can use the **sdm prefer** global configuration command to reallocate system hardware resources based on templates and feature tables.

You can verify your setting by entering the **show interfaces** and **show interfaces vlan** *vlan-id* privileged EXEC commands.

**Examples** This example shows how to create a new SVI with VLAN ID 23 and enter interface configuration mode:

Switch(config)# **interface vlan 23** Switch(config-if)#

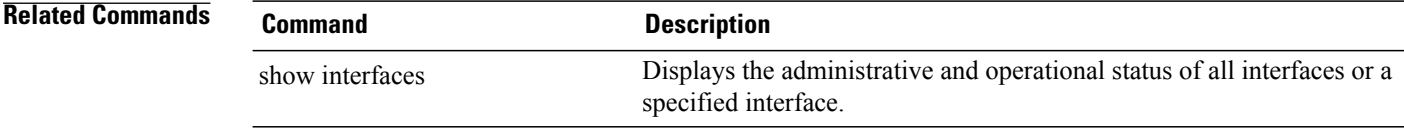
## <span id="page-36-0"></span>**l2protocol-tunnel**

To enable tunneling of Layer 2 protocols on an access port, IEEE 802.1Q tunnel port, or a port channel, use the **l2protocol-tunnel** command in interface configuration mode on the switch stack or on a standalone switch. Use the **no** form of this command to disable tunneling on the interface.

**l2protocol-tunnel** [**drop-threshold | shutdown-threshold**] [*value*] [**cdp| stp | vtp** ] [**lldp**] [**point-to-point**| [**pagp| lacp| udld**]]

**no l2protocol-tunnel** [**drop-threshold|shutdown-threshold**] [*value*] [**cdp|stp| vtp**] [**lldp**] [**point-to-point**| [**pagp| lacp| udld**]]

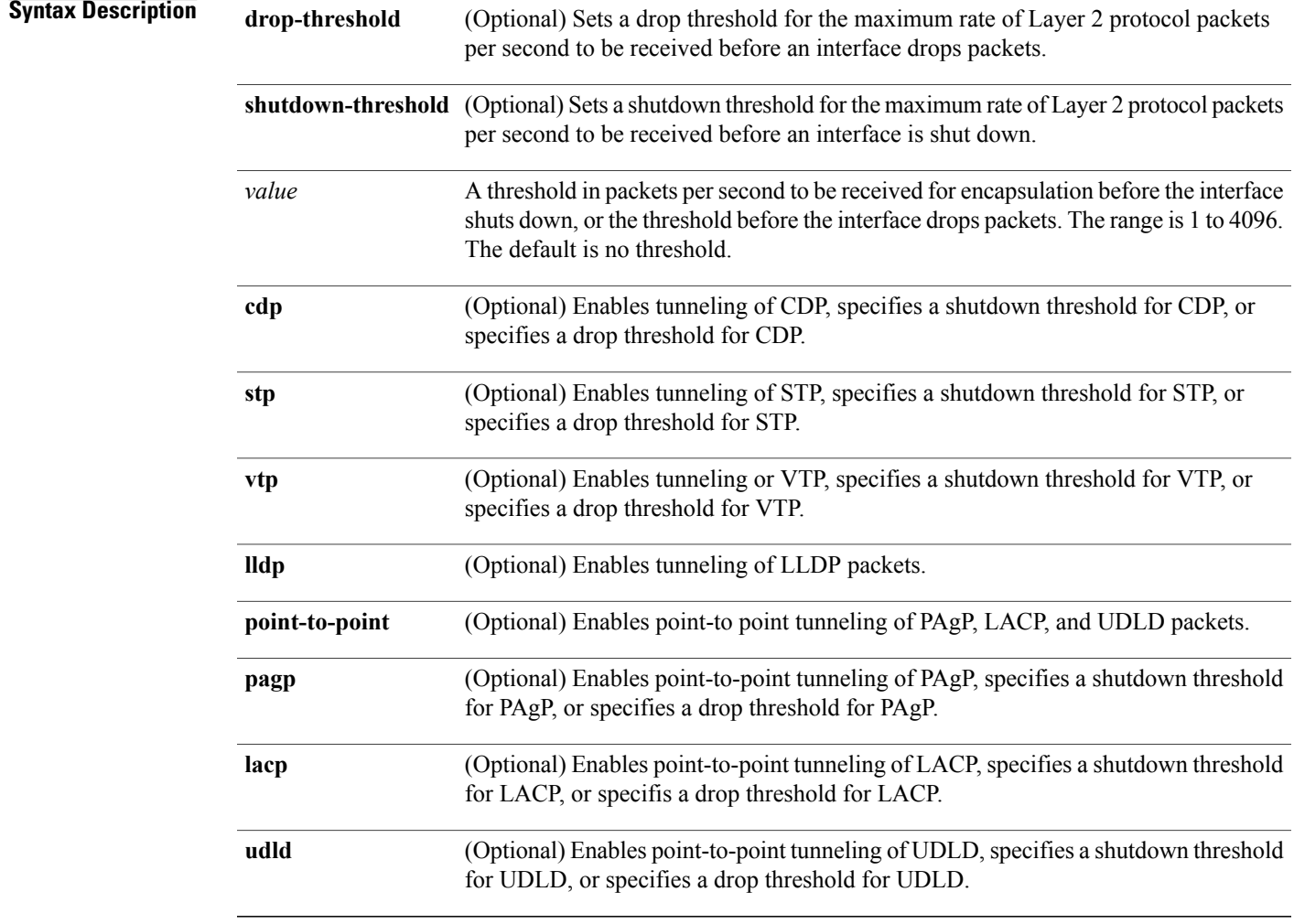

**Command Default** The default is that no Layer 2 protocol packets are tunneled.

The default is no shutdown threshold for the number of Layer 2 protocol packets.

The default is no drop threshold for the number of Layer 2 protocol packets.

### **Command Modes** Interface configuration

**Command History Release Release Release Modification** Cisco IOS 15.0(2)EX1 This command was introduced.

**Usage Guidelines** You can enable tunneling for Cisco Discovery Protocol (CDP), Spanning Tree Protocol (STP), or VLAN Trunking Protocol (VTP) packets. You can also enable point-to-point tunneling for Port Aggregation Protocol (PAgP), Link Aggregation Control Protocol (LACP), or UniDirectional Link Detection (UDLD) packets.

You must enter this command, with or without protocol types, to tunnel Layer 2 packets.

If you enter this command for a port channel, all ports in the channel must have the same configuration.

Layer 2 protocol tunneling across a service-provider network ensures that Layer 2 information is propagated across the network to all customer locations. When protocol tunneling is enabled, protocol packets are encapsulated with a well-known Cisco multicast address for transmission across the network. When the packets reach their destination, the well-known MAC address is replaced by the Layer 2 protocol MAC address.

You can enable Layer 2 protocol tunneling for CDP, STP, and VTP individually or for all three protocols.

In a service-provider network, you can use Layer 2 protocol tunneling to enhance the creation of EtherChannels by emulating a point-to-point network topology. When protocol tunneling is enabled on the service-provider switch for PAgP or LACP, remote customer switches receive the protocol data units (PDUs) and can negotiate automatic creation of EtherChannels.

To enable tunneling of PAgP, LACP, and UDLD packets, you must have a point-to-point network topology. To decrease the link-down detection time, you should also enable UDLD on the interface when you enable tunneling of PAgP or LACP packets.

You can enable point-to-point protocol tunneling for PAgP, LACP, and UDLD individually or for all three protocols.

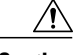

**Caution**

PAgP, LACP, and UDLD tunneling is only intended to emulate a point-to-point topology. An erroneous configuration that sends tunneled packets to many ports could lead to a network failure.

Enter the **shutdown-threshold**keyword to control the number of protocol packets persecond that are received on an interface before it shuts down. When no protocol option is specified with the keyword, the threshold is applied to each of the tunneled Layer 2 protocol types. If you also set a drop threshold on the interface, the shutdown-threshold value must be greater than or equal to the drop-threshold value.

When the shutdown threshold is reached, the interface is error-disabled. If you enable error recovery by entering the **errdisable recovery cause l2ptguard** global configuration command, the interface is brought out of the error-disabled state and allowed to retry the operation again when all the causes have timed out. If the error recovery function is not enabled for **l2ptguard**, the interface stays in the error-disabled state until you enter the **shutdown** and **no shutdown** interface configuration commands.

Enter the **drop-threshold** keyword to control the number of protocol packets per second that are received on an interface before it drops packets. When no protocol option is specified with a keyword, the threshold is

applied to each of the tunneled Layer 2 protocol types. If you also set a shutdown threshold on the interface, the drop-threshold value must be less than or equal to the shutdown-threshold value.

When the drop threshold is reached, the interface drops Layer 2 protocol packets until the rate at which they are received is below the drop threshold.

The configuration is saved in NVRAM.

For more information about Layer 2 protocol tunneling, see the software configuration guide for this release.

**Examples** This example shows how to enable protocol tunneling for CDP packets and to configure the shutdown threshold as 50 packets per second:

```
Switch(config-if)# l2protocol-tunnel cdp
Switch(config-if)# l2protocol-tunnel shutdown-threshold cdp 50
```
This example shows how to enable protocol tunneling for STP packets and to configure the drop threshold as 400 packets per second:

```
Switch(config-if)# l2protocol-tunnel stp
Switch(config-if)# l2protocol-tunnel drop-threshold stp 400
```
This example shows how to enable point-to-point protocol tunneling for PAgP and UDLD packets and to configure the PAgP drop threshold as 1000 packets per second:

Switch(config-if)# **l2protocol-tunnel point-to-point pagp** Switch(config-if)# **l2protocol-tunnel point-to-point udld** Switch(config-if)# **l2protocol-tunnel drop-threshold point-to-point pagp 1000**

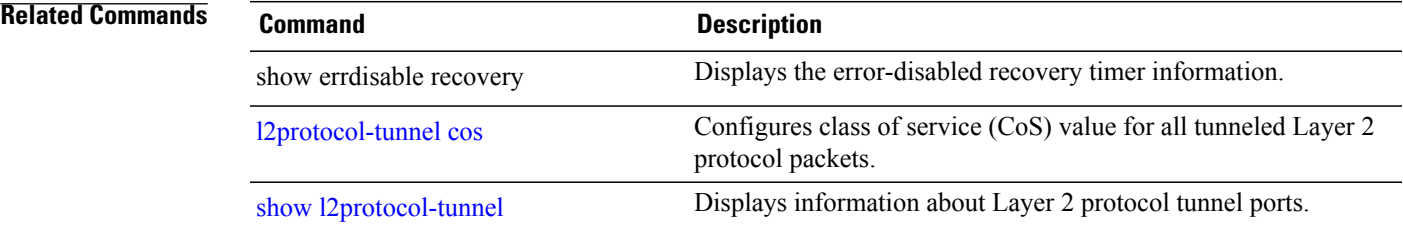

# <span id="page-39-0"></span>**l2protocol-tunnel cos**

To configure class of service (CoS) value for all tunneled Layer 2 protocol packets, use the **l2protocol-tunnel cos** global configuration command. To return to the default setting, use the **no** form of this command.

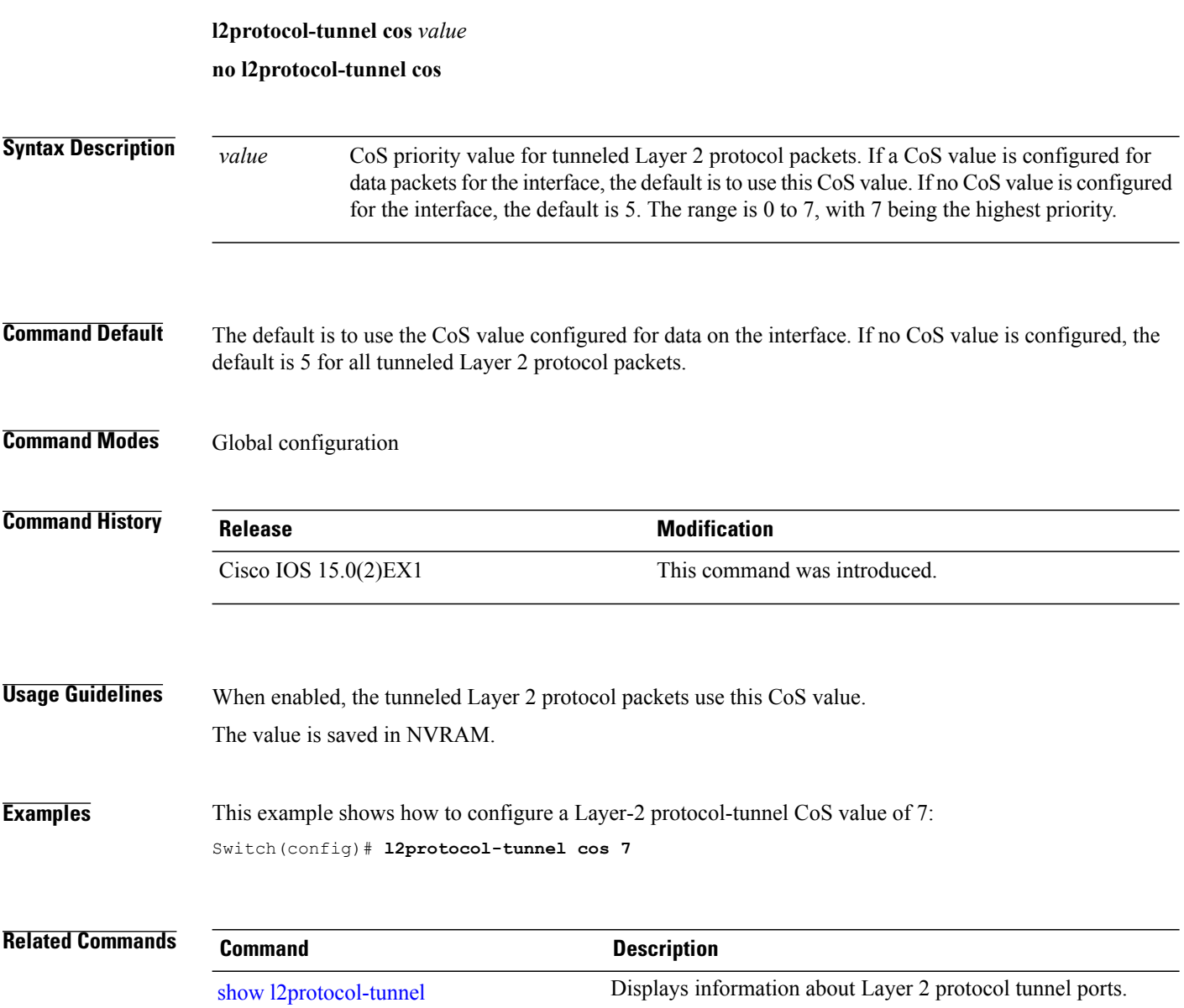

## **private-vlan**

To configure private VLANs and to configure the association between private VLAN primary and secondary VLANs, use the **private-vlan** VLAN configuration command on the switch stack or on a standalone switch. Use the **no** form of this command to return the VLAN to normal VLAN configuration.

**private-vlan** {**association** [**add| remove**] *secondary-vlan-list***| community| isolated| primary**} **no private-vlan** {**association| community| isolated| primary**}

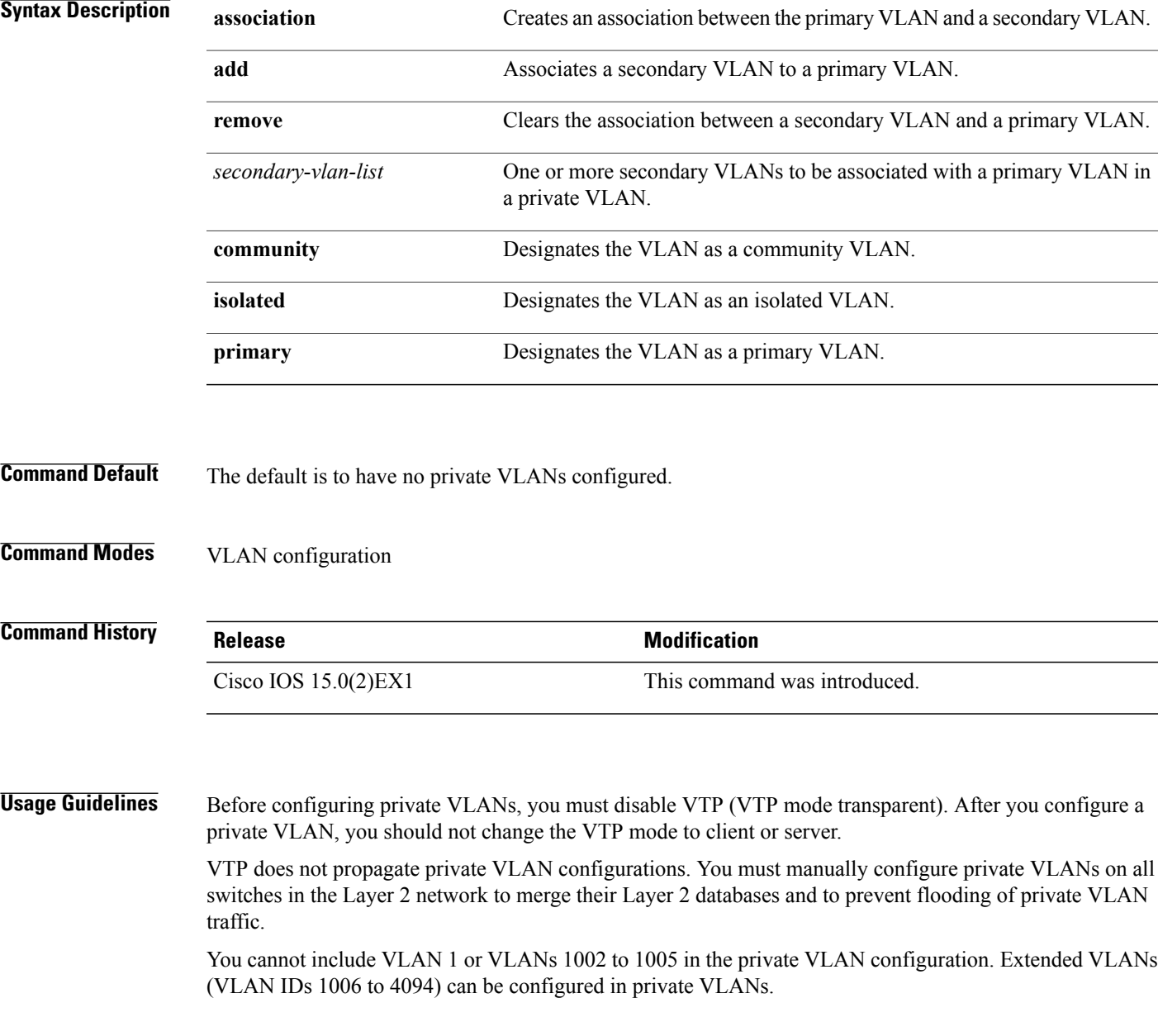

You can associate a secondary (isolated or community) VLAN with only one primary VLAN. A primary VLAN can have one isolated VLAN and multiple community VLANs associated with it.

- A secondary VLAN cannot be configured as a primary VLAN.
- The *secondary-vlan-list* cannot contain spaces. It can contain multiple comma-separated items. Each item can be a single private VLAN ID or a hyphenated range of private VLAN IDs. The list can contain one isolated VLAN and multiple community VLANs.
- If you delete either the primary or secondary VLANs, the ports associated with the VLAN become inactive.

A community VLAN carries traffic among community ports and from community ports to the promiscuous ports on the corresponding primary VLAN.

An isolated VLAN is used by isolated ports to communicate with promiscuous ports. It does not carry traffic to other community ports or isolated ports with the same primary VLAN domain.

A primary VLAN is the VLAN that carries traffic from a gateway to customer end stations on private ports.

Configure Layer 3 VLAN interfaces (SVIs) only for primary VLANs. You cannot configure Layer 3 VLAN interfaces for secondary VLANs. SVIs for secondary VLANs are inactive while the VLAN is configured as a secondary VLAN.

The **private-vlan** commands do not take effect until you exit from VLAN configuration mode.

Do not configure private VLAN ports as EtherChannels. While a port is part of the private VLAN configuration, any EtherChannel configuration for it is inactive.

Do not configure a private VLAN as a Remote Switched Port Analyzer (RSPAN) VLAN.

Do not configure a private VLAN as a voice VLAN.

Do not configure fallback bridging on switches with private VLANs.

Although a private VLAN contains more than one VLAN, only one STP instance runs for the entire private VLAN. When a secondary VLAN is associated with the primary VLAN, the STP parameters of the primary VLAN are propagated to the secondary VLAN.

For more information about private VLAN interaction with other features, see the software configuration guide for this release.

**Examples** This example shows how to configure VLAN 20 as a primary VLAN, VLAN 501 as an isolated VLAN, and VLANs 502 and 503 as community VLANs, and to associate them in a private VLAN:

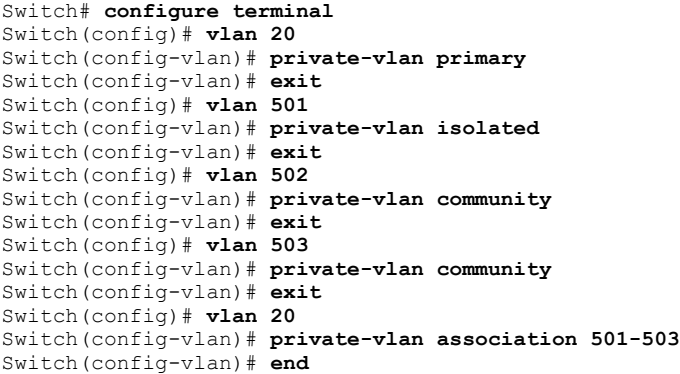

You can verify your setting by entering the **show vlan private-vlan** or **show interfaces status privileged** EXEC command.

# <span id="page-43-0"></span>**private-vlan mapping**

To create a mapping between the primary and the secondary VLANs so that both VLANs share the same primary VLAN switched virtual interface (SVI), use the **private-vlan mapping** interface configuration command on a switch virtual interface (SVI). Use the **no** form of this command to remove private VLAN mappings from the SVI.

**private-vlan mapping** [**add| remove**] *secondary-vlan-list*

**no private-vlan mapping**

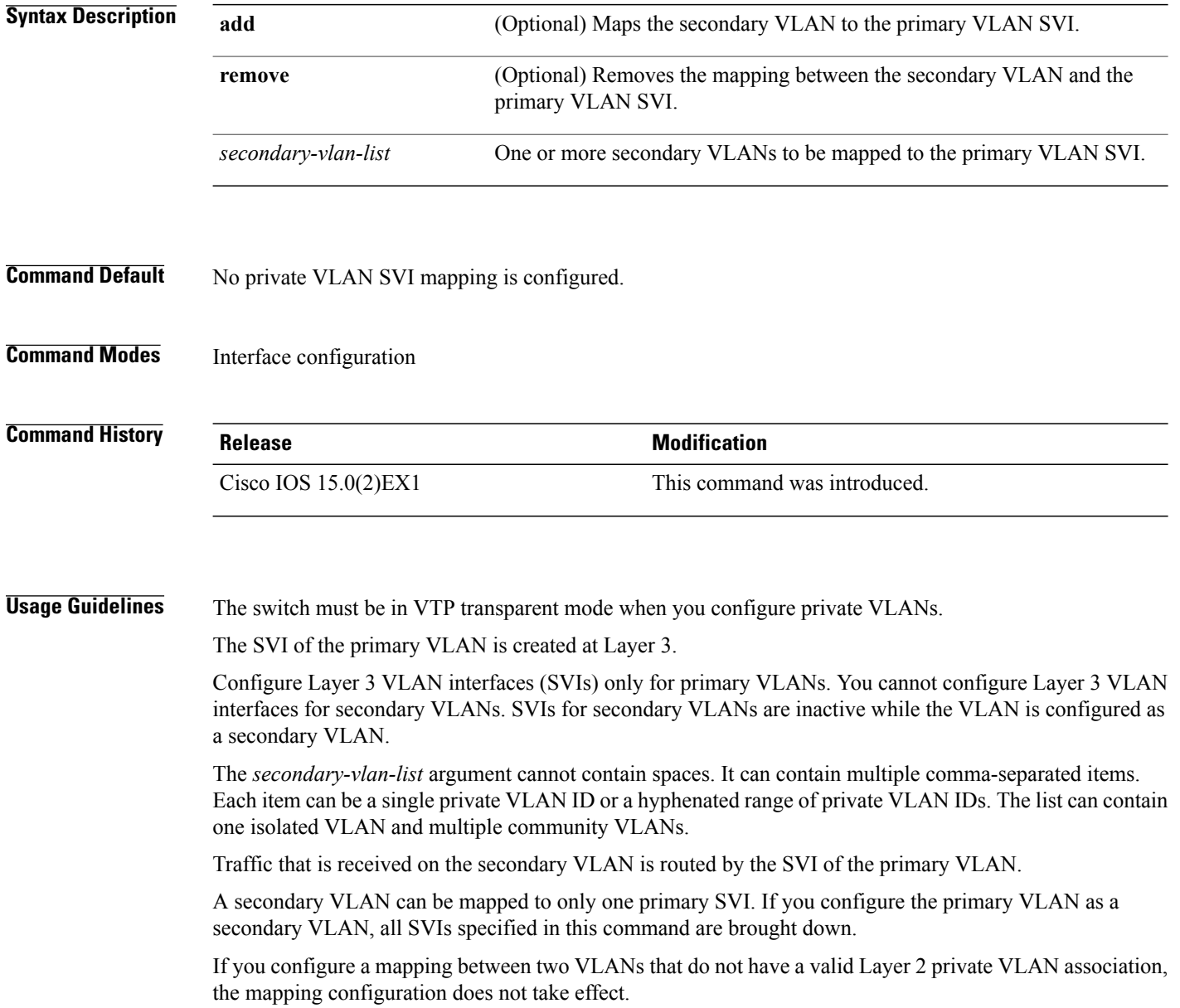

**Examples** This example shows how to map the interface of VLAN 20 to the SVI of VLAN 18:

```
Switch# configure terminal
Switch# interface vlan 18
Switch(config-if)# private-vlan mapping 20
Switch(config-vlan)# end
```
This example shows how to permit routing of secondary VLAN traffic from secondary VLANs 303 to 305 and 307 through VLAN 20 SVI:

```
Switch# configure terminal
Switch# interface vlan 20
Switch(config-if)# private-vlan mapping 303-305, 307
Switch(config-vlan)# end
```
You can verify your settings by entering the **show interfaces private-vlan mapping** privileged EXEC command.

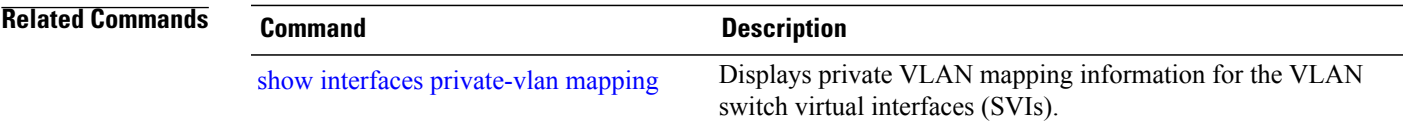

# **show dot1q-tunnel**

To display information about IEEE 802.1Q tunnel ports, use the **show dot1q-tunnel** in EXEC mode.

**show dot1q-tunnel** [**interface** *interface-id*]

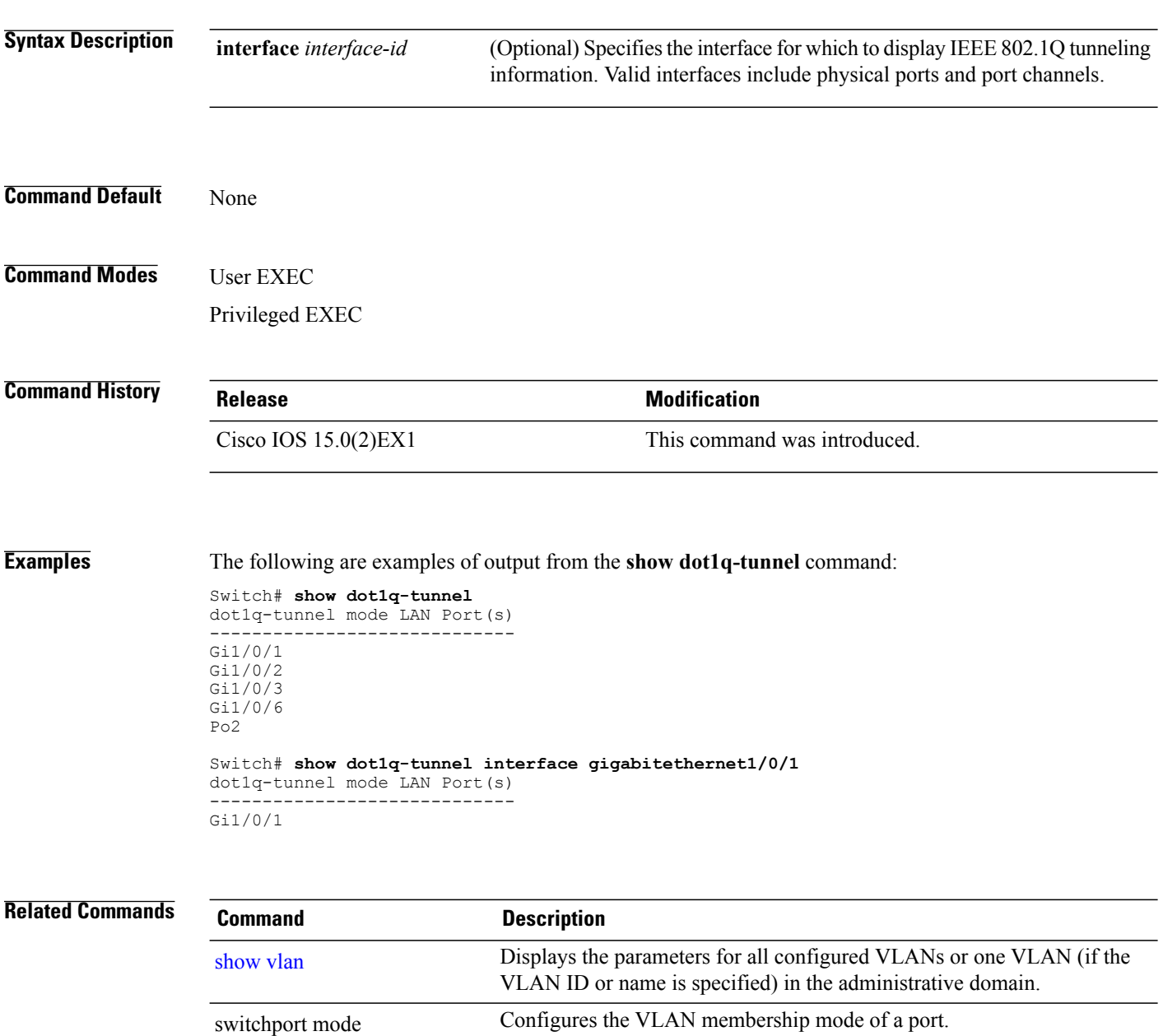

# <span id="page-46-0"></span>**show interfaces private-vlan mapping**

To display private VLAN mapping information for the VLAN switch virtual interfaces (SVIs), use the **show interfaces private-vlan mapping** command in user EXEC or privileged EXEC mode.

**show interfaces** [*interface-id*] **private-vlan mapping**

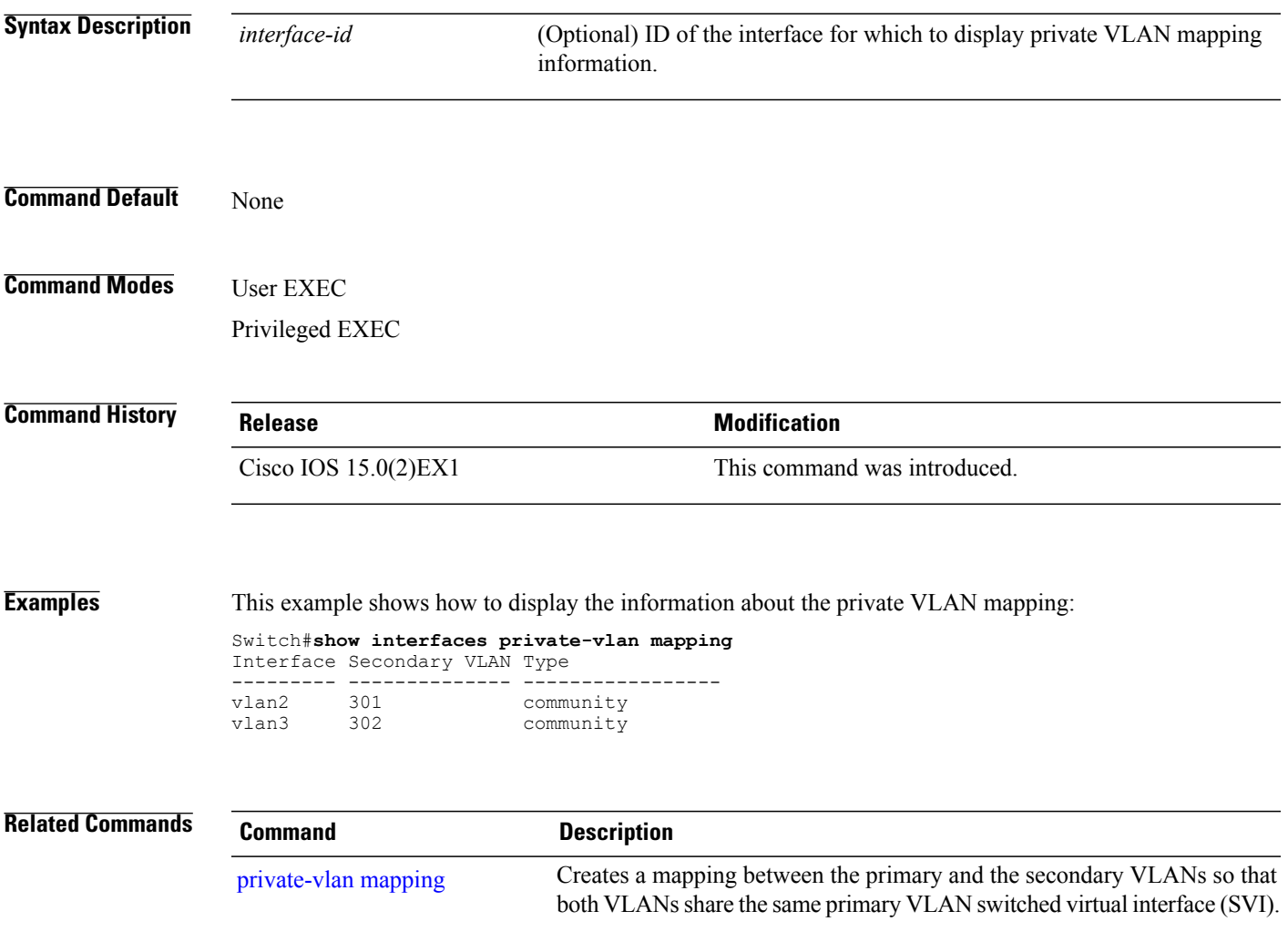

# <span id="page-47-0"></span>**show l2protocol-tunnel**

To display information about Layer 2 protocol tunnel ports, use the **show l2protocol-tunnel** in EXEC mode.

**show l2protocol-tunnel** [**interface** *interface-id*] **summary**

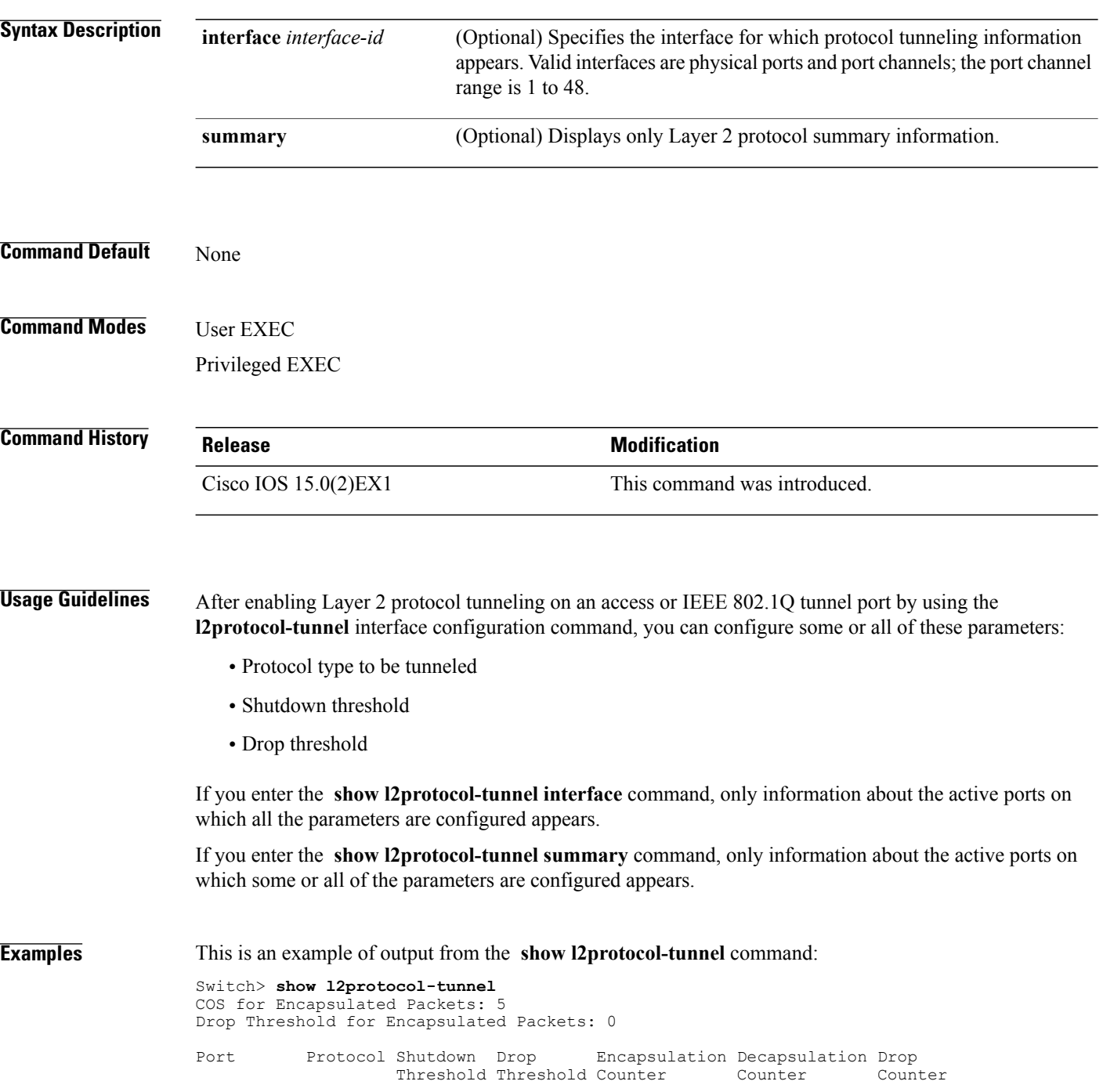

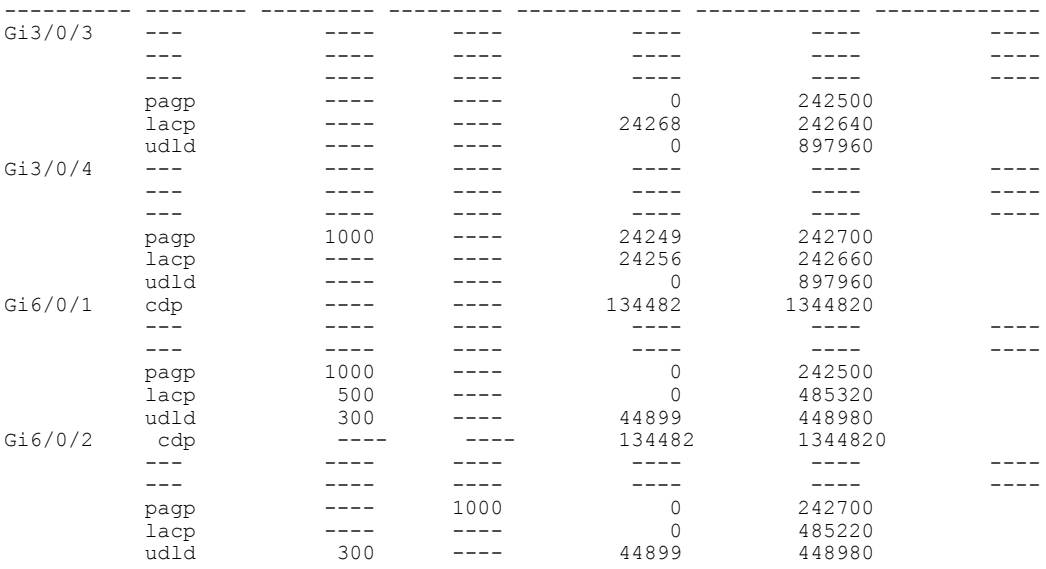

### This is an example of output from the **show l2protocol-tunnel summary** command:

Switch> **show l2protocol-tunnel summary** COS for Encapsulated Packets: 5 Drop Threshold for Encapsulated Packets: 0

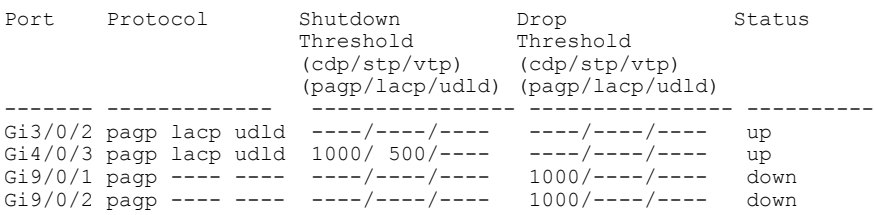

### **Related Commands**

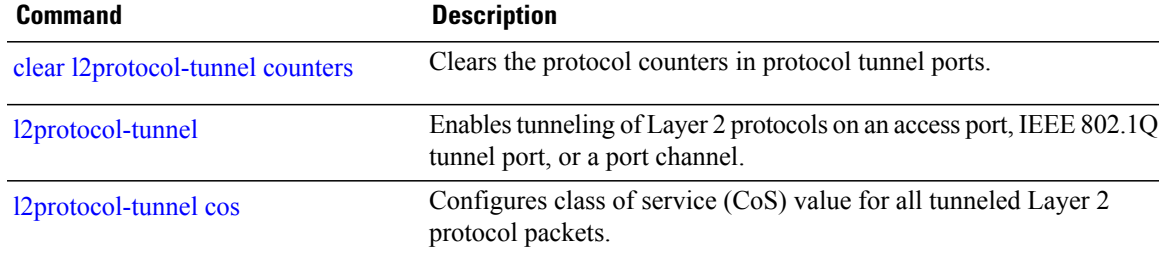

# **show platform vlan**

To display platform-dependent VLAN information, use the **show platform vlan**privileged EXEC command.

**show platform vlan** {**misc| mvid| prune| refcount**| **rpc** {**receive| transmit**}}

![](_page_49_Picture_318.jpeg)

## <span id="page-50-0"></span>**show vlan**

To display the parameters for all configured VLANs or one VLAN (if the VLAN ID or name is specified) on the switch, use the **show vlan** command in user EXEC mode.

**show vlan** [**brief**| **dot1q tag native| group**| **id** *vlan-id*| **internal usage| mtu**| **name** *vlan-name*| **private-vlan** [**type**]**| remote-span| summary**]

![](_page_50_Picture_613.jpeg)

 $\mathbf l$ 

![](_page_51_Picture_745.jpeg)

| 300               | VLAN0300<br>1002 fddi-default<br>1003 token-ring-default<br>1004 fddinet-default<br>1005 trnet-default |                        |      |  |       | active<br>act/unsup<br>act/unsup<br>act/unsup<br>act/unsup |        |  |              |   |  |
|-------------------|----------------------------------------------------------------------------------------------------|------------------------|------|--|-------|------------------------------------------------------------|--------|--|--------------|---|--|
|                   | VLAN Type                                                                                              | SAID                   | MTU  |  |       | Parent RingNo BridgeNo Stp BrdgMode Trans1 Trans2          |        |  |              |   |  |
| 1                 | enet                                                                                                   | 100001                 | 1500 |  |       |                                                            |        |  | 0            | 0 |  |
| $\overline{2}$    | enet                                                                                                   | 100002                 | 1500 |  |       |                                                            |        |  |              | 0 |  |
| 40                | enet                                                                                                   | 100040                 | 1500 |  |       |                                                            |        |  | <sup>0</sup> | 0 |  |
| 300               | enet                                                                                                   | 100300                 | 1500 |  |       |                                                            |        |  | 0            | 0 |  |
|                   | 1002 fddi                                                                                              | 101002                 | 1500 |  |       |                                                            |        |  | 0            | 0 |  |
| 1003 tr           |                                                                                                    | 101003                 | 1500 |  |       |                                                            |        |  | 0            | 0 |  |
|                   |                                                                                                    | 1004 fdnet 101004      | 1500 |  |       |                                                            | ieee - |  | 0            | 0 |  |
|                   |                                                                                                    | 1005 trnet 101005      | 1500 |  |       |                                                            | ibm    |  | 0            | 0 |  |
|                   | 2000 enet                                                                                              | 102000                 | 1500 |  |       |                                                            |        |  | <sup>0</sup> | 0 |  |
|                   | 3000 enet                                                                                              | 103000                 | 1500 |  |       |                                                            |        |  | U            | O |  |
| Remote SPAN VLANs |                                                                                                    |                        |      |  |       |                                                            |        |  |              |   |  |
| 2000,3000         |                                                                                                    |                        |      |  |       |                                                            |        |  |              |   |  |
|                   |                                                                                                    | Primary Secondary Type |      |  | Ports |                                                            |        |  |              |   |  |

**Table 4: show vlan Command Output Fields**

![](_page_52_Picture_600.jpeg)

**show vlan**

![](_page_53_Picture_795.jpeg)

This is an example of output from the **show vlan dot1q tag native** command:

```
Switch> show vlan dot1q tag native
dot1q native vlan tagging is disabled
```
This is an example of output from the **show vlan private-vlan** command:

```
Switch> show vlan private-vlan
Primary Secondary Type Ports
------- --------- ----------------- ------------------------------------------
10 501 isolated Gi3/0/3
10 502 community Gi2/0/11<br>10 503 non-operational3 -
10 503 non-operational3<br>20 25 isolated Gi
                              Gi1/0/13, Gi1/0/20, Gi1/0/22, Gi1/0/1, Gi2/0/13, Gi2/0/22,
Gi3/0/13, Gi3/0/14, Gi3/0/20, Gi3/0/1
20 30 community Gi1/0/13, Gi1/0/20, Gi1/0/21, Gi1/0/1, Gi2/0/13, Gi2/0/20,
Gi3/0/14, Gi3/0/20, Gi3/0/21, Gi3/0/1<br>20 35 community Gi1/0,
                                 Gi1/0/13, Gi1/0/20, Gi1/0/23, Gi1/0/33. Gi1/0/1, Gi2/0/13,
Gi3/0/14, Gi3/0/20. Gi3/0/23, Gi3/0/33, Gi3/0/1<br>20 55 non-operational
20 55 non-operational<br>2000 2500 isolated
                  isolated Gi1/0/5, Gi1/0/10, Gi2/0/5, Gi2/0/10, Gi2/0/15
```
This is an example of output from the **show vlan private-vlan type** command:

```
Switch> show vlan private-vlan type
Vlan Type
---- -----------------
10 primary
501 isolated
502 community
```

```
503 normal
```
This is an example of output from the **show vlan summary** command:

```
Switch> show vlan summary
Number of existing VLANs : 45<br>Number of existing VTP VLANs : 45
 Number of existing VTP VLANs : 45<br>Number of existing extended VLANS : 0
 Number of existing extended VLANS
```
This is an example of output from the **show vlan internal usage** command. It shows that VLANs 1025 and 1026 are being used as internal VLANs for Gigabit Ethernet routed ports 23 and 24 on stack member 1. If you want to use one of these VLAN IDs, you must first shut down the routed port, which releases the internal VLAN, and then create the extended-range VLAN. When you start up the routed port, another internal VLAN number is assigned to it.

```
Switch> show vlan internal usage
VLAN Usage
---- -------------
1025 GigabitEthernet1/0/23
1026 GigabitEthernet1/0/24
```
This is an example of output from the **show vlan id** command:

![](_page_53_Picture_796.jpeg)

![](_page_54_Picture_164.jpeg)

### **Related Commands**

![](_page_54_Picture_165.jpeg)

### **show vmps**

To display the VLAN Query Protocol (VQP) version, reconfirmation interval, retry count, VLAN Membership Policy Server (VMPS) IP addresses, and the current and primary servers, use the **show vmps** command in EXEC mode.

**show vmps** [**statistics**]

![](_page_55_Picture_403.jpeg)

**Examples** This is an example of output from the **show vmps** command:

Switch> **show vmps** VQP Client Status: -------------------- VMPS VQP Version: 1 Reconfirm Interval: 60 min Server Retry Count: 3 VMPS domain server: Reconfirmation status

--------------------- VMPS Action: other

This is an example of output from the **show vmps statistics** command. The table that follows describes each field in the display.

Switch> **show vmps statistics** VMPS Client Statistics ---------------------- VQP Queries: 0<br>VOP Responses: 0 VQP Responses: 0<br>VMPS Changes: 0 VMPS Changes: 0<br>
VQP Shutdowns: 0 VQP Shutdowns: 0<br>
VOP Denied: 0 VQP Denied: 0 VQP Wrong Domain: 0 VQP Wrong Version: 0 VQP Insufficient Resource: 0

### **Table 5: show vmps statistics Field Descriptions**

![](_page_56_Picture_726.jpeg)

### **Related Commands**

![](_page_57_Picture_157.jpeg)

## **show vtp**

To display general information about the VLAN Trunking Protocol (VTP) management domain, status, and counters, use the **show vtp** command in EXEC mode.

**show vtp** {**counters**| **devices** [**conflicts**]| **interface** [*interface-id*]**| password| status**}

![](_page_58_Picture_499.jpeg)

- If the **password** *password* command did not specify the **hidden** keyword and encryption is enabled on the switch, the encrypted password appears.
- If the **password** *password* command is included the **hidden** keyword, the hexadecimal secret key is displayed.

**Examples** This is an example of output from the **show vtp devices** command. A Yes in the Conflict column indicates that the responding server is in conflict with the local server for the feature; that is, when two switches in the same domain do not have the same primary server for a database.

```
Switch# show vtp devices
Retrieving information from the VTP domain. Waiting for 5 seconds.<br>VTP Database Conf switch ID Primary Server Revision System
                                  Primary Server Revision System Name
             lict
              ------------ ---- -------------- -------------- ---------- ----------------------
VLAN Yes 00b0.8e50.d000 000c.0412.6300 12354 main.cisco.com
MST No 00b0.8e50.d000 0004.AB45.6000 24 main.cisco.com
              Yes 000c.0412.6300=000c.0412.6300 67
```
This is an example of output from the **show vtp counters** command. The table that follows describes each field in the display.

```
Switch> show vtp counters
VTP statistics:
Summary advertisements received : 0<br>Subset advertisements received : 0
Subset advertisements received
Request advertisements received : 0
Summary advertisements transmitted : 0
Subset advertisements transmitted : 0
Request advertisements transmitted : 0<br>Number of config revision errors : 0
Number of config revision errors : 0
Number of config digest errors : 0
Number of V1 summary errors : 0
VTP pruning statistics:
Trunk Join Transmitted Join Received Summary advts received from
                                                   non-pruning-capable device
         ---------------- ---------------- ---------------- ---------------------------
G11/0/47 0 0 0 0<br>G11/0/48 0 0 0
Gi1/0/48 0 0 0 0
Gi2/0/1 0 0 0 0<br>Gi3/0/2 0 0 0
Gi3/0/2
```
**Table 6: show vtp counters Field Descriptions**

| <b>Field</b>                    | <b>Description</b>                                                                                                    |
|---------------------------------|----------------------------------------------------------------------------------------------------|
| Summary advertisements received | Number of summary advertisements received by this<br>switch on its trunk ports. Summary advertisements<br>contain the management domain name, the<br>configuration revision number, the update timestamp<br>and identity, the authentication checksum, and the<br>number of subset advertisements to follow. |
| Subset advertisements received  | Number of subset advertisements received by this<br>switch on its trunk ports. Subset advertisements<br>contain all the information for one or more VLANs.                                                                                                    |

![](_page_60_Picture_538.jpeg)

![](_page_61_Picture_720.jpeg)

This is an example of output from the **show vtp status** command. The table that follows describes each field in the display.

0x89 0xB9 0x9B 0x70 0x03 0x61 0xE9 0x27

```
Switch> show vtp status
VTP Version capable : 1 to 3<br>VTP version running : 1
VTP version running \qquad \qquad ::<br>VTP Domain Name \qquad \qquad ::VTP Domain Name<br>
VTP Pruning Mode<br>
: Disabled<br>
: Disabled
VTP Pruning Mode : Disabled<br>
VTP Traps Generation : Disabled
VTP Traps Generation<br>Device ID
                                            Device ID : 2037.06ce.3580
Configuration last modified by 192.168.1.1 at 10-10-12 04:34:02
Local updater ID is 192.168.1.1 on interface LIIN0 (first layer3 interface found
)
Feature VLAN:
--------------
VTP Operating Mode : Server<br>Maximum VLANs supported locally : 1005
Maximum VLANs supported locally : 1<br>Number of existing VLANs : 7
Number of existing VLANs : 7<br>Configuration Revision : 2
Configuration Revision<br>MD5 digest
                                               : 0xA0 0xA1 0xFE 0x4E 0x7E 0x5D 0x97 0x41
```
![](_page_62_Picture_342.jpeg)

![](_page_62_Picture_343.jpeg)

 $\overline{\phantom{a}}$ 

![](_page_63_Picture_684.jpeg)

This is an example of output from the **show vtp status** command for a switch running VTP version 3:

![](_page_63_Picture_685.jpeg)

![](_page_64_Picture_117.jpeg)

## **switchport mode private-vlan**

To configure an interface as either a host private-VLAN port or a promiscuous private-VLAN port, use the **switchport mode private-vlan** command in interface configuration mode. To reset the mode to the appropriate default for the device, use the **no** form of this command.

**switchport mode private-vlan**{**host| promiscuous**}

**no switchport mode private-vlan**

![](_page_65_Picture_507.jpeg)

For more information about private-VLAN interaction with other features, see the software configuration guide for this release.

We strongly recommend that you enable spanning tree Port Fast and bridge-protocol-data-unit (BPDU) guard on isolated and community host ports to prevent STP loops due to misconfigurations and to speed up STP convergence.

If you configure a port as a private-VLAN host port and you do not configure a valid private-VLAN association by using the **switchport private-vlan host-association** command, the interface becomes inactive.

If you configure a port as a private-VLAN promiscuous port and you do not configure a valid private VLAN mapping by using the**switchport private-vlan mapping** command, the interface becomes inactive.

**Examples** This example shows how to configure an interface as a private-VLAN host port and associate it to primary VLAN 20. The interface is a member of secondary isolated VLAN 501 and primary VLAN 20.

> Switch(config)# **interface gigabitethernet2/0/1** Switch(config-if)# **switchport mode private-vlan host** Switch (config-if)# **switchport private-vlan host-association 20 501** Switch (config-if)# **end**

This example shows how to configure an interface as a private-VLAN promiscuous port and map it to a private VLAN. The interface is a member of primary VLAN 20 and secondary VLANs 501 to 503 are mapped to it.

Switch(config)# **interface gigabitethernet2/0/1** Switch(config-if)# **switchport mode private-vlan promiscuous** Switch (config-if)# **switchport private-vlan mapping 20 501-503** Switch (config-if)# **end**

# **switchport priority extend**

To set a port priority for the incoming untagged frames or the priority of frames received by the IP phone connected to the specified port, use the **switchport priority extend** command in interface configuration mode. To return to the default setting, use the **no** form of this command.

**switchport priority extend** {**cos** *value***| trust**}

**no switchport priority extend**

![](_page_67_Picture_718.jpeg)

You can verify your settings by entering the **show interfaces** *interface-id* **switchport** privileged EXEC command.

## **switchport trunk**

To set the trunk characteristics when the interface is in trunking mode, use the **switchport trunk** command in interface configuration mode. To reset a trunking characteristic to the default, use the **no** form of this command.

**switchport trunk** {**allowed vlan** *vlan-list*| **native vlan** *vlan-id*| **pruning vlan** *vlan-list*} **no switchport trunk** {**allowed vlan**| **native vlan**| **pruning vlan**}

![](_page_69_Picture_656.jpeg)

![](_page_70_Picture_2.jpeg)

You can add extended-range VLANs to the allowed VLAN list, but not to the pruning-eligible VLAN list.

Separate nonconsecutive VLAN IDs with a comma; use a hyphen to designate a range of IDs.

• **remove** removes the defined list of VLANs from those currently set instead of replacing the list. Valid IDs are from 1 to 1005; extended-range VLAN IDs are valid in some cases.

![](_page_70_Picture_6.jpeg)

**Note**

You can remove extended-range VLANs from the allowed VLAN list, but you cannot remove them from the pruning-eligible list.

- **except** lists the VLANs that should be calculated by inverting the defined list of VLANs. (VLANs are added except the ones specified.) Valid IDs are from 1 to 1005. Separate nonconsecutive VLAN IDs with a comma; use a hyphen to designate a range of IDs.
- *vlan-atom* is either a single VLAN number from 1 to 4094 or a continuous range of VLANs described by two VLAN numbers, the lesser one first, separated by a hyphen.

Native VLANs:

- All untagged traffic received on an IEEE 802.1Q trunk port is forwarded with the native VLAN configured for the port.
- If a packet has a VLAN ID that is the same as the sending-port native VLAN ID, the packet is sent without a tag; otherwise, the switch sends the packet with a tag.
- The **no** form of the **native vlan** command resets the native mode VLAN to the appropriate default VLAN for the device.

### Allowed VLAN:

- To reduce the risk of spanning-tree loops or storms, you can disable VLAN 1 on any individual VLAN trunk port by removing VLAN 1 from the allowed list. When you remove VLAN 1 from a trunk port, the interface continues to send and receive management traffic, for example, Cisco Discovery Protocol (CDP), Port Aggregation Protocol (PAgP), Link Aggregation Control Protocol (LACP), Dynamic Trunking Protocol (DTP), and VLAN Trunking Protocol (VTP) in VLAN 1.
- The **no** form of the **allowed vlan** command resets the list to the default list, which allows all VLANs.

Trunk pruning:

- The pruning-eligible list applies only to trunk ports.
- Each trunk port has its own eligibility list.
- If you do not want a VLAN to be pruned, remove it from the pruning-eligible list. VLANs that are pruning-ineligible receive flooded traffic.
- VLAN 1, VLANs 1002 to 1005, and extended-range VLANs (VLANs 1006 to 4094) cannot be pruned.

**Examples** This example shows how to configure VLAN 3 as the default for the port to send all untagged traffic:

```
Switch(config)# interface gigabitethernet1/0/2
Switch(config-if)# switchport trunk native vlan 3
```
This example shows how to add VLANs 1, 2, 5, and 6 to the allowed list:

```
Switch(config)# interface gigabitethernet1/0/2
Switch(config-if)# switchport trunk allowed vlan add 1,2,5,6
```
This example shows how to remove VLANs 3 and 10 to 15 from the pruning-eligible list:

Switch(config)# **interface gigabitethernet1/0/2** Switch(config-if)# **switchport trunk pruning vlan remove 3,10-15**

You can verify your settings by entering the **show interfaces** *interface-id* **switchport** privileged EXEC command.

### **Related Commands Command Command Description**

![](_page_71_Picture_301.jpeg)
# <span id="page-72-0"></span>**switchport voice vlan**

To configure voice VLAN on the port, use the **switchport voice vlan** command in interface configuration mode. To return to the default setting, use the **no** form of this command.

**switchport voice vlan** {*vlan-id***| dot1p| none| untagged**}

**no switchport voice vlan**

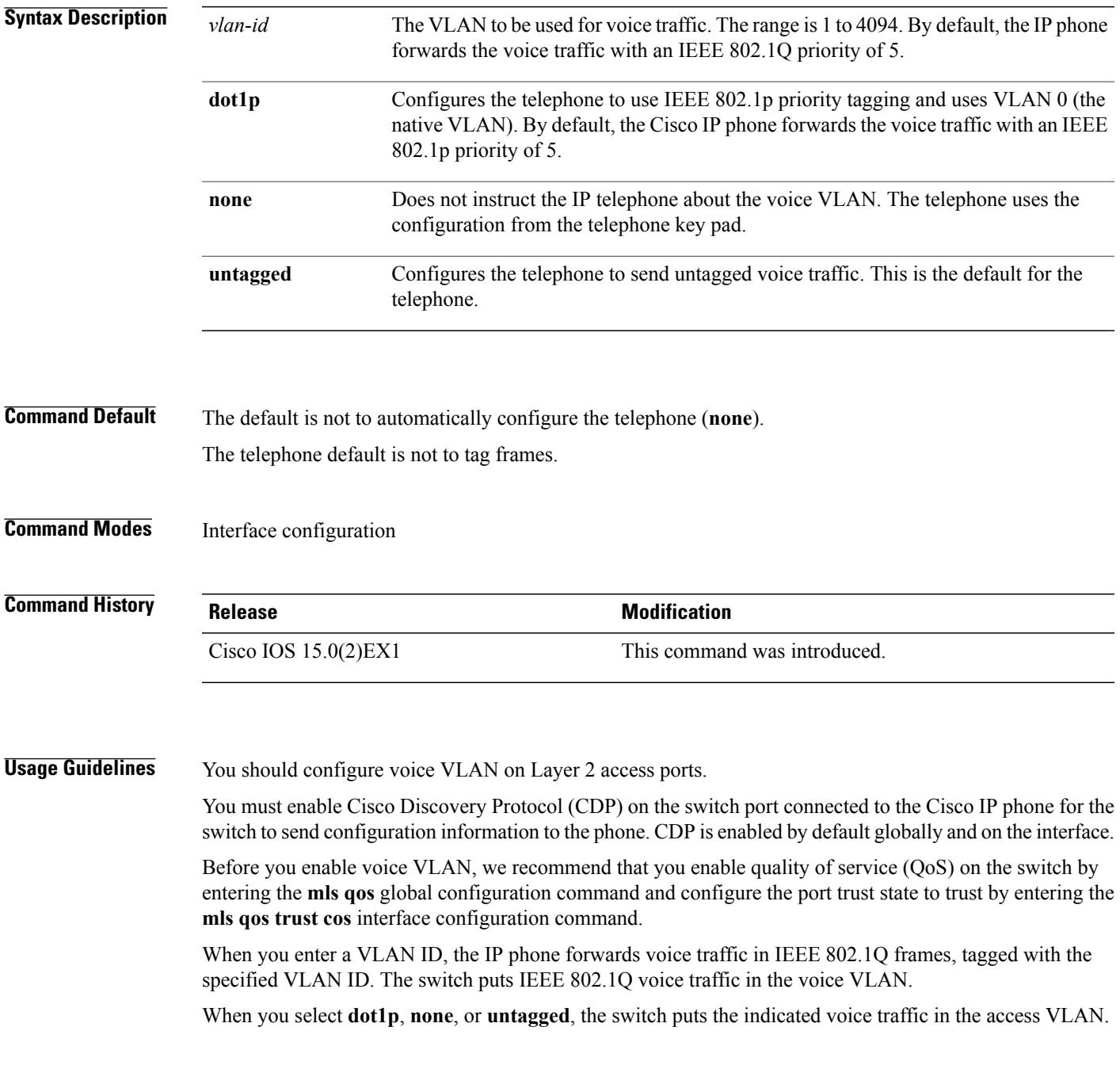

In all configurations, the voice traffic carries a Layer 2 IP precedence value. The default is 5 for voice traffic. When you enable port security on an interface that is also configured with a voice VLAN, set the maximum allowed secure addresses on the port to 2. When the port is connected to a Cisco IP phone, the IP phone requires one MAC address. The Cisco IP phone address is learned on the voice VLAN, but not on the access VLAN. If you connect a single PC to the Cisco IP phone, no additional MAC addresses are required. If you connect more than one PC to the Cisco IP phone, you must configure enough secure addresses to allow one for each PC and one for the Cisco IP phone. If any type of port security is enabled on the access VLAN, dynamic port security is automatically enabled on the voice VLAN. You cannot configure static secure MAC addresses in the voice VLAN. A voice-VLAN port cannot be a private-VLAN port. The Port Fast feature is automatically enabled when voice VLAN is configured. When you disable voice VLAN, the Port Fast feature is not automatically disabled. **Examples** This example shows how to configure VLAN 2 as the voice VLAN for the port: Switch(config)# **interface gigabitethernet1/0/2** Switch(config-if)# **switchport voice vlan 2** You can verify your settings by entering the **show interfaces** *interface-id* **switchport** privileged EXEC command. **Related Commands Command Command Description** Displays the administrative and operational status of all interfaces or a specified interface. show interfaces Sets a port priority for the incoming untagged frames or the priority of frames received by the IP phone connected to the specified port. [switchport](#page-67-0) priority extend

# **vlan**

<span id="page-74-0"></span>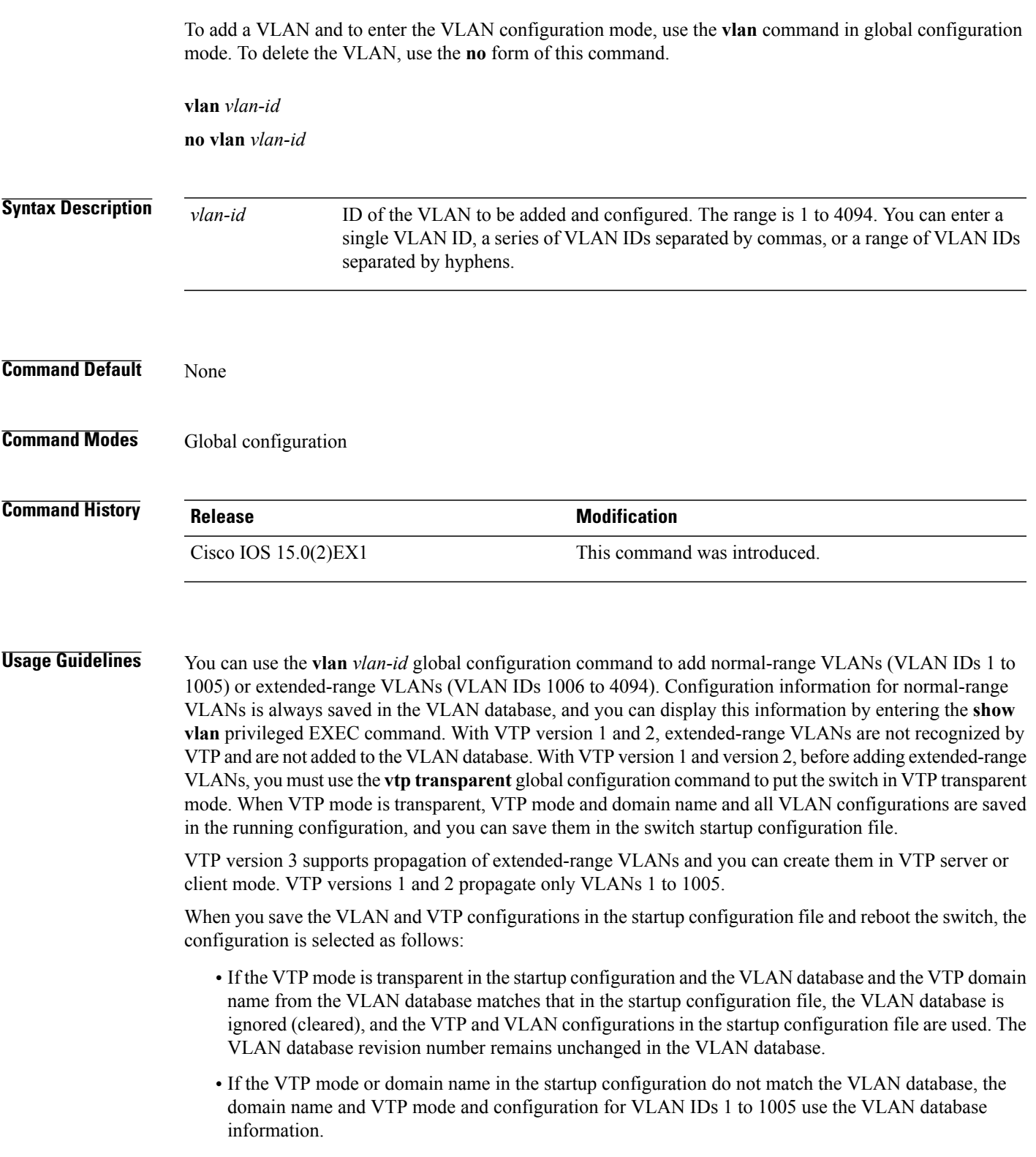

With VTP version 1 and version 2, if you try to create an extended-range VLAN when the switch is not in VTP transparent mode, the VLAN is rejected, and you receive an error message.

If you enter an invalid VLAN ID, you receive an error message and do not enter VLAN configuration mode.

Entering the **vlan**command with a VLAN ID enables VLAN configuration mode. When you enter the VLAN ID of an existing VLAN, you do not create a new VLAN, but you can modify VLAN parameters for that VLAN. The specified VLANs are added or modified when you exit the VLAN configuration mode. Only the **shutdown** command (for VLANs 1 to 1005) takes effect immediately.

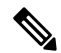

**vlan**

**Note**

Although all commands are visible, the only VLAN configuration commands that are supported on extended-range VLANs are **mtu** *mtu-size*, **private-vlan**, and **remote-span**. For extended-range VLANs, all other characteristics must remain at the default state.

These configuration commands are available in VLAN configuration mode. The **no** form of each command returns the characteristic to its default state:

- **are** *are-number*—Defines the maximum number of all-routes explorer (ARE) hops for this VLAN. This keyword applies only to TrCRF VLANs. The range is 0 to 13. The default is 7. If no value is entered, 0 is assumed to be the maximum.
- **backupcrf**—Specifies the backup CRF mode. This keyword applies only to TrCRF VLANs.

◦**enable**—Backup CRF mode for this VLAN.

◦**disable**—Backup CRF mode for this VLAN (the default).

• **bridge** {*bridge-number* **| type**}—Specifies the logical distributed source-routing bridge, the bridge that interconnects all logical rings that have this VLAN as a parent VLAN in FDDI-NET, Token Ring-NET, and TrBRF VLANs. The range is 0 to 15. The default bridge number is 0 (no source-routing bridge) for FDDI-NET, TrBRF, and Token Ring-NET VLANs. The **type** keyword applies only to TrCRF VLANs and is one of these:

◦**srb**—Ssource-route bridging

◦**srt**—Source-route transparent) bridging VLAN

- **exit**—Applies changes, increments the VLAN database revision number (VLANs 1 to 1005 only), and exits VLAN configuration mode.
- **media**—Defines the VLAN media type and is one of these:

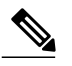

**Note**

- The switch supports only Ethernet ports. You configure only FDDI and Token Ring media-specific characteristics for VLAN Trunking Protocol (VTP) global advertisements to other switches. These VLANs are locally suspended.
- ◦**ethernet**—Ethernet media type (the default).
- ◦**fd-net**—FDDI network entity title (NET) media type.
- ◦**fddi**—FDDI media type.
- ◦**tokenring**—Token Ring media type if the VTP v2 mode is disabled, or TrCRF if the VTP Version 2 (v) mode is enabled.
- ◦**tr-net**—Token Ring network entity title (NET) media type if the VTP v2 mode is disabled or TrBRF media type if the VTP v2 mode is enabled.

See the table that follows for valid commands and syntax for different media types.

- **mtu** *mtu-size*—Specifies the maximum transmission unit (MTU) (packet size in bytes). The range is 576 to 18190. The default is 1500 bytes.
- **name** *vlan-name*—Names the VLAN with an ASCII string from 1 to 32 characters that must be unique within the administrative domain. The default is VLANxxxx where xxxx represents four numeric digits (including leading zeros) equal to the VLAN ID number.
- **no**—Negates a command or returns it to the default setting.
- **parent** *parent-vlan-id*—Specifiesthe parent VLAN of an existingFDDI, Token Ring, or TrCRF VLAN. This parameter identifies the TrBRF to which a TrCRF belongs and is required when defining a TrCRF. The range is 0 to 1005. The default parent VLAN ID is 0 (no parent VLAN) for FDDI and Token Ring VLANs. For both Token Ring and TrCRF VLANs, the parent VLAN ID must already exist in the database and be associated with a Token Ring-NET or TrBRF VLAN.
- **private-vlan**—Configures the VLAN as a private VLAN community, isolated, or primary VLAN or configures the association between private VLAN primary and secondary VLANs. For more information, see the **private-vlan** command.
- **remote-span**—Configures the VLAN as a Remote SPAN (RSPAN) VLAN. When the RSPAN feature is added to an existing VLAN, the VLAN is first deleted and is then recreated with the RSPAN feature. Any access ports are deactivated until the RSPAN feature is removed. If VTP is enabled, the new RSPAN VLAN is propagated by VTP for VLAN IDs that are lower than 1024. Learning is disabled on the VLAN.
- **ring** *ring-number*—Defines the logical ring for an FDDI, Token Ring, or TrCRF VLAN. The range is 1 to 4095. The default for Token Ring VLANs is 0. For FDDI VLANs, there is no default.
- **said** *said-value*—Specifies the security association identifier (SAID) as documented in IEEE 802.10. The range is 1 to 4294967294, and the number must be unique within the administrative domain. The default value is 100000 plus the VLAN ID number.
- **shutdown**—Shuts down VLAN switching on the VLAN. This command takes effect immediately. Other commands take effect when you exit VLAN configuration mode.
- **state**—Specifies the VLAN state:

◦**active** means the VLAN is operational (the default).

- ◦**suspend** means the VLAN is suspended. Suspended VLANs do not pass packets.
- **ste** *ste-number*—Defines the maximum number of spanning-tree explorer (STE) hops. This keyword applies only to TrCRF VLANs. The range is 0 to 13. The default is 7.
- **stp type**—Defines the spanning-tree type for FDDI-NET, Token Ring-NET, or TrBRF VLANs. For FDDI-NET VLANs, the default STP type is ieee. For Token Ring-NET VLANs, the default STP type is ibm. For FDDI and Token Ring VLANs, the default is no type specified.
	- ◦**ieee**—IEEE Ethernet STP running source-route transparent (SRT) bridging.
	- ◦**ibm**—IBM STP running source-route bridging (SRB).
- ◦**auto**—STP running a combination of source-route transparent bridging (IEEE) and source-route bridging (IBM).
- **tb-vlan1** *tb-vlan1-id* and **tb-vlan2** *tb-vlan2-id*—Specifies the first and second VLAN to which this VLAN is translationally bridged. Translational VLANs translate FDDI or Token Ring to Ethernet, for example. The range is 0 to 1005. If no value is specified, 0 (no transitional bridging) is assumed.

**Table 8: Valid Commands and Syntax for Different Media Types**

| <b>Media Type</b>                              | <b>Valid Syntax</b>                                                                                                    |
|------------------------------------------------|----------------------------------------------------------------------------------------------------|
| Ethernet                                       | name vlan-name, media ethernet, state {suspend  <br>active}, said said-value, mtu mtu-size, remote-span,<br>tb-vlan1 tb-vlan1-id, tb-vlan2 tb-vlan2-id                                                                                                    |
| <b>FDDI</b>                                    | name vlan-name, media fddi, state {suspend  <br>active}, said said-value, mtu mtu-size, ring<br>ring-number, parent parent-vlan-id, tb-vlan1<br>tb-vlan1-id, tb-vlan2 tb-vlan2-id                                                                                                    |
| <b>FDDI-NET</b>                                | name vlan-name, media fd-net, state {suspend  <br>active}, said said-value, mtu mtu-size, bridge<br>bridge-number, stp type {ieee   ibm   auto}, tb-vlan1<br>tb-vlan1-id, tb-vlan2 tb-vlan2-id                                                                                                    |
|                                                | If VTP v2 mode is disabled, do not set the stp type<br>to auto.                                                                                                    |
| <b>Token Ring</b>                              | VTP v1 mode is enabled.                                                                                                    |
|                                                | name vlan-name, media tokenring, state {suspend<br>  active}, said said-value, mtu mtu-size, ring<br>ring-number, parent parent-vlan-id, tb-vlan1<br>tb-vlan1-id, tb-vlan2 tb-vlan2-id                                                                                                    |
| Token Ring concentrator relay function (TrCRF) | VTP v2 mode is enabled.<br>name vlan-name, media tokenring, state {suspend<br>  active}, said said-value, mtu mtu-size, ring<br>ring-number, parent parent-vlan-id, bridge type<br>$\{srb \mid srt\}$ , are are-number, ste ste-number,<br>backupcrf {enable   disable}, tb-vlan1 tb-vlan1-id,<br>tb-vlan2 $tb$ -vlan2-id |
| Token Ring-NET                                 | VTP v1 mode is enabled.<br>name vlan-name, media tr-net, state {suspend  <br>active}, said said-value, mtu mtu-size, bridge<br>bridge-number, stp type {ieee   ibm}, tb-vlan1<br>tb-vlan1-id, tb-vlan2 tb-vlan2-id                                                                                                    |

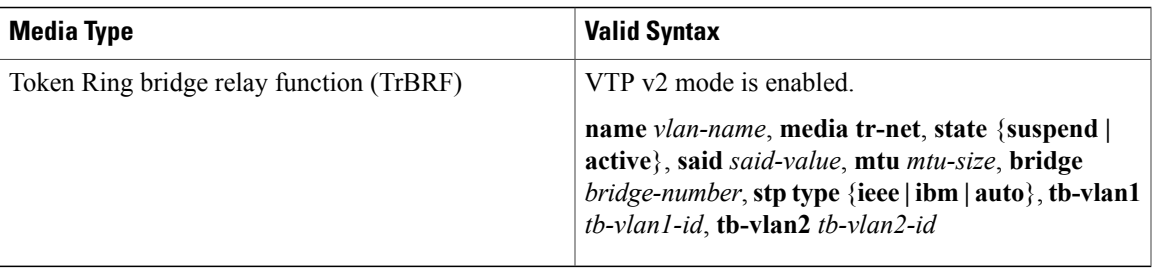

The following table describes the rules for configuring VLANs:

#### **Table 9: VLAN Configuration Rules**

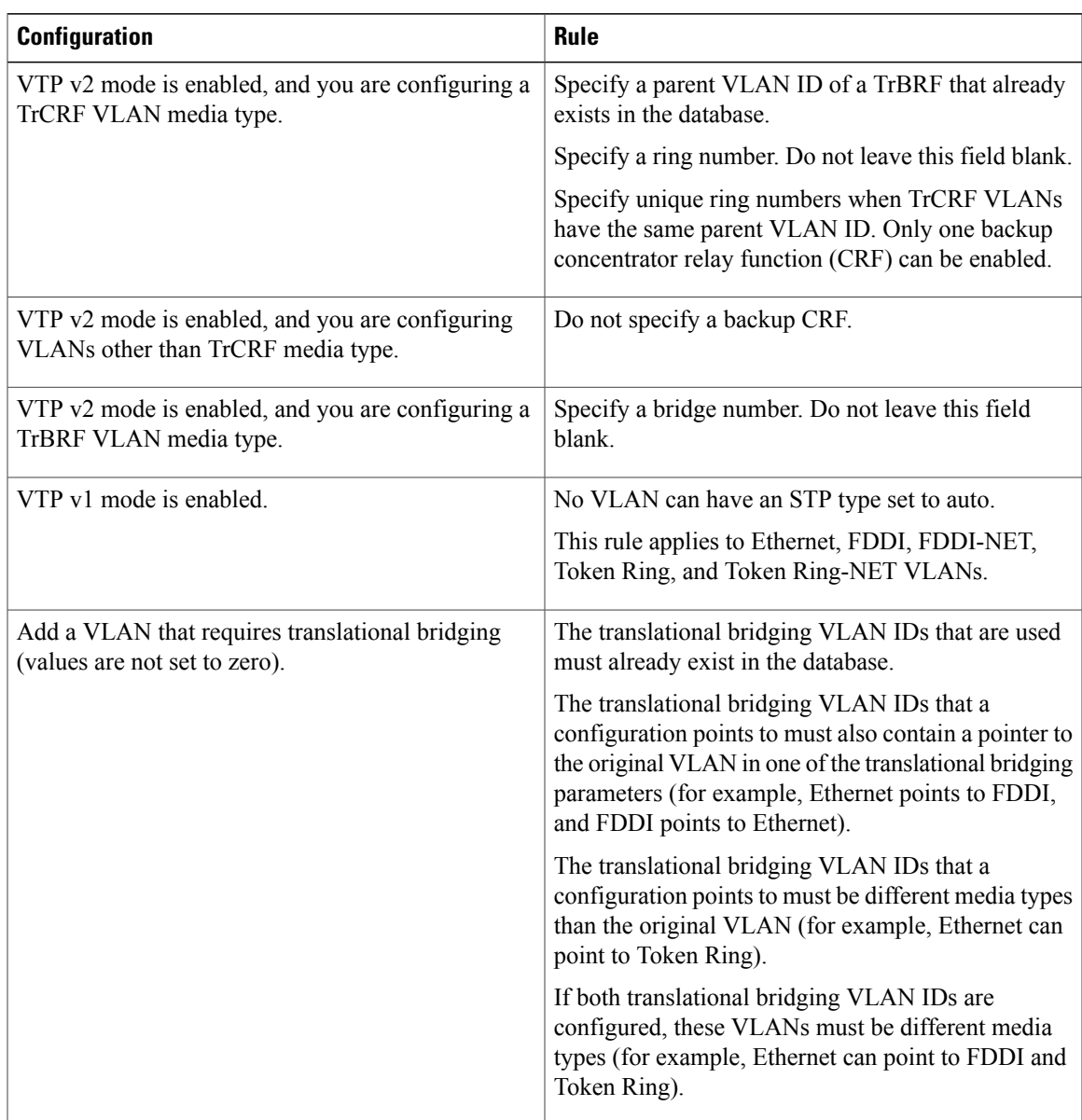

**Examples** This example shows how to add an Ethernet VLAN with default media characteristics. The default includes a *vlan-name* of VLAN *xxxx*, where *xxxx* represents four numeric digits (including leading zeros) equal to the VLAN ID number. The default media is ethernet; the state is active. The default said-value is 100000 plus the VLAN ID; the mtu-size variable is 1500; the stp-type isieee. When you enter the **exit** VLAN configuration command, the VLAN is added if it did not already exist; otherwise, this command does nothing.

> This example shows how to create a new VLAN with all default characteristics and enter VLAN configuration mode:

Switch(config)# **vlan 200** Switch(config-vlan)# **exit** Switch(config)#

This example shows how to create a new extended-range VLAN with all the default characteristics, to enter VLAN configuration mode, and to save the new VLAN in the switch startup configuration file:

Switch(config)# **vtp mode transparent** Switch(config)# **vlan 2000** Switch(config-vlan)# **end** Switch# **copy running-config startup config**

You can verify your setting by entering the **show vlan** privileged EXEC command.

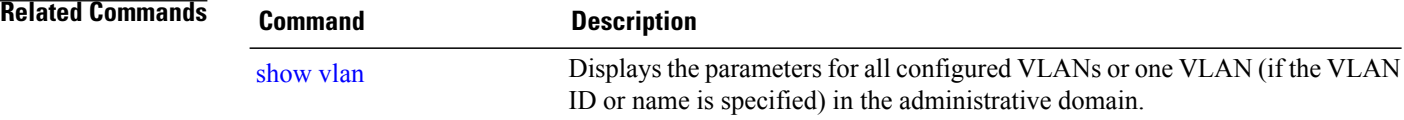

## <span id="page-80-0"></span>**vlan dot1q tag native**

To enable tagging of native VLAN frames on all IEEE 802.1Q trunk ports, use the **vlan dot1q tag native** command in global configuration mode. To return to the default setting, use the **no** form of this command.

**vlan dot1q tag native**

**no vlan dot1q tag native**

**Syntax Description** This command has no arguments or keywords.

**Command Default** The IEEE 802.1Q native VLAN tagging is disabled.

**Command Modes** Global configuration

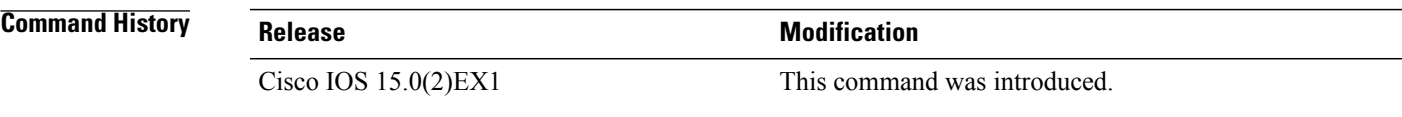

**Usage Guidelines** When enabled, native VLAN packets going out of all IEEE 802.1Q trunk ports are tagged.

When disabled, native VLAN packets going out of all IEEE 802.1Q trunk ports are not tagged.

You can use this command with the IEEE 802.1Q tunneling feature. This feature operates on an edge switch of a service-provider network and expands VLAN space by using a VLAN-in-VLAN hierarchy and tagging the tagged packets. You must use IEEE 802.1Q trunk ports for sending packets to the service-provider network. However, packets going through the core of the service-provider network might also be carried on IEEE 802.1Q trunks. If the native VLANs of an IEEE 802.1Q trunks match the native VLAN of a tunneling port on the same switch, traffic on the native VLAN is not tagged on the sending trunk port. This command ensures that native VLAN packets on all IEEE 802.1Q trunk ports are tagged.

For more information about IEEE 802.1Q tunneling, see the software configuration guide for this release.

**Examples** This example shows how to enable IEEE 802.1Q tagging on native VLAN frames:

Switch# **configure terminal** Switch (config)# **vlan dot1q tag native** Switch (config)# **end**

You can verify your settings by entering the **show vlan dot1q tag native** privileged EXEC command.

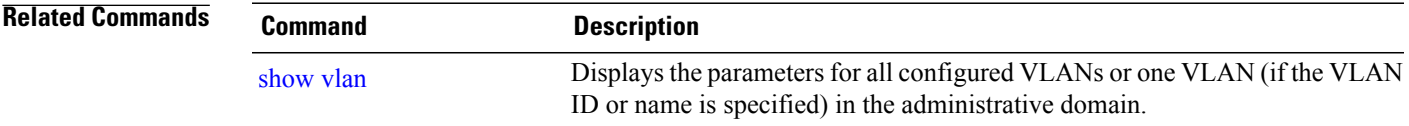

# <span id="page-81-1"></span><span id="page-81-0"></span>**vmps reconfirm (global configuration)**

To change the reconfirmation interval for the VLAN Query Protocol (VQP) client, use the **vmps reconfirm** global configuration command. To return to the default setting, use the **no** form of this command.

**vmps reconfirm** *interval*

**no vmps reconfirm**

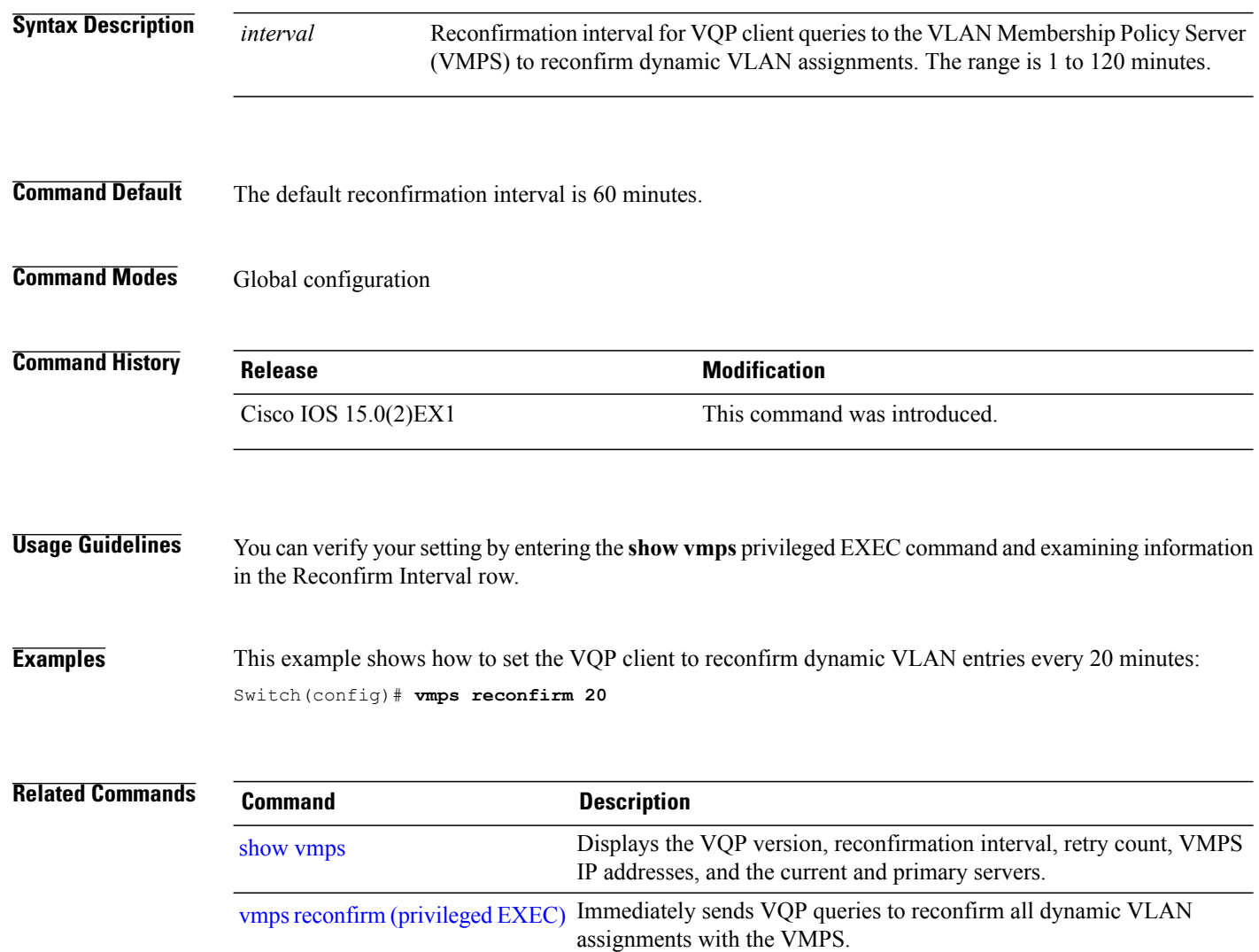

# <span id="page-82-1"></span><span id="page-82-0"></span>**vmps reconfirm (privileged EXEC)** To immediately send VLAN Query Protocol (VQP) queries to reconfirm all dynamic VLAN assignments with the VLAN Membership Policy Server (VMPS), use the **vmps reconfirm** privileged EXEC command. **vmps reconfirm Syntax Description** This command has no arguments or keywords. **Command Default** None **Command Modes** Privileged EXEC **Command History Release Modification** Cisco IOS 15.0(2)EX1 This command was introduced. **Usage Guidelines** You can verify your setting by entering the **show vmps** privileged EXEC command and examining the VMPS Action row of the Reconfirmation Status section. The **show vmps** command shows the result of the last time the assignments were reconfirmed either because the reconfirmation timer expired or because the **vmps reconfirm** command was entered. **Examples** This example shows how to immediately send VQP queries to the VMPS: Switch# **vmps reconfirm Related Commands Command Command Description** Displays the VQP version, reconfirmation interval, retry count, VMPS IP addresses, and the current and primary servers. show [vmps](#page-55-0) vmps reconfirm (global [configuration\)](#page-81-0) Changes the reconfirmation interval for the VQP client.

 $\mathbf l$ 

# **vmps retry**

<span id="page-83-0"></span>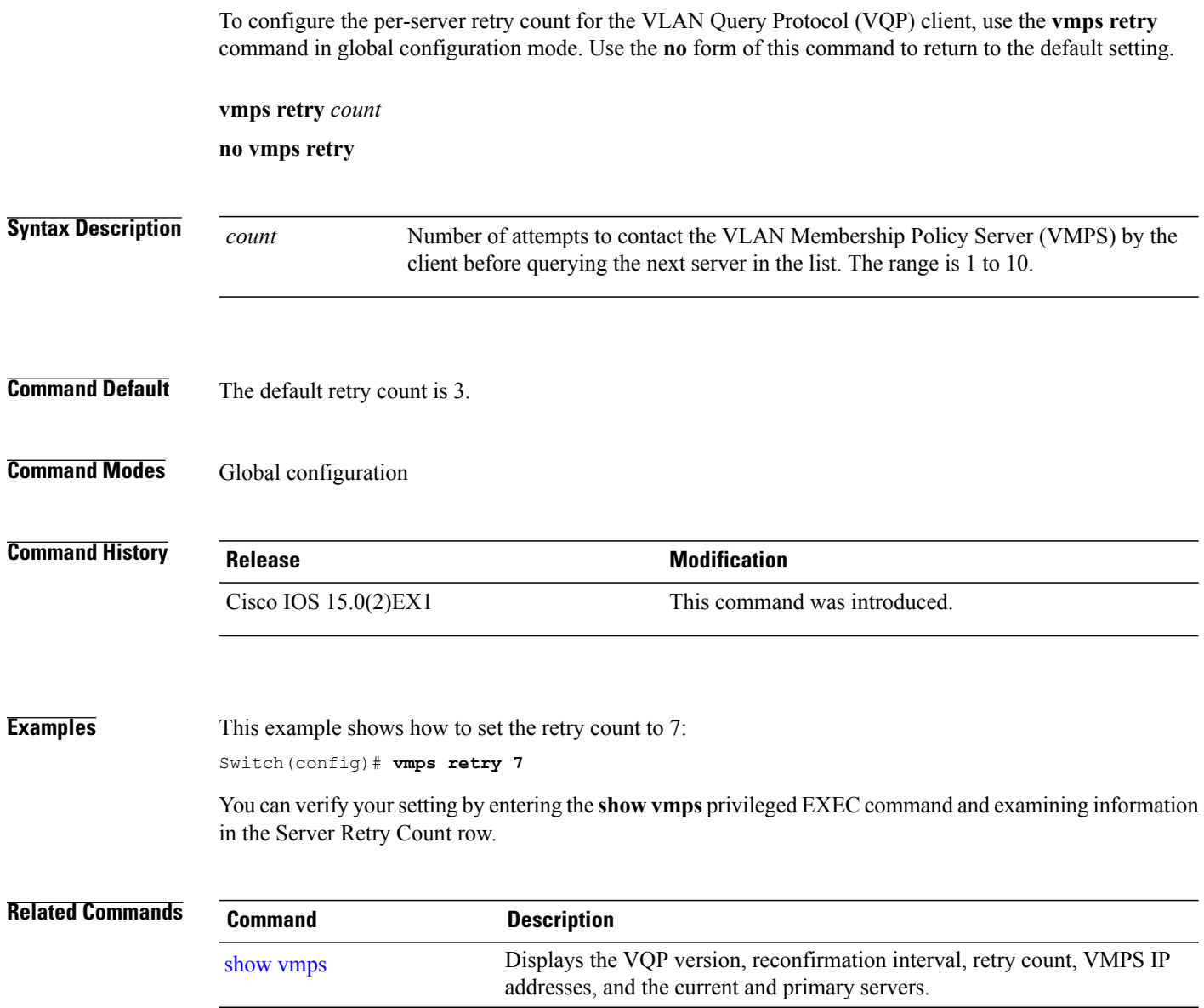

## <span id="page-84-0"></span>**vmps server**

To configure the primary VLAN Membership Policy Server (VMPS) and up to three secondary servers, use the **vmps server** command in global configuration mode. Use the **no** form of this command to remove a VMPS server.

**vmps server** {*hostname*| *ip address*} [**primary**]

**no vmps server** {*hostname*| *ip address*} [**primary**]

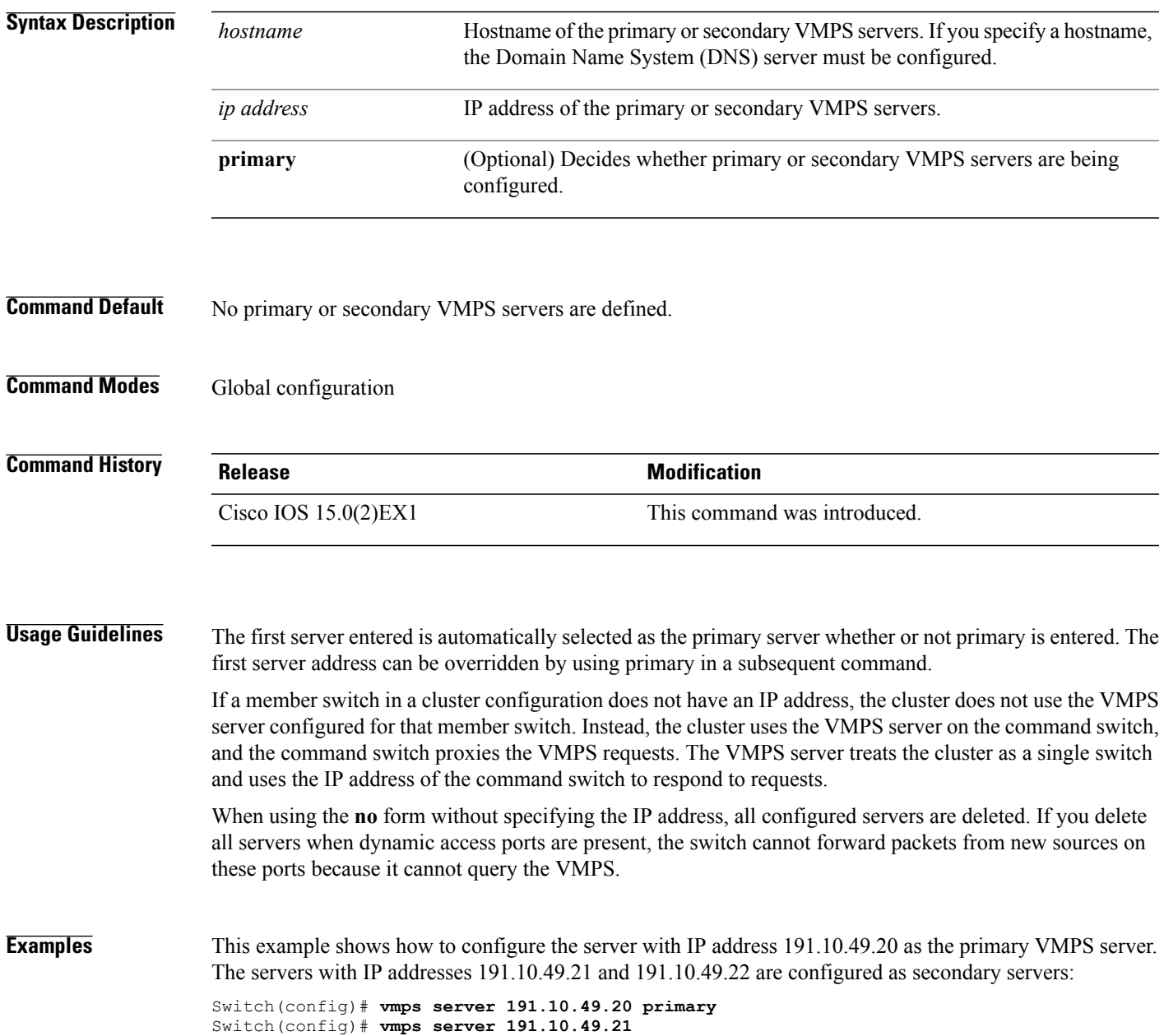

Switch(config)# **vmps server 191.10.49.22**

This example shows how to delete the server with IP address 191.10.49.21:

Switch(config)# **no vmps server 191.10.49.21**

You can verify your setting by entering the **show vmps** privileged EXEC command and examining information in the VMPS Domain Server row.

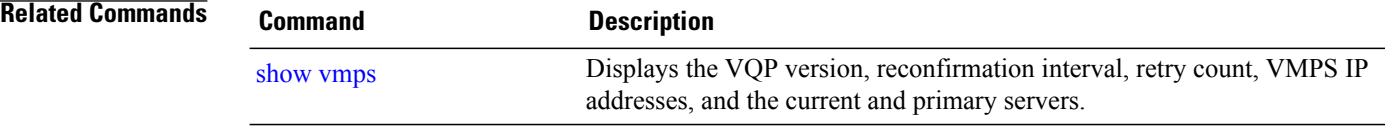

## <span id="page-86-1"></span><span id="page-86-0"></span>**vtp (global configuration)**

To set or modify the VLAN Trunking Protocol (VTP) configuration characteristics, use the **vtp** command in global configuration mode. To remove the settings or to return to the default settings, use the **no** form of this command.

**vtp** {**domain** *domain-name*| **file** *filename*| **interface** *interface-name* [**only**]| **mode** {**client| off| server| transparent**} [**mst| unknown| vlan**]| **password** *password* [**hidden| secret**]**| pruning**| **version** *number*}

**no vtp** {**file| interface**| **mode** [**client| off| server| transparent**] [**mst| unknown| vlan**]**| password| pruning| version**}

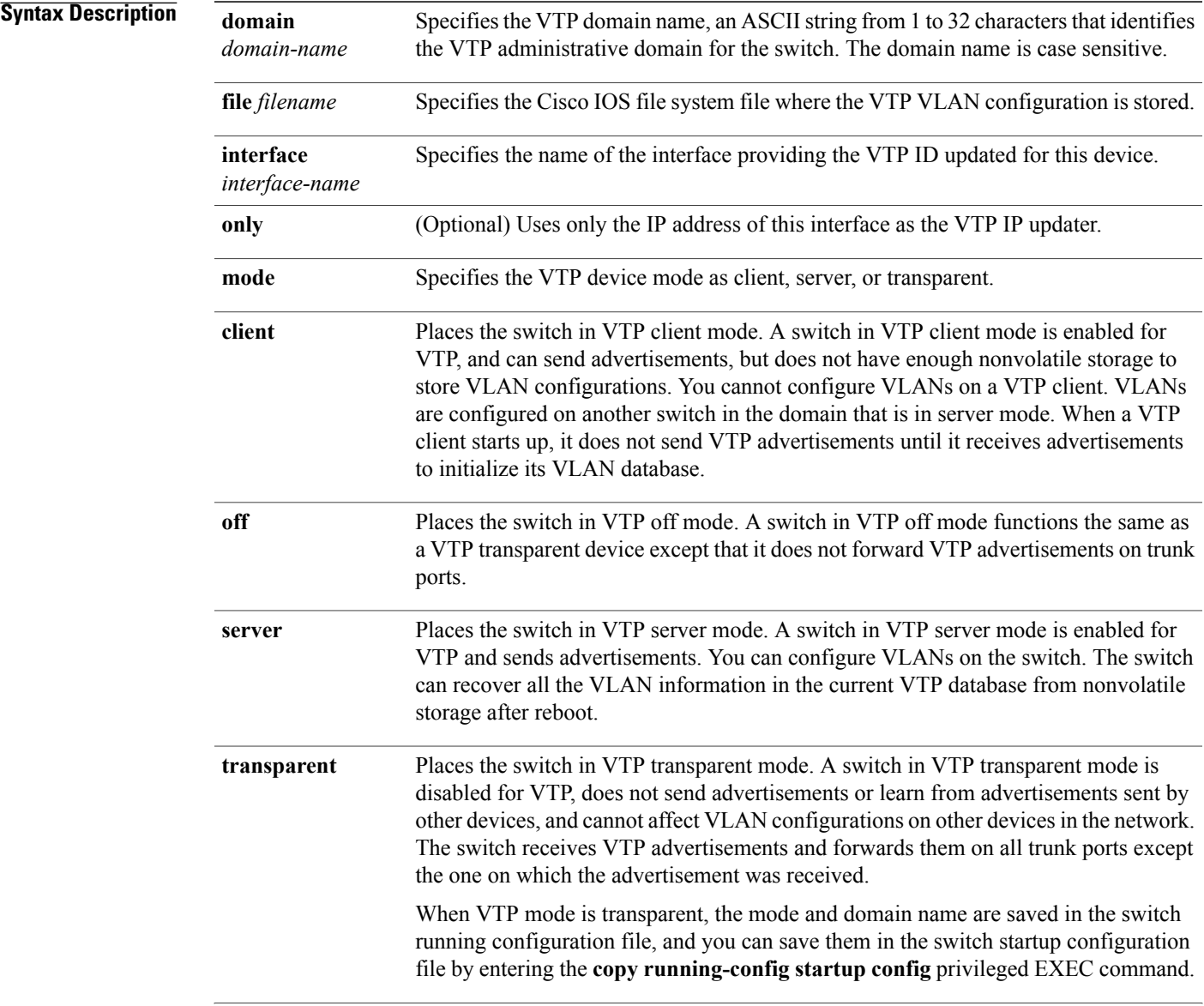

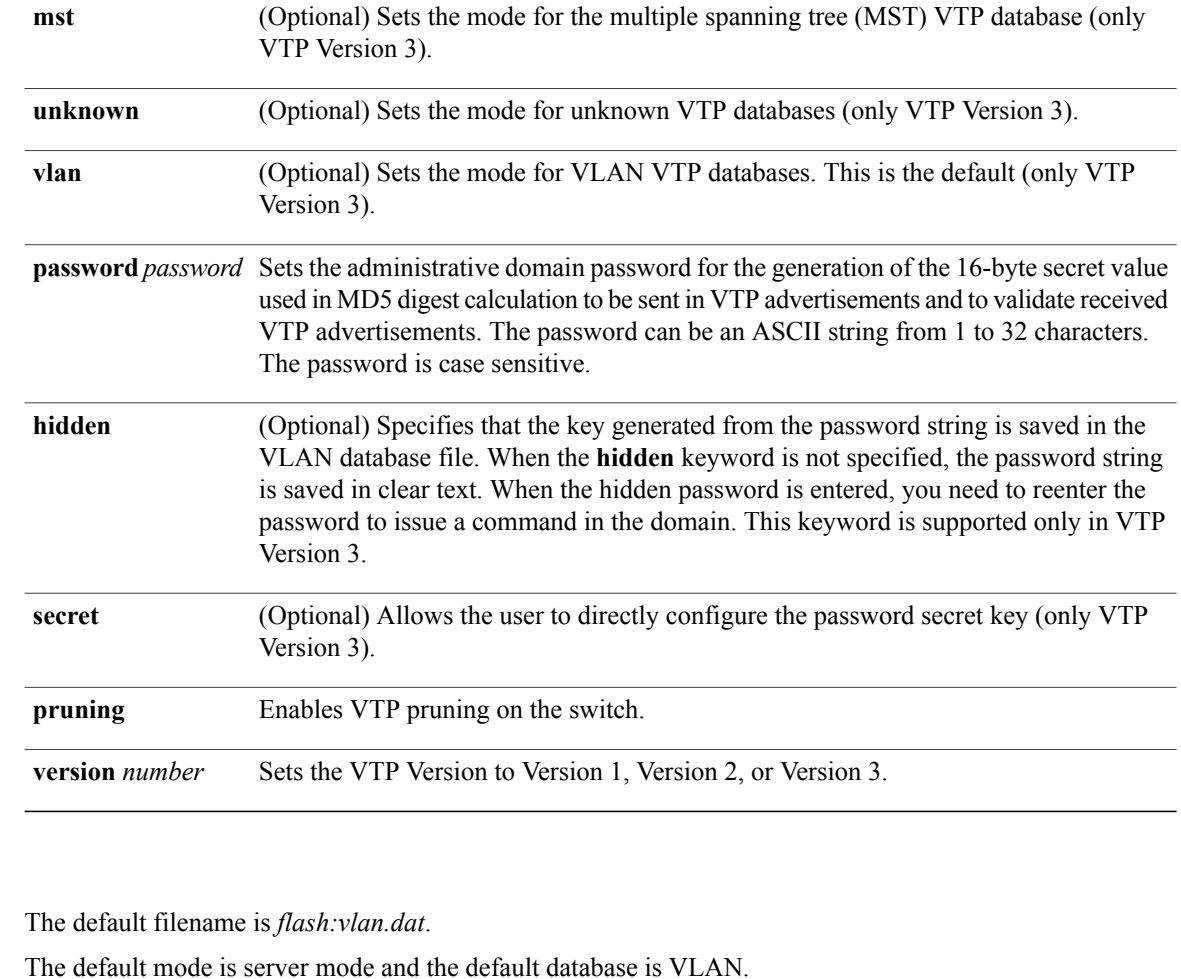

In VTP Version 3, for the MST database, the default mode is transparent. No domain name or password is defined.

No password is configured.

Pruning is disabled.

The default version is Version 1.

#### **Command Modes** Global configuration

**Command Default** 

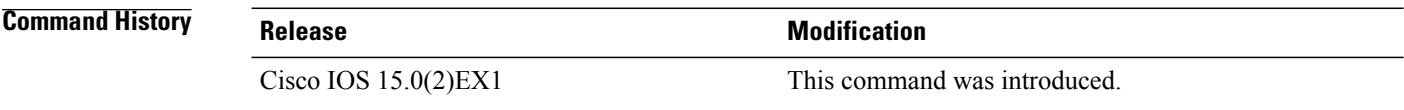

**Usage Guidelines** When you save VTP mode, domain name, and VLAN configurations in the switch startup configuration file and reboot the switch, the VTP and VLAN configurations are selected by these conditions:

- If the VTP mode is transparent in the startup configuration and the VLAN database and the VTP domain name from the VLAN database matches that in the startup configuration file, the VLAN database is ignored (cleared), and the VTP and VLAN configurations in the startup configuration file are used. The VLAN database revision number remains unchanged in the VLAN database.
- If the VTP mode or domain name in the startup configuration do not match the VLAN database, the domain name and VTP mode and configuration for VLAN IDs 1 to 1005 use the VLAN database information.

The **vtp file** *filename* cannot be used to load a new database; it renames only the file in which the existing database is stored.

Follow these guidelines when configuring a VTP domain name:

- The switch is in the no-management-domain state until you configure a domain name. While in the no-management-domain state, the switch does not send any VTP advertisements even if changes occur to the local VLAN configuration. The switch leaves the no-management-domain state after it receives the first VTP summary packet on any port that is trunking or after you configure a domain name by using the **vtp domain** command. If the switch receives its domain from a summary packet, it resets its configuration revision number to 0. After the switch leaves the no-management-domain state, it cannot be configured to reenter it until you clear the NVRAM and reload the software.
- Domain names are case-sensitive.
- After you configure a domain name, it cannot be removed. You can only reassign it to a different domain.

Follow these guidelines when setting VTP mode:

- The **no vtp mode** command returns the switch to VTP server mode.
- The **vtp mode server** command is the same as **no vtp mode** except that it does not return an error if the switch is not in client or transparent mode.
- If the receiving switch is in client mode, the client switch changes its configuration to duplicate the configuration of the server. If you have switches in client mode, be sure to make all VTP or VLAN configuration changes on a switch in server mode, as it has a higher VTP configuration revision number. If the receiving switch is in server mode or transparent mode, the switch configuration is not changed.
- A switch in transparent mode does not participate in VTP. If you make VTP or VLAN configuration changes on a switch in transparent mode, the changes are not propagated to otherswitchesin the network.
- If you change the VTP or VLAN configuration on a switch that is in server mode, that change is propagated to all the switches in the same VTP domain.
- The **vtp mode transparent** command disables VTP from the domain but does not remove the domain from the switch.
- In VTP Versions 1 and 2, the VTP mode must be transparent for you to add extended-range VLANs or for VTP and VLAN information to be saved in the running configuration file. VTP supports extended-range VLANs in client and server mode and saves them in the VLAN database.
- With VTP Versions 1 and 2, if extended-range VLANs are configured on the switch and you attempt to set the VTP mode to server or client, you receive an error message, and the configuration is not allowed. Changing VTP mode is allowed with extended VLANs in VTP Version 3.
- The VTP mode must be transparent for you to add extended-range VLANs or for VTP and VLAN information to be saved in the running configuration file.
- VTP can be set to either server or client mode only when dynamic VLAN creation is disabled.
- The **vtp mode off** command sets the device to off. The **no vtp mode off** command resets the device to the VTP server mode.

Follow these guidelines when setting a VTP password:

- Passwords are case sensitive. Passwords should match on all switches in the same domain.
- When you use the **no vtp password** form of the command, the switch returns to the no-password state.
- The**hidden**and **secret** keywords are supported only in VTP Version 3. If you convert from VTP Version 2 to VTP Version 3, you must remove the hidden or secret keyword before the conversion.

Follow these guidelines when setting VTP pruning:

- VTP pruning removes information about each pruning-eligible VLAN from VTP updates if there are no stations belonging to that VLAN.
- If you enable pruning on the VTP server, it is enabled for the entire management domain for VLAN IDs 1 to 1005.
- Only VLANs in the pruning-eligible list can be pruned.
- Pruning is supported with VTP Version 1 and Version 2.

Follow these guidelines when setting the VTP version:

- Toggling the Version 2 (v2) mode state modifies parameters of certain default VLANs.
- Each VTP switch automatically detects the capabilities of all the other VTP devices. To use Version 2, all VTP switches in the network must support Version 2; otherwise, you must configure them to operate in VTP Version 1 mode.
- If all switches in a domain are VTP Version 2-capable, you only need to configure Version 2 on one switch; the version number is then propagated to the other Version-2 capable switches in the VTP domain.
- If you are using VTP in a Token Ring environment, VTP Version 2 must be enabled.
- If you are configuring a Token Ring bridge relay function (TrBRF) or Token Ring concentrator relay function (TrCRF) VLAN media type, you must use Version 2.
- If you are configuring a Token Ring or Token Ring-NET VLAN media type, you must use Version 1.
- In VTP Version 3, all database VTP information is propagated across the VTP domain, not only VLAN database information.
- Two VTP Version 3 regions can only communicate over a VTP Version 1 or VTP Version 2 region in transparent mode.

You cannot save password, pruning, and version configurations in the switch configuration file.

**Examples** This example shows how to rename the filename for VTP configuration storage to vtpfilename: Switch(config)# **vtp file vtpfilename**

This example shows how to clear the device storage filename:

Switch(config)# **no vtp file vtpconfig** Clearing device storage filename.

This example shows how to specify the name of the interface providing the VTP updater ID for this device: Switch(config)# **vtp interface gigabitethernet**

This example shows how to set the administrative domain for the switch:

Switch(config)# **vtp domain OurDomainName**

This example shows how to place the switch in VTP transparent mode:

Switch(config)# **vtp mode transparent**

This example shows how to configure the VTP domain password:

Switch(config)# **vtp password ThisIsOurDomainsPassword**

This example shows how to enable pruning in the VLAN database:

Switch(config)# **vtp pruning** Pruning switched ON

This example shows how to enable Version 2 mode in the VLAN database:

Switch(config)# **vtp version 2**

You can verify your settings by entering the **show vtp status** privileged EXEC command.

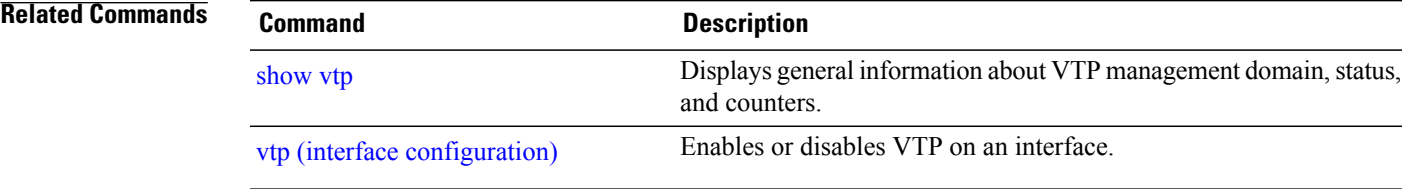

# <span id="page-91-0"></span>**vtp (interface configuration)**

<span id="page-91-1"></span>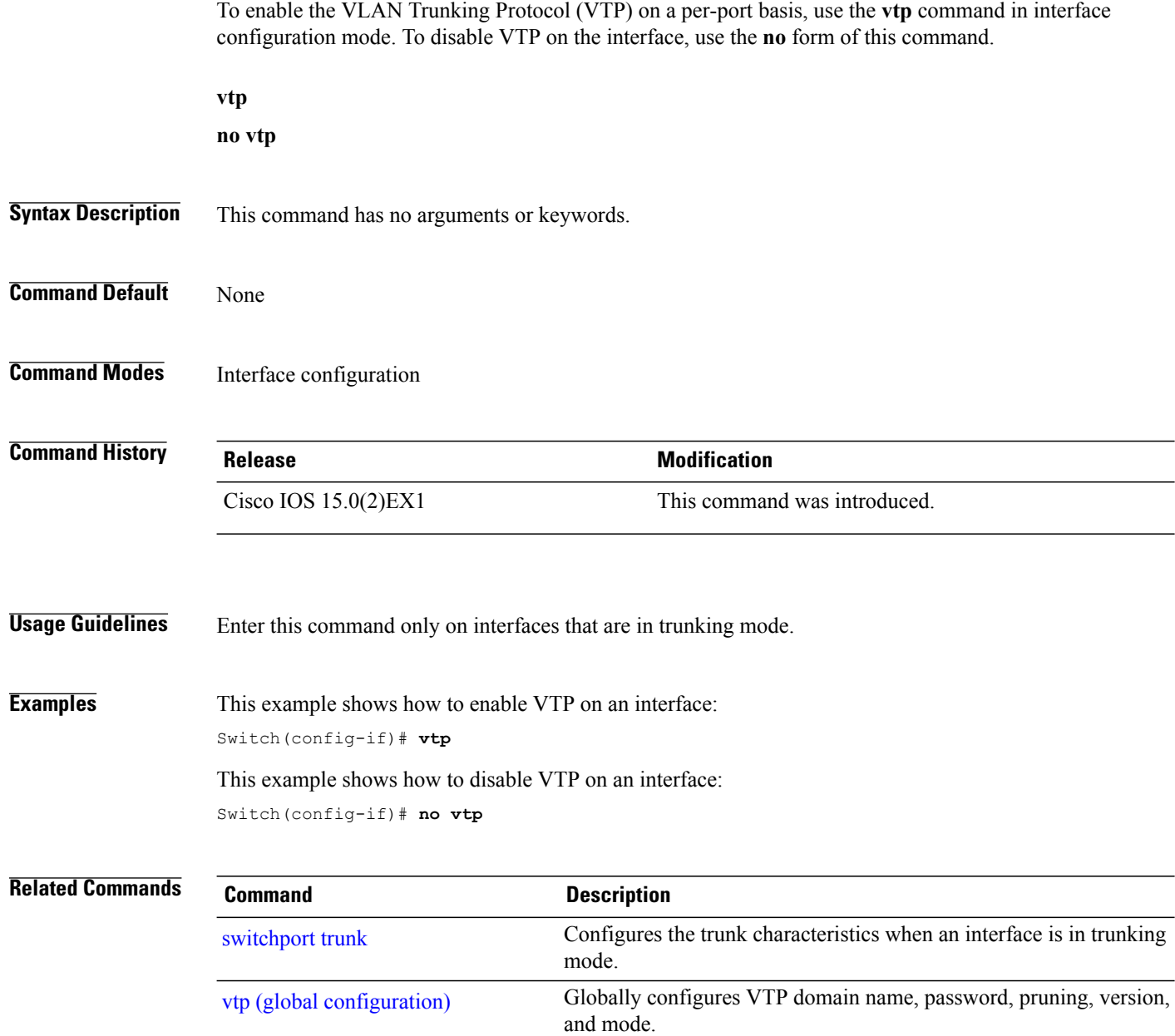

# <span id="page-92-0"></span>**vtp primary**

To configure a switch as the VLAN Trunking Protocol (VTP) primary server, use the **vtp primary** command in privileged EXEC mode.

**vtp primary** [**mst| vlan**] **[force]**

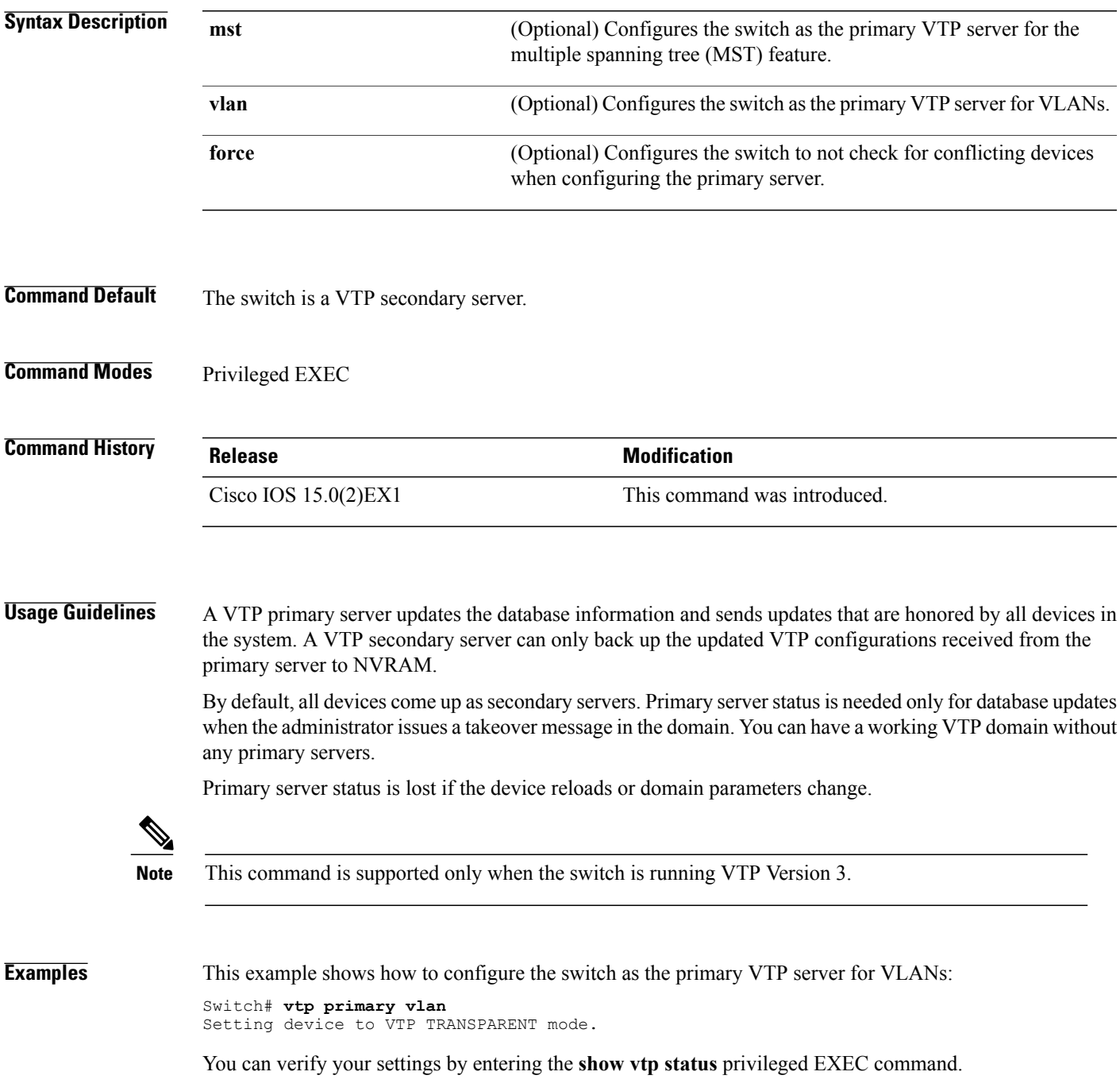

 $\overline{\phantom{a}}$ 

#### **Related Commands**

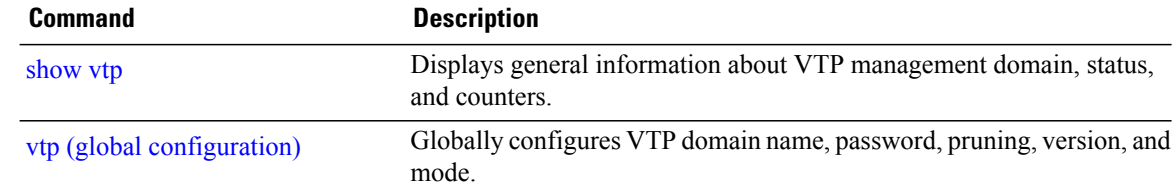

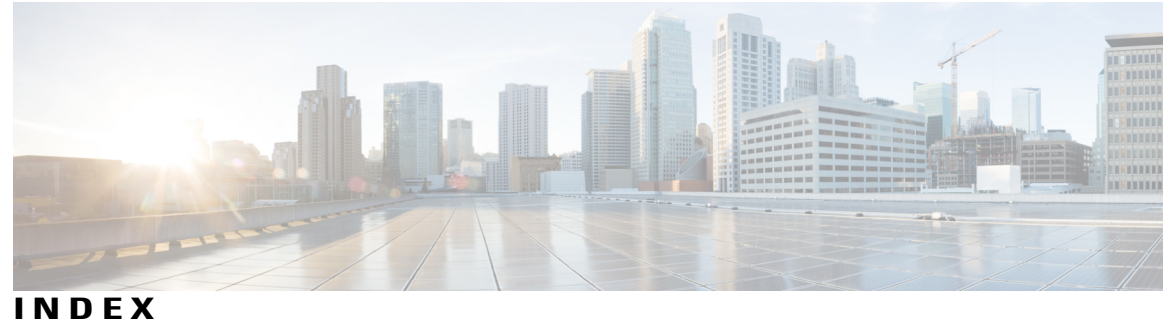

## **C**

Cisco Discovery Protocol (CDP) **[60](#page-67-1)** clear l2protocol-tunnel counters command **[16](#page-23-0)** clear vmps statistics command **[17](#page-24-0)** clear vtp counters command **[18](#page-25-0)** client vlan command **[15](#page-22-0)**

#### **D**

debug platform vlan command **[19](#page-26-0)** debug sw-vlan command **[20](#page-27-0)** debug sw-vlan ifs command **[22](#page-29-0)** debug sw-vlan notification command **[23](#page-30-0)** debug sw-vlan vtp command **[25](#page-32-0)**

### **I**

interface vlan command **[27](#page-34-0)**

#### **L**

l2protocol-tunnel command **[29](#page-36-0)** l2protocol-tunnel cos command **[32](#page-39-0)**

### **P**

private-vlan command **[33](#page-40-0)** private-vlan mapping command **[36](#page-43-0)**

### **S**

show dot1q-tunnel command **[38](#page-45-0)** show interfaces private-vlan mapping command **[39](#page-46-0)** show l2protocol-tunnel command **[40](#page-47-0)** show platform vlan command **[42](#page-49-0)** show vlan command **[43](#page-50-1)** show vmps command **[48](#page-55-1)** show vtp command **[51](#page-58-1)** switchport mode private-vlan command **[58](#page-65-0)** switchport priority extend command **[60](#page-67-2)** switchport trunk command **[62](#page-69-1)** switchport voice vlan command **[65](#page-72-0)**

#### **V**

vlan command **[67](#page-74-0)** vlan dot1q tag native command **[73](#page-80-0)** vmps reconfirm (global configuration) command **[74](#page-81-1)** vmps reconfirm (privileged EXEC) command **[75](#page-82-1)** vmps retry command **[76](#page-83-0)** vmps server command **[77](#page-84-0)** vtp (global configuration) command **[79](#page-86-1)** vtp (interface configuration) command **[84](#page-91-1)** vtp primary command **[85](#page-92-0)**

 $\mathbf I$